TALLINNA TEHNIKAÜLIKOOL Infotehnoloogia teaduskond

Jekaterina Dudina 164019

# **HAIGLA ISETEENINDUSPORTAALI LOOMISE ANALÜÜS**

bakalaureusetöö

Juhendaja: Jekaterina Tšukrejeva Magistrikraad

Tallinn 2019

# **Autorideklaratsioon**

Kinnitan, et olen koostanud antud lõputöö iseseisvalt ning seda ei ole kellegi teise poolt varem kaitsmisele esitatud. Kõik töö koostamisel kasutatud teiste autorite tööd, olulised seisukohad, kirjandusallikatest ja mujalt pärinevad andmed on töös viidatud.

Autor: Jekaterina Dudina

20.05.2019

# **Annotatsioon**

Käesoleva bakalaureusetöö eesmärgiks on eesti haigla töötajale suunatud detailanalüüs iseteenindusportaali loomiseks edaspidiste arenduste planeerimiseks ja teostamiseks. Analüüs annab ülevaate tuleviku lahenduste sisust. Koostatud dokumentatsioon annab võimaluse paremini hinnata edasiarenduste planeerimisel ajakulu ja tehnoloogiaid.

Detailanalüüs sisaldab töötajate andmete muutmise ja aktsepteerimise protsessi analüüsi ning töötajate erinevate avalduste ja puhkuse taotluste esitamise ja aktsepteerimise protsessi analüüsi. Need funktsionaalsused on põhjalikult analüüsitud sellepärast, et aidata haigla tööd digitaliseerida ja automatiseerida, vähendada paberkandjate arvu ning muuta tööd efektiivsemaks, mugavamaks ja lihtsamaks.

Iseteenindusportaali funktsionaalsuste analüüs on esitatud kasutusjuhtude ja nende kirjeldusena, andmemudelina, tegevusdiagrammide ja nende kirjeldusena.

Lõputöö tulemuseks on loodud iseteenindusportaali analüüs koos dokumentatsiooniga, mille põhjal arendatakse töötav lahendus, antud juhul haigla iseteenindusportaal.

Lõputöö on kirjutatud eesti keeles ning sisaldab teksti 75 leheküljel, 6 peatükki, 15 joonist, 21 tabelit.

# **Abstract**

# Analysis of the Creation of Self-service Portal for the Hospital

The aim of this bachelor thesis is a detailed analysis to create a self-service portal for employees of the Estonian hospital to plan and implement future developments. The analysis provides an overview of the content of future solutions. The compiled documentation provides an opportunity to better assess the time and technology involved in further development planning.

The detailed analysis includes an analysis of the process of changing and accepting employee data, also analyzing the process of submitting and accepting various applications and leave requests from employees. These features have been thoroughly analyzed to help hospital digitize and automate work, reduce paperwork, and make the work more efficient, comfortable, and easier.

The analysis of the self-service portal functionality is presented as a use case and a description, data model, activity diagram and description.

The result of the thesis is the self-service portal analysis, together with the documentation on which the working solution is developed, in this case the hospital self-service portal.

The thesis is in Estonian and contains 75 pages of text, 6 chapters, 15 figures, 21 tables.

# **Lühendite ja mõistete sõnastik**

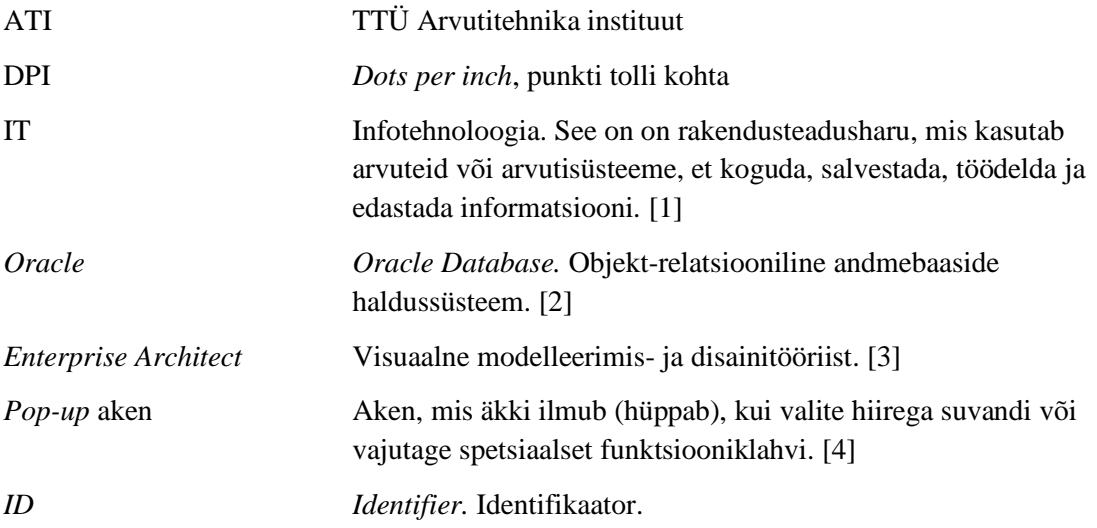

# **Sisukord**

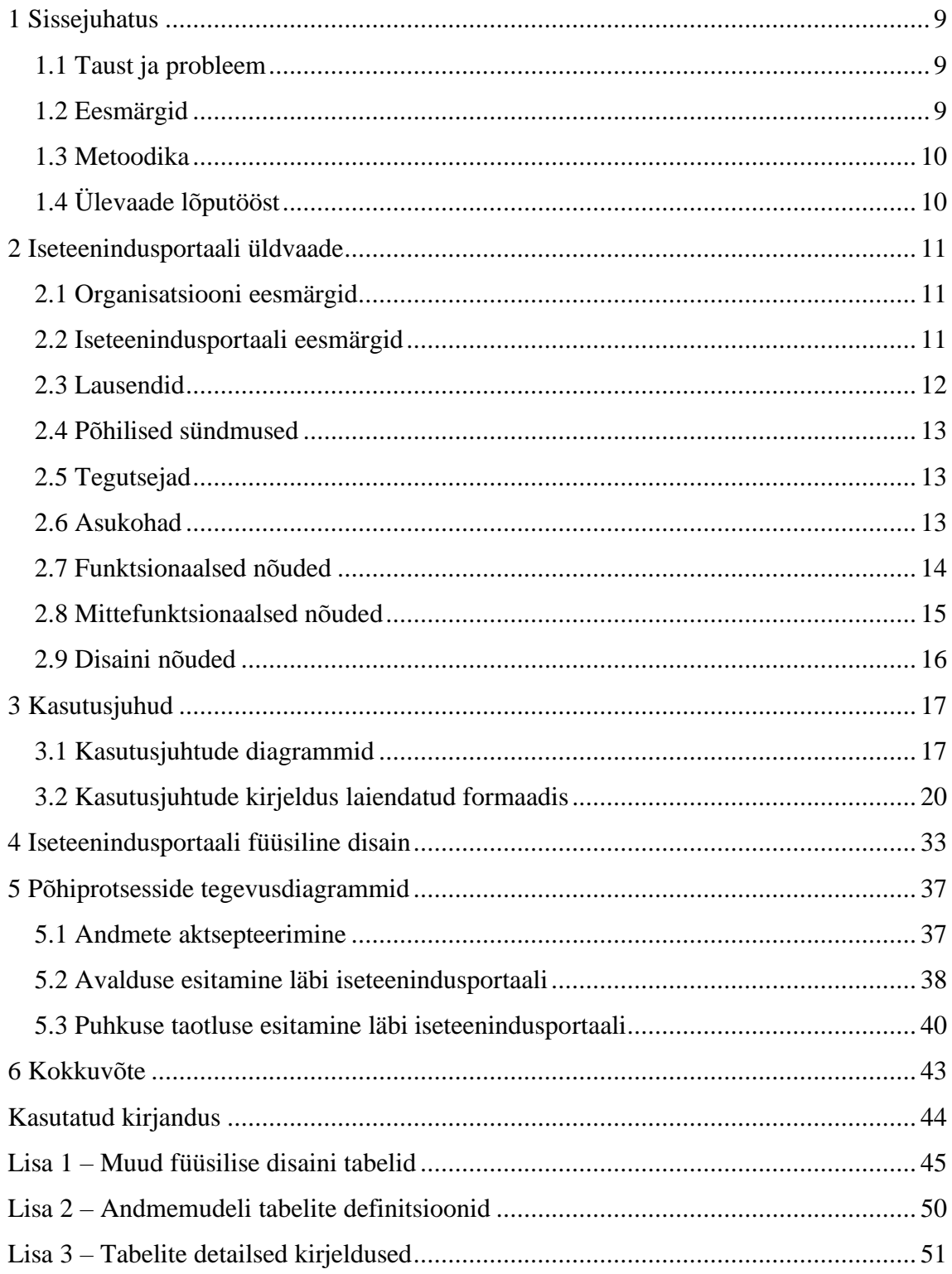

# **Jooniste loetelu**

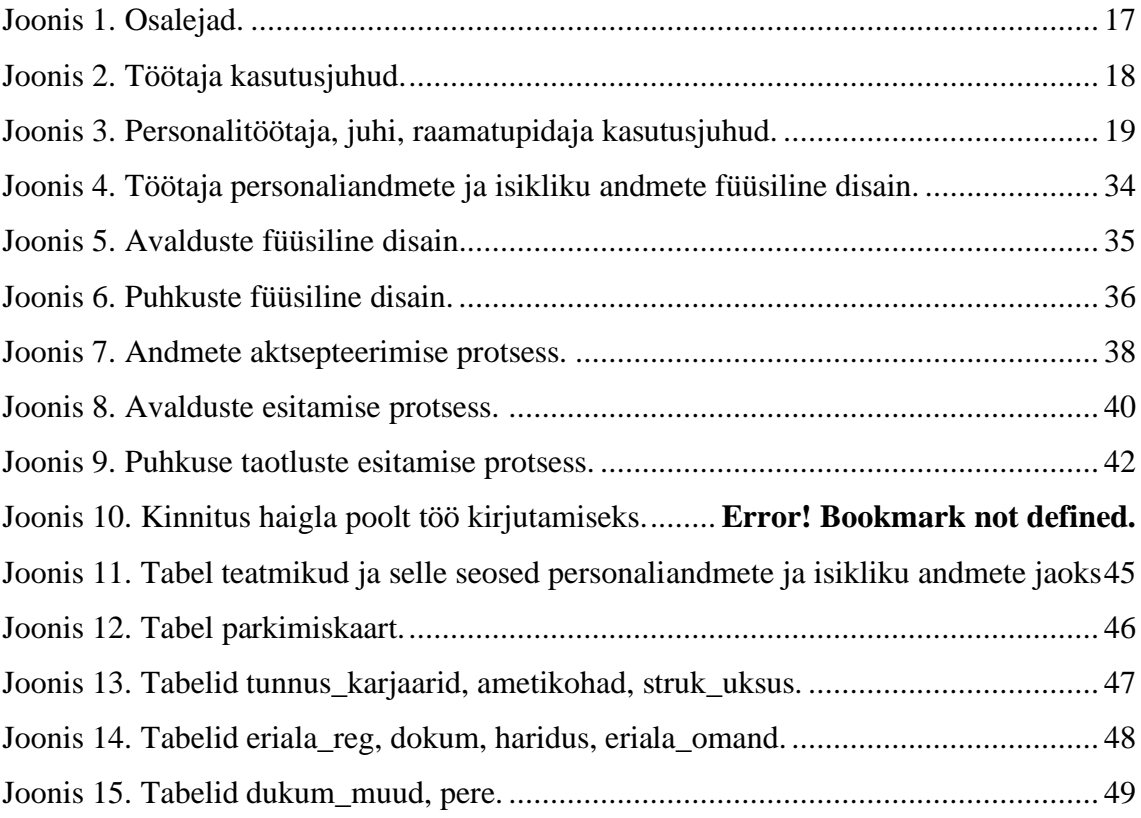

# **Tabelite loetelu**

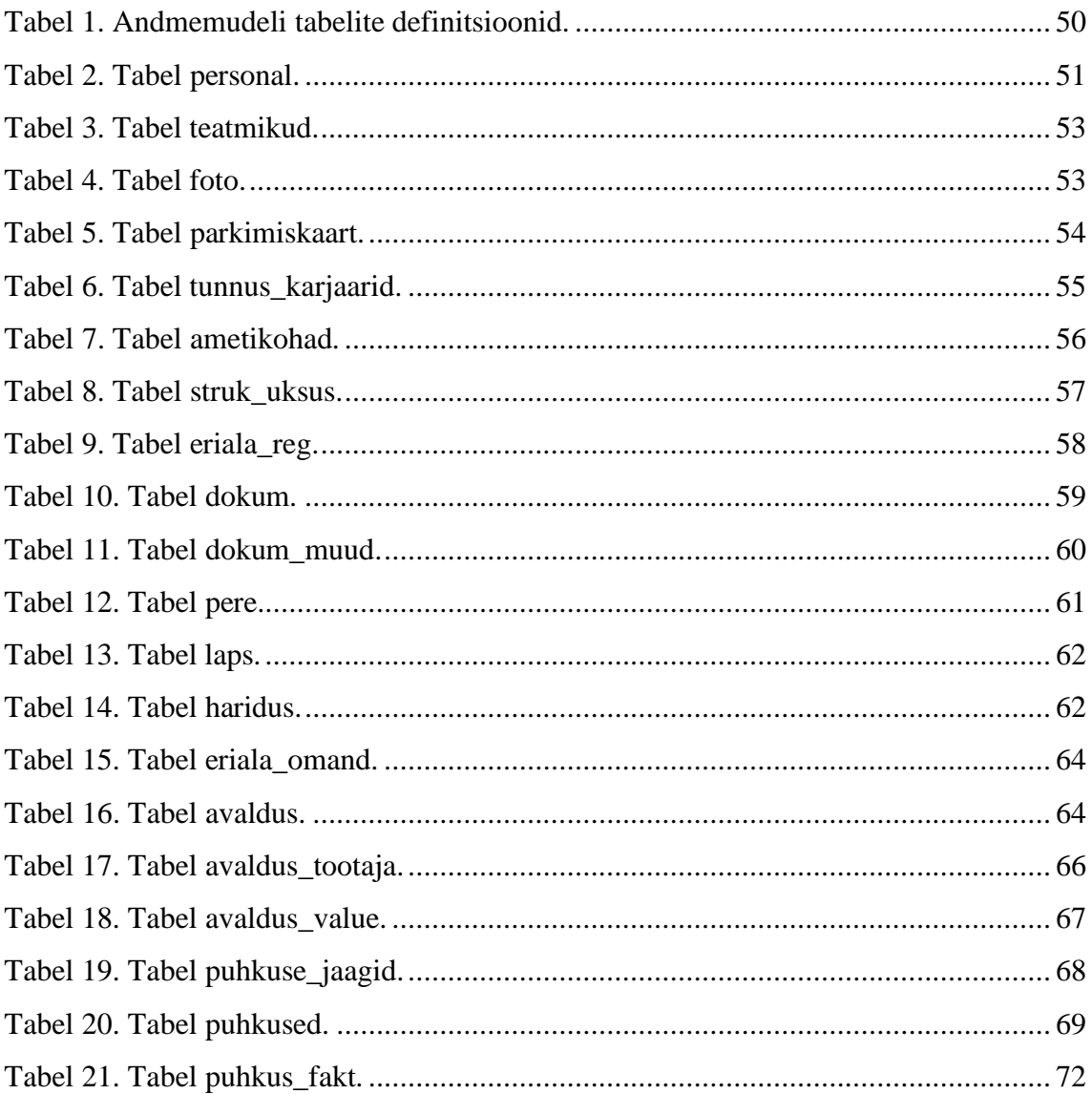

# <span id="page-8-0"></span>**1 Sissejuhatus**

IT-lahenduste roll inimeste ja organisatsiooni elus on tänapäeval väga suur. Tänu IT valdkonna arengule organisatsioonid on hakanud üha enam mõtlema oma töö optimeerimisele ja lihtsustamisele. Antud lõputöö on Eesti haigla kohta, kus ainuüksi personalijuhtimis süsteem, mida kasutab ainult personaliosakond, ei ole enam piisav ja ei tundu enam nii mugav ja ratsionaalne. Seetõttu otsustati luua iseteenindusportaal, mida saab kasutada kogu haigla töötajad, et personalijuhtimine muutuks kiiremaks ja mugavamaks ning kus kõik töötajad saavad täita oma tavapäraseid tegevusi, nagu nende andmete vaatamine, avalduste esitamine, puhkuse taotlemine jne. Sellise lahenduse loomiseks ongi käesolev lõputöö pühendatud.

#### <span id="page-8-1"></span>**1.1 Taust ja probleem**

Antud töö on kirjutatud Eesti haigla personalitöö valdkonnas. Täna töötav personalijuhtimise süsteem on ette nähtud ainult personaliosakonnale. Personalispetsialist sisestab süsteemi kõikide töötajate personali ja tööandmed töötaja poolt esitatud dokumentide põhjal, mis enamus on paberkandjal. Puudub ühine portaal, kus kõik töötajad saavad oma andmeid vaadata, avalduste ja puhkuste tõendeid esitada jne. Juhtidel puudub võimalus vaadata töötajate andmeid ja nende erinevaid avaldusi ning neid aktsepteerida ja esitada edasi personaliosakonnale.

# <span id="page-8-2"></span>**1.2 Eesmärgid**

Antud lõputöö peamiseks eesmargiks on detailanalüüs iseteenindusportaali loomiseks, mis sisaldab töötajate andmete muutmise ja aktsepteerimise protsessi analüüsi ning töötajate erinevate avalduste ja puhkuse taotluste esitamise ja aktsepteerimise protsessi analüüsi.

# <span id="page-9-0"></span>**1.3 Metoodika**

Lõputöö eesmärkide saavutamiseks tehakse koostööd haiglaga. Läbi otsese kontakti haiglaga on kõige parem aru saada, milliseid lahendusi ja mis kujul vajatakse. Samuti oli saadud haigla poolt nõusolek lõputöö tegemiseks. Kinnitus on esitatud Lisas 1 (Vt **Error! Reference source not found.**, lk **Error! Bookmark not defined.**).

Uuriti haigla struktuuri, tööd personaliga, põhiandmeid ja protsesse, mis on vajalikud iseteenindusportaalis. Uuriti personali juhtimissüsteemi, mida praegu kasutavad haigla personalitöötajad.

Selle põhjal koostati tulevase iseteenindusportaali ülevaade, kasutusjuhtude kirjeldus, koostatud füüsiline disain ja peamiste protsesside analüüs. Süsteemi modelleerimiseks kasutatakse vahendit Enterprise Architect.

# <span id="page-9-1"></span>**1.4 Ülevaade lõputööst**

Lõputöö tulemuseks on loodud iseteenindusportaali analüüs koos dokumentatsiooniga, mille põhjal arendatakse töötav lahendus, antud juhul haigla iseteenindusportaal. Antud lõputöö põhjal võib hiljem koostada süsteemi arendajatele tööülesanded ja pärast arendustegevust koostada lõppkasutajatele kasutusjuhend.

Iseteenindusportaali kasutamine võimaldab luua ettevõttes ühtse infokeskkonna ja parendada oluliselt töö tõhusust. Iseteenindusportaali kasutamine aitab digitaliseerida ja automatiseerida haigla tööd, vähendada paberkandjate arvu ning muuta tööd efektiivsemaks, mugavamaks ja lihtsamaks.

Lõputöö koosneb 6 peatükist. Esimeses peatükis tutvustakse töö eesmärke ja oodatavaid tulemusi. Lõputöö teises osas on esitatud tulevikku lahenduse analüüs eesmärkide, sündmuste ja nõuete kirjeldamise kujul. Kolmas peatükis on kasutusjuhtude diagrammi ja selle kirjeldusena. Neljas peatükk kirjeldab füüsiline disain andmemudelina, mis kirjeldab iseteenindusportaali toimimiseks vajalikku tehnilist lahendust Oracle andmebaasisüsteemis. Viies peatükk on pühendatud andmete aktsepteerimise protsessi, avalduste esitamise protsessi ja puhkuse taotluse esitamise analüüsile.

# <span id="page-10-0"></span>**2 Iseteenindusportaali üldvaade**

Järgnevalt antakse ülevaade infosüsteemi toimimisest tervikuna, näiteks millised on portaali peamised eesmärgid, millisel eesmärgil kasutajad portaali kasutavad, kes on peamised kasutajad, nende võimalused jne.

# <span id="page-10-1"></span>**2.1 Organisatsiooni eesmärgid**

Esiteks on vaja mõistma, kes vajab seda iseteeninduse portaali. Seda analüüsi tehakse Eesti haigla jaoks. Sellel organisatsioonil on eesmärgid:

- Haigla pakub parimat ravi igale patsiendile ja mõjutab positiivselt Eesti elanikkonna tervist. Haigla tegutseb koostöös, aidates kaasa sotsiaalse kindlustunde suurendamisele ühiskonnas. [\[9\]](#page-43-5)
- Haigla missiooni toetavad nii töötajate professionaalsus ja inimlik hoolivus kui ka kaasaegne tõenduspõhine tervishoiuteenus, pikaajalised traditsioonid ja koostöövõrgustik, avatus ja julgus algatada muudatusi. [\[9\]](#page-43-5)

# <span id="page-10-2"></span>**2.2 Iseteenindusportaali eesmärgid**

Selles peatükis on toodud portaali eesmärkide põhiline nimekiri, mida on vaja, et mõista, milliseid võimalusi portaali kasutajad omavad.

- Tagada ülevaade haiglaga seotud töötajatest.
- Tagada ülevaade töötajate personaliandmetest.
- Tagada ülevaade töötajate isikliku andmetest.
- Võimaldada lisada, muuta ja kustutada kiirelt ja mugavalt töötaja isikliku andmeid.
- Tagada ülevaade töötaja avaldustest.
- Võimaldada esitada, muuta ja kustutada kiirelt ja mugavalt avaldusi.
- Tagada ülevaade töötaja puhkustest.
- Tagada ülevaade töötaja puhkuste jäägist.
- Võimaldada esitada, muuta ja kustutada kiirelt ja mugavalt puhkusi.
- Võimaldada elektroonilist dokumendihaldust.
- Tagada ülevaade töötaja esitatud avaldustest.
- Tagada ülevaade töötaja esitatud puhkustest.
- Tagada ülevaade töötajate isikuandmete muutumisest.
- Tagada ülevaade töötajatest, kel on selles kuus sünnipäev.
- Tagada ülevaade töötajatest, kel on selles aastas tööjuubel saabumas.

# <span id="page-11-0"></span>**2.3 Lausendid**

Selles peatükis on toodud peamised lausendid süsteemi paremaks mõistmiseks.

- **■** Iseteenindusportaal on veebileht.
- Iseteenindusportaalis kogutakse informatsiooni.
- Haigla on jagatud kliinikuteks. Kliinikud on jagatud keskusteks. Keskused on jagatud korpusteks.
- **Töötaja on isik.**
- Töötaja töötab haiglas.
- Töötajal on oma juht ja personalitöötaja.
- Töötaja teeb muudatusi oma personali ja isikliku andmetes.
- Töötaja taotleb avaldusi.
- Töötaja taotleb puhkusi.
- **■** Juht on töötaja.
- Juht kinnitab / lükkab tagasi töötaja poolse avalduse, puhkuse.
- Juht põhjendab oma keeldumist.
- Personalitöötaja on töötaja.
- Personalitöötaja haldab töötajaid.
- Personalitöötaja aktsepteerib / ei aktsepteeri töötaja andmeid.
- Personalitöötaja kinnitab / lükkab tagasi töötaja poolse avalduse ja puhkuse taotlemise.
- Personalitöötaja põhjendab oma keeldumist.
- Raamatupidaja on töötaja.
- Raamatupidaja kinnitab / lükkab tagasi töötaja poolse avalduse taotlemise.
- Raamatupidaja põhjendab oma keeldumist.

# <span id="page-12-0"></span>**2.4 Põhilised sündmused**

Selles peatükis on toodud peamised portaalis toimuvad sündmused.

- Töötaja muudab oma personaliandmeid (eesnimi, perenimi, kodakondsus, eriala).
- Töötaja muudab oma koduse kontaktandmeid.
- Töötaja lisab / muudab / kustutab oma isikut tõendavad dokumendid (ID kaart, pass jne).
- Töötaja lisab / muudab / kustutab oma muud dokumendid ja tõendid (Õppepuhkuse aluseks olev tõend, Püsiva töövõimetuse tuvastamise otsus jne).
- Töötaja lisab / muudab / kustutab lapse kohta teavet.
- Töötaja lisab / muudab / kustutab hariduse kohta teavet.
- Töötaja lisab / muudab / kustutab omandatud eriala kohta teavet.
- Töötaja esitab / muudab / kustutab avalduse.
- Töötaja esitab / muudab / kustutab puhkuse taotluse.
- Personalitöötaja aktsepteerib / ei aktsepteeri muudatusi töötajate andmetes.
- Juht / personalitöötaja / raamatupidaja kinnitab töötaja avaldust.
- Juht / personalitöötaja / raamatupidaja lükkab töötaja avalduse tagasi.
- Juht / personalitöötaja kinnitab töötaja puhkuse taotlust.
- Juht / personalitöötaja lükkab töötaja puhkuse taotluse tagasi.

# <span id="page-12-1"></span>**2.5 Tegutsejad**

Iseteenindusportaali peamiste kasutajate nimekiri:

- Töötaja
- Juht
- **•** Personalitöötaja
- Raamatupidaja

# <span id="page-12-2"></span>**2.6 Asukohad**

Haigla töötaja, juht, personalitöötaja, raamatupidaja saab külastada iseteenindusportaali igal pool, kus on olemas arvuti ja internetiühendus.

# <span id="page-13-0"></span>**2.7 Funktsionaalsed nõuded**

Selles peatükis loetletakse kõik tegevused, mida iga portaali kasutaja saab teha.

Töötaja peab saama:

- Muuta oma andmed (eesnimi, perenimi ja kodakondsus).
- Vaadata oma andmeid (töötaja nimi, sünniaeg, kodakondsus, parkimiskaardi olemasolu, tööle asumise aeg, lepingu tähtaeg).
- Vaadata oma töökoha kontaktandmeid (mobiilinumber, mobiililühinumber, laua pikk number, laua lühinumber, email).
- Vaadata oma struktuuriüksuseid (kliinik, struktuuriüksus, ametinimetus, vahetu juht, personalispetsialist).
- Muuta oma eriala (eriala, eriala kood).
- Vaadata oma karjääri (alguse kuupäev, lõpp kuupäev, kliinik, struktuuriüksus, ametinimetus, lepingu number).
- Muuta /vaadata oma koduseid kontaktandmeid (tänav, maja, korter, linn, postiindeks, riik, mobiiltelefoni number, lauatelefon, isiklik e-posti aadress).
- Lisada / muuta / kustutada oma isikut tõendavad dokumendid (dokumendi liik, dokumendi number, kehtivuse algus, kehtivuse lõpp, dokument).
- Lisada / muuta / kustutada oma muud dokumendid ja tõendid (dokumendi liik, dokumendi number, kehtivuse algus, kehtivuse lõpp, dokument; hooldatava isiku eesnimi, perenimi, isikukood).
- Lisada / muuta / kustutada andmeid oma laste kohta (eesnimi, perekonnanimi, isikukood, sünniaeg, sugu, puude algusaeg ja lõppaeg).
- Lisada / muuta / kustutada andmeid oma hariduste kohta (kool, eriala, haridustase, diplomi number, lõpetamise aasta, staatus).
- Lisada / muuta / kustutada andmeid omandatud erialade kohta (omandatud eriala, kutsetunnistuse number, tase, kehtivus).
- Esitada / muuta / kustutada avaldusi.
- Vaadata esitatud avaldusi.
- Esitada / muuta / kustutada puhkuse taotlusi.
- Vaadata esitatud puhkuse taotlusi.
- Vaadata puhkuse jäägid.

Juht peab saama:

- Vaadata oma töötajate andmeid.
- Täita puhkuse taotlusi oma töötajate asemel.
- Vaadata muudatusi, mida töötaja oma andmetes tegi.
- Kinnitada / tagasi lükata töötajate avaldused.
- Kinnitada / tagasi lükata töötajate puhkuse taotlused.
- Vaadata töötajaid, kel on selles kuus sünnipäev.
- Vaadata töötajaid, kel on selles aastas tööjuubel saabumas.

Personalitöötaja peab saama:

- Muuta töötajate andmeid.
- Vaadata töötajate andmeid.
- Aktsepteerida / ei aktsepteeri muudatusi töötajate andmetes.
- Kinnitada / tagasi lükata töötajate avaldused.
- Taotleda puhkust töötaja asemel.
- Kinnitada / muuta / tagasi lükata töötajate puhkuse taotlused.

Raamatupidaja peab saama:

- Kinnitada / tagasi lükata töötajate avaldused.
- Vaadata töötajate puhkuse taotlused.

# <span id="page-14-0"></span>**2.8 Mittefunktsionaalsed nõuded**

Iseteenindusportaal peab võimaldama täita tegutsejatel võimalikult mugavalt ja kiirelt eespool välja toodud funktsionaalsusi. Selleks peavad olema täidetud järgnevad mittefunktsionaalsed nõuded:

- Süsteem peab olema turvaline, et vältida ligipääsu isikute andmetele kolmandatele isikutele.
- Süsteem peab olema töökindel, et vältida tõrkeid ja vigu funktsionaalsuste täitmisel objektide poolt.
- Süsteem peab olema piisavalt kiire, et töödelda päringuid. Süsteemi reageerimise aeg peab jääma vahemikku 1-5 sekundit.
- Süsteem peab olema arusaadav, mugav ja piisavalt lihtne tavalistele töötajatele.
- Süsteem peab olema ligipääsetav 24/7.

# <span id="page-15-0"></span>**2.9 Disaini nõuded**

- Iseteenindusportaalis kasutatud värvid on valitud haigla poolt.
- Portaali ülesehitus peab olema loogiline.
- Iga loogiline plokk peab olema eraldatud pealkirjaga.

# <span id="page-16-0"></span>**3 Kasutusjuhud**

Portaali kasutusjuhud annavad ülevaate peamistest tegevustest, mida kasutajad saavad iseteenindusportaalis teha.

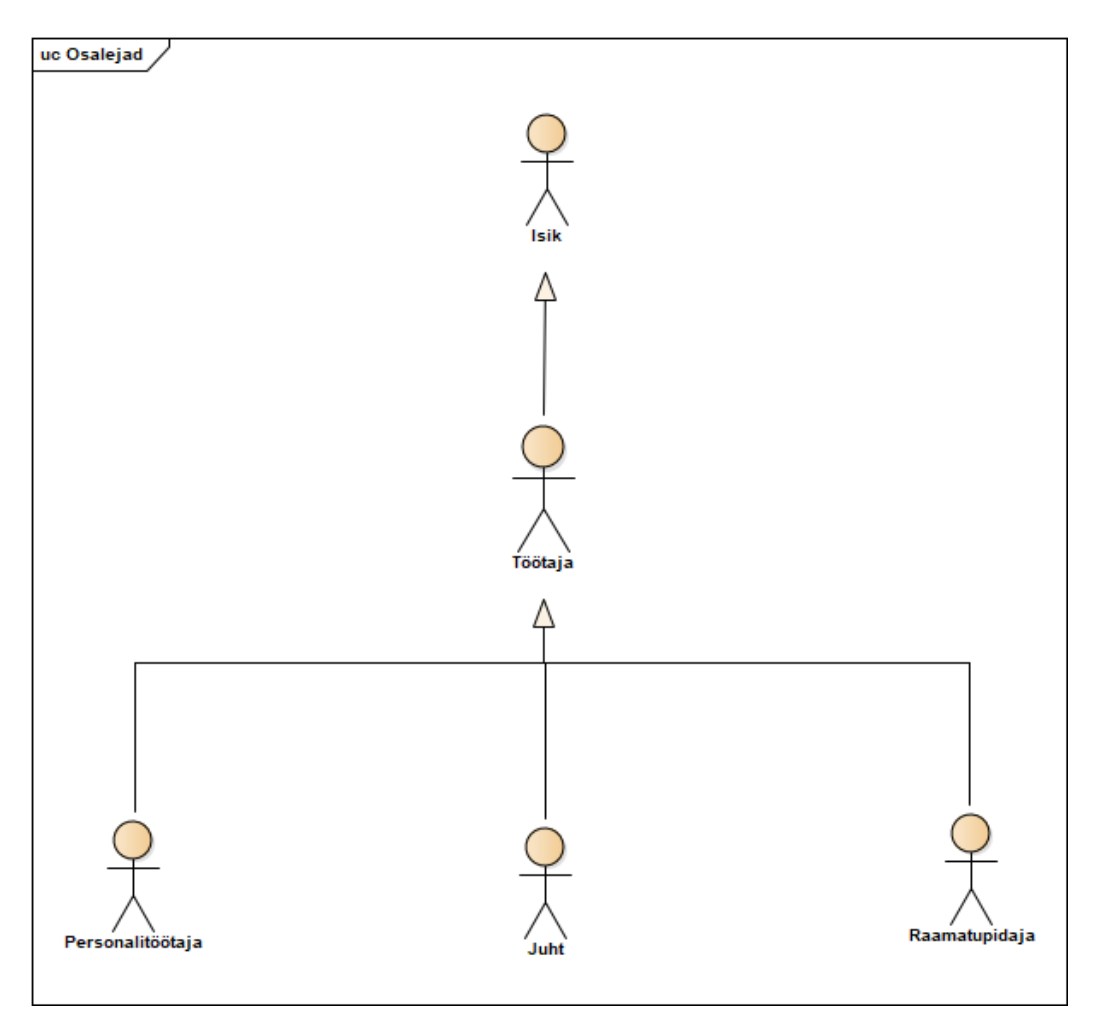

# <span id="page-16-1"></span>**3.1 Kasutusjuhtude diagrammid**

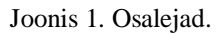

<span id="page-16-2"></span>Joonis 1 näitab kõiki osalejaid ja nende suhet. Kõik portaali kasutajad on inimesed. Peamine osaleja on töötaja, sest kõik portaali kasutajad on töötajad ja saavad täita kõik tegevused, mida töötaja teeb. Teisisõnu, personalitöötaja, juht ja raamatupidaja on ka töötajad ning nad saavad samad tegevused teha kui töötaja, aga töötaja ei saa teha

tegevused, mida nad saavad teha. Personalitöötajal, juhil ja ramatupidajal on oma unikaalsed tegevused, mis eristavad neid lihtsast töötajast.

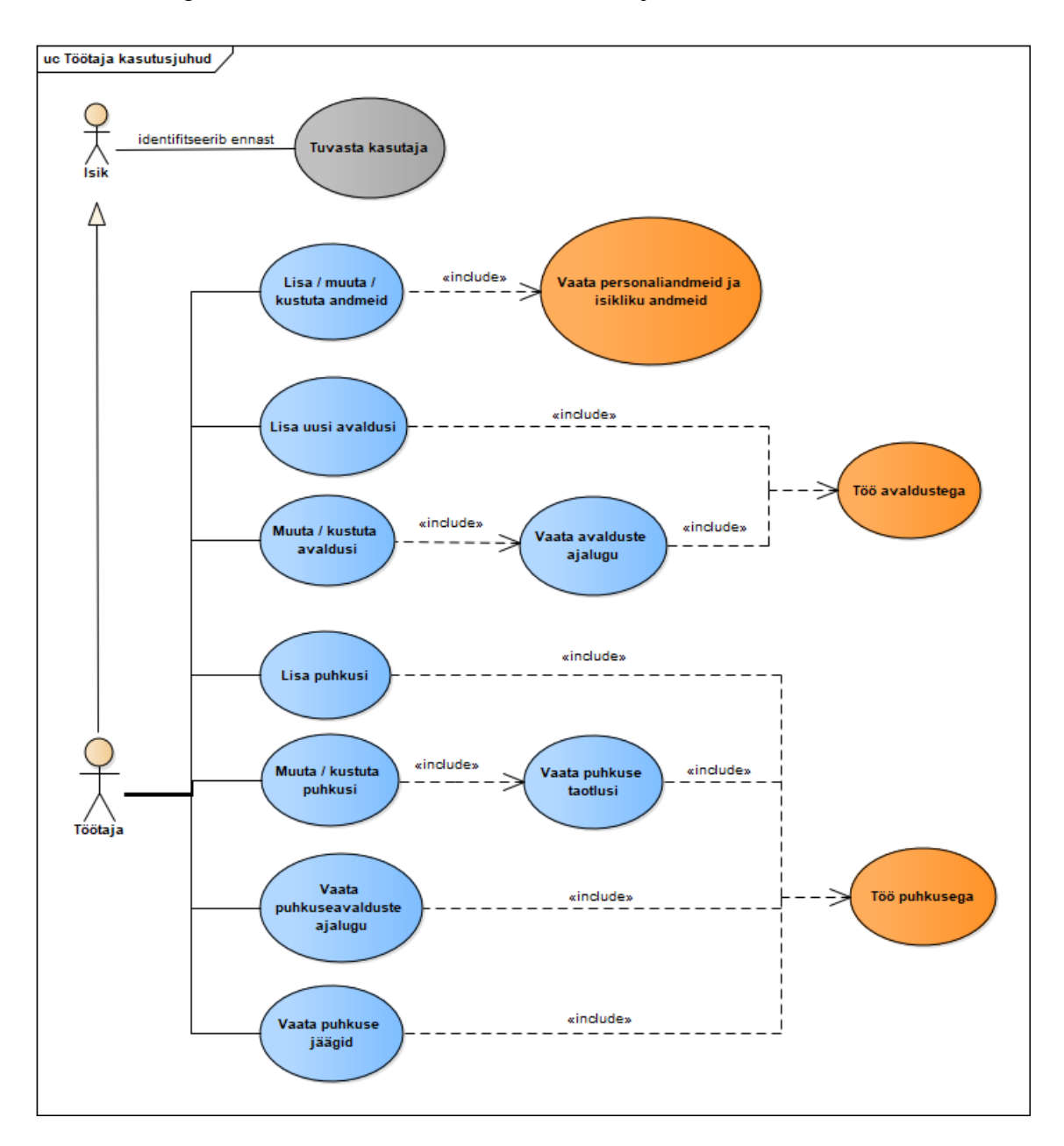

Joonis 2. Töötaja kasutusjuhud.

<span id="page-17-0"></span>Joonisel 2 on näha kõik töötajate kasutamise juhtumid. Kõik portaali kasutajad on töötajad ja saavad neid toiminguid teha. Samuti on kõik töötajad isikud, st nad saavad end sisse logida ja end kasutajaks identifitseerida. Töötaja peamised kasutusjuhud on personaliandmete ja isiklike andmete vaatamine, avaldustega töötamine, puhkusega töötamine.

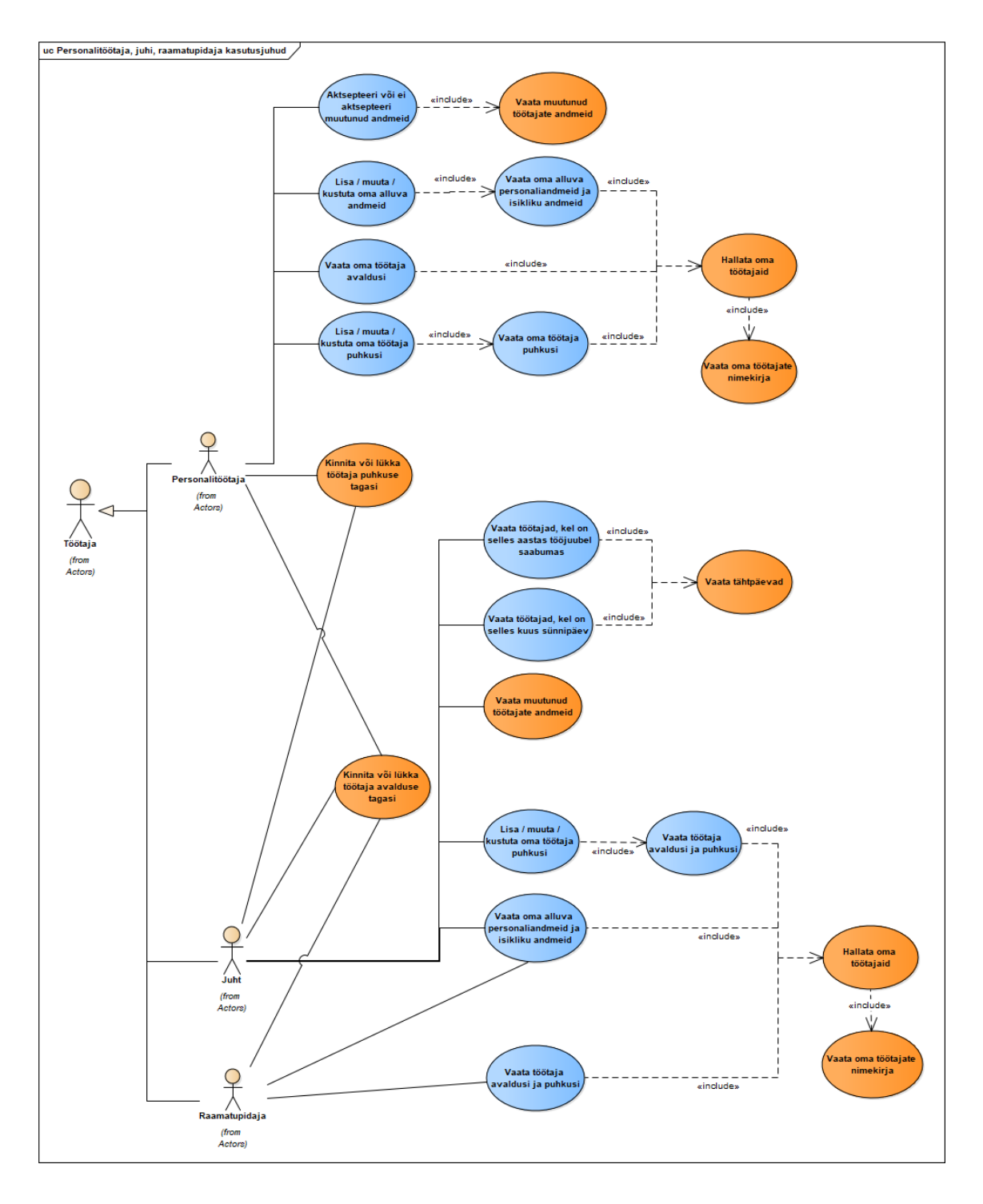

Joonis 3. Personalitöötaja, juhi, raamatupidaja kasutusjuhud.

<span id="page-18-0"></span>Joonisel 3 on näha kõik personalitöötajate, juhtide ja raamatupidajate kasutamise juhtumid. Kõik personalitöötajad, juhid ja raamatupidajad on töötajad ning saavad töötajate tegevusi täita, kuid igal neist on oma unikaalsed tegevused.

# <span id="page-19-0"></span>**3.2 Kasutusjuhtude kirjeldus laiendatud formaadis**

### **Kasutusjuht:** Tuvasta kasutaja

**Primaarne tegutseja:** Töötaja, personalitöötaja, juht, raamatupidaja – isik.

### **Osapooled ja nende huvid:**

• Töötaja, personalitöötaja, juht, raamatupidaja: Soovivad siseneda süsteemi ja teha tegevusi neile antud volituste piires.

**Käivitav sündmus:** Isik soovib süsteemi siseneda.

**Eeltingimused:** Isikul on infosüsteemi kasutamisõigus ehk tal on kasutajatunnus ning parool.

**Järeltingimused:** On tehtud kindlaks autentimise teel, kas subjektil on õigus süsteemi siseneda või mitte.

# **Stsenaarium (tüüpiline sündmuste järjestus):**

- 1. Isik soovib siseneda süsteemi.
- 2. Süsteem palub isikul ennast identifitseerida.
- 3. Isik identifitseerib ennast (sisestades kasutajanime ja parooli).
- 4. Süsteem kontrollib andmebaasist, kas sellise kasutajanime ning parooliga isik eksisteerib andmebaasis.
- 5. Süsteem määrab isiku rolli, annab õiguse isikule süsteemi siseneda ja kuvab rollile vastava vaate.

#### **Laiendused (või alternatiivne sündmuste käik):**

5a. Kui andmebaasis ei leidu sellise kasutajanimega subjekti või kui parool on valesti sisestatud, siis ei saa subjekt õigust süsteemi kasutada ning süsteem kuvab veateate.

### **Kasutusjuht:** Vaata personaliandmeid ja isikliku andmeid

**Primaarne tegutseja:** Töötaja

# **Osapooled ja nende huvid:**

• Töötaja: Soovib töötada oma personaliandmete ja isiklike andmetega.

**Käivitav sündmus:** Töötaja soovib vaadata, muuta, kustutada oma personaliandmeid ja isiklikud andmeid.

**Eeltingimused:** Töötaja on autenditud ja autoriseeritud.

**Järeltingimused:** Personaliandmete või isiklike andmetega seotud toimingud on tehtud. **Stsenaarium (tüüpiline sündmuste järjestus):**

- 1. Töötaja soovib andmeid vaadata, lisada, muuta või kustutada. Selleks klõpsab ta menüüs personaliandmeid või isiklikud andmeid.
- 2. Süsteem kuvab lehekülje, mille andmed on jagatud piirkondadeks.
- 3. Töötaja vaatab soovitud andmepiirkonda, et jätkata temaga tööd.

#### **Laiendused (või alternatiivne sündmuste käik):**

Juhul kui tehnilistel põhjustel pole võimalik portaali kasutada, saab võta ühendust personalitöötajatega.

### **Kasutusjuht:** Lisa / muuta / kustuta andmeid

# **Primaarne tegutseja:** Töötaja

# **Osapooled ja nende huvid:**

- Töötaja: Soovib oma andmeid hallata.
- Personalitöötaja: Tahab saada e-kirju oma töötajate muudatuste kohta.

**Käivitav sündmus:** Töötaja soovib andmeid lisada, muuta või kustutada.

**Eeltingimused:** Töötaja on autenditud ja autoriseeritud.

**Järeltingimused:** Personalitöötaja saab e-kirja muudatuste kohta ja saab kinnitada uusi muudatusi oma töölaual.

# **Stsenaarium (tüüpiline sündmuste järjestus):**

- 1. Käivitub kasutusjuht "Vaata personaliandmeid ja isikliku andmeid".
- 2. Töötaja valib soovitud andmepiirkonna ja vajutab nuppul "Muuda andmeid".
- 3. Süsteem kuvab pop-up aken väljadega.
- 4. Töötaja lisab uusi andmeid, muudab või kustutab vanad andmed. Pärast vajutab nuppul "Salvesta".
- 5. Süsteem kontrollib, kas kõik nõutud väljad on täidetud ja andmed on õiged. Kui andmed on õigesti täidetud, sulgeb see akna ja kuvab teate, et andmed on salvestatud. Saadab personalitöötajale automaatse e-kirja muudatuse kohta.

# **Laiendused (või alternatiivne sündmuste käik):**

5а. Kui andmed ei ole õiged või nõutud väljad ei ole täidetud, annab süsteem vea, et töötaja parandaks andmed.

Juhul kui tehnilistel põhjustel pole võimalik portaali kasutada, saab võta ühendust personalitöötajatega.

# **Kasutusjuht:** Töö avaldustega

#### **Primaarne tegutseja:** Töötaja

#### **Osapooled ja nende huvid:**

• Töötaja: Tahab töötada kõigi avaldustega ühes osas.

**Käivitav sündmus:** Töötaja soovib lisada uusi avaldusi, vaadata oma avalduste ajalugu, soovib avaldusi muuta või kustutada.

**Eeltingimused:** Töötaja on autenditud ja autoriseeritud.

**Järeltingimused:** Avaldustega seotud toimingud on tehtud.

# **Stsenaarium (tüüpiline sündmuste järjestus):**

1. Töötaja soovib oma avaldustega töötada. Selleks valib menüüst "Minu avaldused".

- 2. Süsteem kuvab lehe "Avaldused".
- 3. Töötaja näeb tabelit avalduste loendiga ja avalduste kõrval olevat nuppu "Lisa uus". Tabeli viimases veerus on kirjutatud viimati esitatud avalduse kuupäev. Lehel on ka nupp "Avalduste ajalugu".

# **Laiendused (või alternatiivne sündmuste käik):**

Juhul kui tehnilistel põhjustel pole võimalik portaali kasutada, saab võta ühendust personalitöötajatega.

#### **Kasutusjuht:** Lisa uusi avaldusi

# **Primaarne tegutseja:** Töötaja

# **Osapooled ja nende huvid:**

- Töötaja: Soovib esitada uue avalduse.
- Juht või personalitöötaja: Soovib saada e-kirja kinnituse vajalikkuse kohta.

**Käivitav sündmus:** Töötaja lisab uue avalduse.

**Eeltingimused:** Töötaja on autenditud ja autoriseeritud.

**Järeltingimused:** Juht või personalitöötaja sai e-kirja.

# **Stsenaarium (tüüpiline sündmuste järjestus):**

- 1. Käivitub kasutusjuht "Töö avaldustega". Töötaja vajutab avalduse kõrval olevat nuppu "Lisa uus".
- 2. Süsteem kuvab pop-up aken avalduse andmetega.
- 3. Töötaja valib soovitud valiku / sisestab oma andmed / laadib alla vajaliku dokumendi. Pärast vajutab nuppu "Edasta".
- 4. Süsteem kontrollib, kas kõik nõutud väljad on täidetud ja andmed on õiged. Kui vigu ei tuvastata, saadetakse taotlus kinnitamiseks. Saadab automaatse e-kirja isikule, kes peaks selles etapis selle avalduse kinnitama. Süsteem kuvab lehe "Minu avaldused".
- 5. Töötaja näeb tabelis uut rida, kus võib näha, kellelt on vaja kinnitamist ootama.

# **Laiendused (või alternatiivne sündmuste käik):**

4а. Kui andmed ei ole õiged või nõutud väljad ei ole täidetud, annab süsteem vea, et töötaja parandaks andmed.

Juhul kui tehnilistel põhjustel pole võimalik portaali kasutada, saab võta ühendust personalitöötajatega.

**Kasutusjuht:** Vaata avalduste ajalugu

# **Primaarne tegutseja:** Töötaja

#### **Osapooled ja nende huvid:**

- Töötaja: Tahab vaadata oma avalduse ajalugu.
- **Käivitav sündmus:** Töötaja vaatab oma saadetud avaldused.

**Eeltingimused:** Töötaja on autenditud ja autoriseeritud.

**Järeltingimused:** Töötaja tutvus vajalike andmetega.

#### **Stsenaarium (tüüpiline sündmuste järjestus):**

- 1. Käivitub kasutusjuht "Töö avaldustega". Töötaja vajutab nuppu "Avalduste ajalugu".
- 2. Süsteem avab lehe "Minu avaldused".
- 3. Töötaja näeb tabelit kõigi esitatud avaldustega ja otsused. Töötajal on võimalus avaldust muuta, kui tal pole veel kinnitust.

#### **Laiendused (või alternatiivne sündmuste käik):**

3а. Töötajal on võimalus sorteerida tabel avalduse nime ja otsuse järgi ning valida periood.

Juhul kui tehnilistel põhjustel pole võimalik portaali kasutada, saab võta ühendust personalitöötajatega.

#### **Kasutusjuht:** Muuta / kustuta avaldusi

**Primaarne tegutseja:** Töötaja

# **Osapooled ja nende huvid:**

- Töötaja: Tahab oma avaldust muuta / kustutada.
- Juht või personalitöötaja: Soovib saada e-kirja kinnituse vajalikkuse kohta.

**Käivitav sündmus:** Töötaja muudab / kustutab avalduse.

**Eeltingimused:** Töötaja on autenditud ja autoriseeritud. Lisatud uus avaldus.

**Järeltingimused:** Juht või personalitöötaja sai e-kirja.

#### **Stsenaarium (tüüpiline sündmuste järjestus):**

- 1. Käivitub kasutusjuht "Vaata avalduste ajalugu". Töötaja klõpsab avalduse kõrval olevat ikooni.
- 2. Süsteem avab pop-up akna selle avaldusega.
- 3. Töötaja näeb avalduse andmeid ja muudab vajalikke andmeid. Vajutab nuppu ..Edasta".
- 4. Süsteem kontrollib, kas kõik nõutud väljad on täidetud ja andmed on õiged. Kui vigu ei tuvastata, saadetakse taotlus kinnitamiseks. Saadab automaatse e-kirja isikule, kes peaks selles etapis selle avalduse kinnitama. Sulgeb akna.
- 5. Töötaja näeb tabelis uut rida, kus võib näha, kellelt on vaja kinnitamist ootama.

### **Laiendused (või alternatiivne sündmuste käik):**

3a. Töötaja otsustab avalduse kustutada ja vajutab nuppu "Tühista".

4a. Süsteem sulgeb akna. Kustutab rea. Saadab automaatse e-kirja isikule, kes peaks selles etapis selle avalduse kinnitama, milles märgitakse, et avaldus on kustutatud.

4b. Kui andmed ei ole õiged või nõutud väljad ei ole täidetud, annab süsteem vea, et töötaja parandaks andmed.

Juhul kui tehnilistel põhjustel pole võimalik portaali kasutada, saab võta ühendust personalitöötajatega.

**Kasutusjuht:** Töö puhkusega

**Primaarne tegutseja:** Töötaja

#### **Osapooled ja nende huvid:**

• Töötaja: Soovib töötada oma puhkusega.

**Käivitav sündmus:** Töötaja soovib lisada uusi puhkuse taotlusi, muuta või kustutada olemasolevaid taotlusi, vaadata puhkuse jäägid, vaadata puhkuse ajalugu.

**Eeltingimused:** Töötaja on autenditud ja autoriseeritud.

**Järeltingimused:** Puhkusega seotud toimingud on tehtud.

#### **Stsenaarium (tüüpiline sündmuste järjestus):**

- 1. Töötaja soovib oma puhkuse taotlustega töötada. Selleks valib menüüst "Minu puhkused".
- 2. Süsteem kuvab lehe "Minu puhkused".
- 3. Töötaja näeb piirkonnad: kinnitatud puhkused, puhkuse jäägid, puhkuseavalduste lisamine ja muutmine. Piirkonnas "Puhkuseavalduste lisamine ja muutmine" on nuppe "Lisa uus" ja "Puhkuseavalduste ajalugu".

#### **Laiendused (või alternatiivne sündmuste käik):**

Juhul kui tehnilistel põhjustel pole võimalik portaali kasutada, saab võta ühendust personalitöötajatega.

#### **Kasutusjuht:** Lisa puhkusi

#### **Primaarne tegutseja:** Töötaja

#### **Osapooled ja nende huvid:**

- Töötaja: Soovib puhkust taotleda.
- Juht: Soovib saada e-kirja kinnituse vajalikkuse kohta.

**Käivitav sündmus:** Töötaja lisab uue puhkuse taotluse.

**Eeltingimused:** Töötaja on autenditud ja autoriseeritud.

**Järeltingimused:** Juht sai e-kirja.

# **Stsenaarium (tüüpiline sündmuste järjestus):**

- 1. Käivitub kasutusjuht "Töö puhkusega". Töötaja vajutab nupule "Lisa uus" piirkonnas "Puhkuseavalduste lisamine ja muutmine".
- 2. Süsteem avab pop-up akna andmetega.
- 3. Töötaja valib loendist soovitud puhkuseliik.
- 4. Süsteem kuvab teatud väljad, mis tuleb selle puhkuse jaoks täita.
- 5. Töötaja täidab andmed ja vajutab nuppu "Edasta".
- 6. Süsteem kontrollib, kas kõik nõutud väljad on täidetud ja andmed on õiged. Kui vigu ei tuvastata, saadetakse taotlus kinnitamiseks. Saadab automaatse e-kirja juhile. Sulgeb akna.

7. Töötaja näeb tabelis uut rida, kus võib näha, kellelt on vaja kinnitamist ootama.

**Laiendused (või alternatiivne sündmuste käik):**

3а. Vaikimisi on korraline puhkus.

Kui vajalikku puhkust ei leita, see tähendab, et töötaja ei saa praegu seda puhkuseliiki kasutada.

6а. Kui andmed ei ole õiged või nõutud väljad ei ole täidetud, annab süsteem vea, et töötaja parandaks andmed.

Juhul kui tehnilistel põhjustel pole võimalik portaali kasutada, saab võta ühendust personalitöötajatega.

#### **Kasutusjuht:** Vaata puhkuse taotlusi **Primaarne tegutseja:** Töötaja **Osapooled ja nende huvid:**

• Töötaja: Soovib puhkuse taotluse andmeid vaadata.

**Käivitav sündmus:** Töötaja vaatab esitatud puhkuse taotlused.

**Eeltingimused:** Töötaja on autenditud ja autoriseeritud.

**Järeltingimused:** Töötaja tutvus vajalike andmetega.

#### **Stsenaarium (tüüpiline sündmuste järjestus):**

- 1. Käivitub kasutusjuht "Töö puhkusega". Töötaja näeb tabel esitatud taotlustega. Töötaja klõpsab taotluse kõrval olevat ikooni.
- 2. Süsteem avab pop-up akna andmetega.
- 3. Töötaja näeb kõiki oma sisestatud andmeid.

#### **Laiendused (või alternatiivne sündmuste käik):**

1a. Töötajal on võimalus tabelit sortida tunnuse järgi (kinnitatud, kinnituse ootel, tagasi lükatud).

2a. Pärast seda süsteem annab andmeid nõudmisel.

Juhul kui tehnilistel põhjustel pole võimalik portaali kasutada, saab võta ühendust personalitöötajatega.

# **Kasutusjuht:** Muuta / kustuta puhkusi

#### **Primaarne tegutseja:** Töötaja

#### **Osapooled ja nende huvid:**

- Töötaja: Soovib taotluse muuta / kustutada.
- Juht: Soovib saada teavitatava e-kirja.

**Käivitav sündmus:** Töötaja muudab / kustutab taotluse.

**Eeltingimused:** Töötaja on autenditud ja autoriseeritud.

**Järeltingimused:** Juht sai e-kirja.

# **Stsenaarium (tüüpiline sündmuste järjestus):**

- 1. Käivitub kasutusjuht "Vaata puhkuse taotlusi". Töötaja muudab puhkuse kuupäeva ja vajutab "edasta".
- 2. Süsteem kontrollib, kas kõik nõutud väljad on täidetud ja andmed on õiged. Kui vigu ei ole tuvastatud, aken suletaks ja taotluse muudatuse teade saadetakse antud töötaja juhi. Saadab automaatse e-kirja juhile.
- 3. Töötaja võib näha muudetud kirje tabelis ja taotluse kinnitamis seisundi.

#### **Laiendused (või alternatiivne sündmuste käik):**

3а. Töötaja muutis ainult maksmise viisi ja/või asendaja.

4а. Süsteem kontrollib, kas kõik nõutud väljad on täidetud ja andmed on õiged. Kui vigu ei ole tuvastatud, aken suletaks ja tabelis kuvatakse uuendatud taotluse andeid. Taotlus ei ole saadetud kinnitamisele (antud andmte muutmiseks ei ole vaja kinnitust).

1b. Töötaja kirjeldab eemaldamise põhjust (kui taotlus oli kinnitatud). Töötaja vajutab "tühista".

2b. Süsteem kontrollib komentaari olemasolu(kui ta on vajalik). Aken suletakse. Kui taotlusel polnud kinnitusi, antud taotluse rida kustutakse. Kui taotlusel on kinnitus, siis taotluse tunnus muutub ja taolus läheb kinnitamisringile. Juhile saadetakse e-kiri. Juhul kui tehnilistel põhjustel pole võimalik portaali kasutada, saab võta ühendust personalitöötajatega.

Juhul kui tehnilistel põhjustel pole võimalik portaali kasutada, saab võta ühendust personalitöötajatega.

**Kasutusjuht:** Vaata puhkuseavalduste ajalugu

**Primaarne tegutseja:** Töötaja

# **Osapooled ja nende huvid:**

• Töötaja: Soovib vaadata puhkuste taotluste ajalugu.

**Käivitav sündmus:** Töötaja vaatab enda puhkuste taotlusi, millistel puhkuste kuupäevad on juba möödas.

**Eeltingimused:** Töötaja on autenditud ja autoriseeritud.

**Järeltingimused:** Töötaja tutvus vajalike andmetega.

#### **Stsenaarium (tüüpiline sündmuste järjestus):**

- 1. Käivitub kasutusjuht "Töö puhkusega". Töötaja vajutab nuppule "Avalduste ajalugu".
- 2. Süsteem kuvab "Puhkuseavalduste ajalugu" lehe.
- 3. Töötaja näeb kõiki oma taotlusi, mille kuupäev on juba möödas. Tabel on näha taotluse ja otsuse andmeid. Töötajal on võimalus vaadata taotluse andmeid vajutades taotluse kõrval olevat ikoonile.
- 4. Süsteem teeb lahti akna koos taotluse andmetega.
- 5. Töötaja andmetega ja vajutab "tagasi" nuppule.
- 6. Süsteem suleb akna.

# **Laiendused (või alternatiivne sündmuste käik):**

3а. Töötajal on võimalus sorteerida tabeli taotluse nime järgi ja valida taotluste kuupäevade vahemiku.

4а. Peale sorteerimise valiku süsteem kuvab tulemuse.

Juhul kui tehnilistel põhjustel pole võimalik portaali kasutada, saab võta ühendust personalitöötajatega.

#### **Kasutusjuht:** Vaata puhkuse jäägid

**Primaarne tegutseja:** Töötaja

# **Osapooled ja nende huvid:**

• Töötaja: Soovib vaadata enda puhkuse jäägi.

**Käivitav sündmus:** Töötaja vaadata enda puhkuse jäägi.

**Eeltingimused:** Töötaja on autenditud ja autoriseeritud.

**Järeltingimused:** Töötaja tutvus vajalike andmetega.

# **Stsenaarium (tüüpiline sündmuste järjestus):**

- 1. Käivitub kasutusjuht "Töö puhkusega". Töötaja vajutab nuppule, et teha lahti "puhkuste jäägid" regiooni.
- 2. Süsteem teeb lahti regiooni.
- 3. Töötaja näeb saadavate talle puhkuste tabeleid. Tabeli sees on puhkuse pereood ja puhkusteks jäänud päevade arv.

# **Laiendused (või alternatiivne sündmuste käik):**

Juhul kui tehnilistel põhjustel pole võimalik portaali kasutada, saab võta ühendust personalitöötajatega.

# **Kasutusjuht:** Vaata muutunud töötajate andmeid

**Primaarne tegutseja:** Personalitöötaja, juht

# **Osapooled ja nende huvid:**

• Personalitöötaja ja juht: Soovib vaadata muudatused oma alluvate andmetes.

**Käivitav sündmus:** Personalitöötaja soovib vaadata kinnitamata muudatused oma alluvate andmetes. Juht soovib vaadata kinnitatud muudatused oma alluvate andmetes. **Eeltingimused:** Personalitöötaja ja juht on autenditud ja autoriseeritud. Töötaja muutis oma andmeid.

**Järeltingimused:** Personalitöötaja ja juht on tutvunud töötaja muudetavate andmetega. **Stsenaarium (tüüpiline sündmuste järjestus):**

- 1. Personalitöötaja valib menüüst "Aktsepteerimata andmed" punkti.
- 2. Süsteem kuvab leheküljel loetelu töötajatest kes on teinud andmete muudatusi.
- 3. Personaalitöötaja / juht näeb töötajate loetelu. Valib vajalikku inimese.
- 4. Süsteem teeb lahti lehekülje, millisel on näha töötaja andmete muudatusi.
- 5. Personalitöötaja / juht tutvub muudetud töötaja andmetega.

# **Laiendused (või alternatiivne sündmuste käik):**

1a. Juht valib menüüst "Minu töötajate muutunud andmed".

5a. Peale tutvumist muudetavate andmetega juht vajutab nuppule "ok".

6а. Süsteem eemaldab töötaja andmete muudetavate töötajate loetelust.

Juhul kui tehnilistel põhjustel pole võimalik portaali kasutada, saab võta ühendust portaali haldajaga.

# **Kasutusjuht:** Aktsepteeri või ei aktsepteeri muutunud andmeid

#### **Primaarne tegutseja:** Personalitöötaja

# **Osapooled ja nende huvid:**

- Personalitöötaja: Soovib kinnitada muudetavaid töötaja andmeid.
- Töötaja: Soovib saada e-kirja koos otsusega.

# **Käivitav sündmus:** Personalitöötaja otsustab.

**Eeltingimused:** Personalitöötaja on autenditud ja autoriseeritud. Töötaja muutis oma andmeid.

**Järeltingimused:** Töötaja sai e-kirja otsusega personalitöötajalt.

# **Stsenaarium (tüüpiline sündmuste järjestus):**

- 1. Käivitub kasutusjuht "Vaata muutunud töötajate andmeid". Personalitöötaja vajutab nupule ..aktsepteeri".
- 2. Süsteem teeb lahti akna, kus personalitöötaja võib sisestaga e-kirja tekst.
- 3. Personalitöötaja kirjutab e-kirja tekst ja vajutab "Saada" nupule.
- 4. Süsteem saadab e-kirja töötaja e-postile ja kustutab töötaja tehtud andmetes muudatusi töötajate nimekirjast.

# **Laiendused (või alternatiivne sündmuste käik):**

1а. Enne kinnitamist personalitöötaja võib muuta töötaja andmeid.

1b. Personalitöötaja võib vajutada nupule "ei aktsepteeri".

5а. Juhul kui personalitöötaja enne kinnitust muutis töötaja andmeid, siis peale kinnitamist töötaja andmed muudetakse sisestatud andmete peale.

5b. Kui andmed lükatakse tagasi, töötajal jäävad vanad andmed.

Juhul kui tehnilistel põhjustel pole võimalik portaali kasutada, saab võta ühendust portaali haldajaga.

**Kasutusjuht:** Vaata oma töötajate nimekirja

**Primaarne tegutseja:** Personalitöötaja, juht, raamatupidaja

# **Osapooled ja nende huvid:**

• Personalitöötaja, juht, raamatupidaja: Soovib vaadata oma töötajate nimekirja.

**Käivitav sündmus:** Personalitöötaja, juht, raamatupidaja näevad oma töötajate nimekirja.

**Eeltingimused:** Personalitöötaja, juht, raamatupidaja on autenditud ja autoriseeritud. **Järeltingimused:** Tutvusid töötajate nimekirjaga.

# **Stsenaarium (tüüpiline sündmuste järjestus):**

- 1. Personalitöötaja, juht, raamatupidaja valivad menüüst "Minu töötajad".
- 2. Süsteem teeb lahti antud kasutaja alluvate töötajate nimekirja leheküljel.
- 3. Personalitöötaja, juht, raamatupidaja näevad töötajate nimekirja, kus on näha töötaja pildi, nime, perekonnanime, isikukoodi, osakonda ja ametinimetust.

# **Laiendused (või alternatiivne sündmuste käik):**

Juhul kui tehnilistel põhjustel pole võimalik portaali kasutada, saab võta ühendust portaali haldajaga.

**Kasutusjuht:** Hallata oma töötajaid

**Primaarne tegutseja:** Personalitöötaja, juht, raamatupidaja

# **Osapooled ja nende huvid:**

• Personalitöötaja, juht, raamatupidaja: Soovivad hallata oma alluvaid töötajaid.

**Käivitav sündmus:** Personalitöötaja, juht, raamatupidaja haldavad oma töötajaid.

**Eeltingimused:** Personalitöötaja, juht, raamatupidaja on autenditud ja autoriseeritud.

**Järeltingimused:** Vajalikud toimingud, mis on seotud alluvate töötajate hallanguga on tehtud.

# **Stsenaarium (tüüpiline sündmuste järjestus):**

- 1. Käivitub kasutusjuht "Vaata oma töötajate nimekirja". Personalitöötaja / juht / raamatupidaja valib töötajate nimekirjast töötaja.
- 2. Süsteem teeb lahti töötaja lehekülje koos töötaja isikliku andetega.
- 3. Personalitöötaja / juht / raamatupidaja teostab vajalikku toimingu.

# **Laiendused (või alternatiivne sündmuste käik):**

Juhul kui tehnilistel põhjustel pole võimalik portaali kasutada, saab võta ühendust portaali haldajaga.

**Kasutusjuht:** Vaata oma alluva personaliandmeid ja isikliku andmeid **Primaarne tegutseja:** Personalitöötaja, juht, raamatupidaja

# **Osapooled ja nende huvid:**

• Personalitöötaja, juht, raamatupidaja: Soovib vaadata oma alluva andmeid.

**Käivitav sündmus:** Personalitöötaja, juht, raamatupidaja vaatavad oma alluva andmeid. **Eeltingimused:** Personalitöötaja, juht, raamatupidaja on autenditud ja autoriseeritud. **Järeltingimused:** Personalitöötaja, juht, raamatupidaja on tutvunud töötaja andmetega. **Stsenaarium (tüüpiline sündmuste järjestus):**

- 1. Käivitub kasutusjuht "Hallata oma töötajaid". Personalitöötaja / juht / raamatupidaja soovivad vaadata andmeid. Selleks valivad menüüst "Personaliandemed" või ..Isiklikud andmed".
- 2. Süsteem kuvab andmed leheküljele, jagatud regioonideks.
- 3. Töötaja vaatab vajalikke andmete regioone.

# **Laiendused (või alternatiivne sündmuste käik):**

Juhul kui tehnilistel põhjustel pole võimalik portaali kasutada, saab võta ühendust portaali haldajaga.

**Kasutusjuht:** Lisa / muuta / kustuta oma alluva andmeid

#### **Primaarne tegutseja:** Personalitöötaja

# **Osapooled ja nende huvid:**

• Personalitöötaja: Soovib hallata töötajate andmeid.

**Käivitav sündmus:** Personalitöötaja soovib olemasolevaid andmeid lisada, muuta või kustutada.

**Eeltingimused:** Personalitöötaja on autenditud ja autoriseeritud.

**Järeltingimused:** Andmeid on muudetud.

#### **Stsenaarium (tüüpiline sündmuste järjestus):**

- 1. Käivitub kasutusjuht "Vaata oma alluva personaliandmeid ja isikliku andmeid".
- 2. Personalitöötaja valib soovitud piirkonna ja vajutab nuppu "Muuda andmeid".
- 3. Süsteem kuvab pop-up akna andmetega.
- 4. Personalitöötaja lisab uusi andmeid, muudab või kustutab vanad andmed. Pärast vajutab nupule "Salvesta".
- 5. Süsteem kontrollib, kas kõik nõutud väljad on täidetud ja andmed on õiged. Kui andmed on õigesti täidetud, sulgeb see akna ja kuvab teade, et andmed on salvestatud.

### **Laiendused (või alternatiivne sündmuste käik):**

6. Kui andmed ei ole õiged või nõutud väljad ei ole täidetud, annab süsteem vea, et töötaja parandaks andmed.

Juhul kui tehnilistel põhjustel pole võimalik portaali kasutada, saab võta ühendust portaali haldajaga.

#### **Kasutusjuht:** Vaata oma töötaja avaldusi

**Primaarne tegutseja:** Personalitöötaja, juht, raamatupidaja

# **Osapooled ja nende huvid:**

• Personalitöötaja, juht, raamatupidaja: Soovivad vaadata töötajate avalduste lehekülge.

**Käivitav sündmus:** Personalitöötaja, juht, raamatupidaja vaatavad töötajate avaldused. **Eeltingimused:** Personalitöötaja, juht, raamatupidaja on autenditud ja autoriseeritud.

**Järeltingimused:** Personalitöötaja, juht, raamatupidaja on tutvunud andmetega.

# **Stsenaarium (tüüpiline sündmuste järjestus):**

- 1. Käivitub kasutusjuht "Hallata oma töötajaid". Personalitöötaja / juht / raamatupidaja valib menüüst "Minu avaldused".
- 2. Süsteem kuvab lehe "Avaldused".
- 3. Personalitöötaja / juht / raamatupidaja näeb tabelit avalduste loendiga ja tabeli viimases veerus on kirjutatud viimati esitatud avalduse kuupäev. Personalitöötaja / juht / raamatupidaja vajutab nuppu "Avalduste ajalugu".
- 4. Süsteem avab lehe "Minu avaldused".
- 5. Personalitöötaja / juht / raamatupidaja näeb tabelit kõigi esitatud avaldustega ja otsused. Avalduse sisu vaatamiseks klõpsab kasutaja soovitud avalduse kõrval olevat ikooni.
- 6. Süsteem avab pop-up akna selle avaldusega.

**Laiendused (või alternatiivne sündmuste käik):**

3а. Töötajal on võimalus sorteerida tabel avalduse nime ja otsuse järgi ning valida periood.

Juhul kui tehnilistel põhjustel pole võimalik portaali kasutada, saab võta ühendust portaali haldajaga.

**Kasutusjuht:** Vaata oma töötaja puhkusi

**Primaarne tegutseja:** Personalitöötaja, juht, raamatupidaja **Osapooled ja nende huvid:**

• Personalitöötaja, juht, raamatupidaja: Soovivad vaadata töötaja puhkuste lehte.

**Käivitav sündmus:** Personalitöötaja, juht, raamatupidaja vaatavad esitatud puhkuse taotlusi , puhkuse jäägid ja puhkuseavalduste ajalugu.

**Eeltingimused:** Personalitöötaja, juht, raamatupidaja on autenditud ja autoriseeritud. **Järeltingimused:** Personalitöötaja / juht / raamatupidaja tutvus vajalike andmetega.

# **Stsenaarium (tüüpiline sündmuste järjestus):**

- 1. Käivitub kasutusjuht "Hallata oma töötajaid". Personalitöötaja / juht / raamatupidaja valib menüüst "Minu puhkused".
- 2. Süsteem kuvab lehe "Minu puhkused".
- 3. Kasutaja näeb piirkonnad: kinnitatud puhkused, puhkuse jäägid, puhkuseavalduste lisamine ja muutmine.

# **Laiendused (või alternatiivne sündmuste käik):**

3a. Kasutaja saab vaadata puhkuse (käivitub kasutusjuht "Vaata puhkuse jäägid").

3b. Kasutaja saab vaadata puhkuste taotluste ajalugu (käivitub kasutusjuht "Vaata puhkuseavalduste ajalugu").

3c. Kasutaja saab vaadata puhkuste taotlusi (käivitub kasutusjuht "Vaata puhkuse taotlusi").

Juhul kui tehnilistel põhjustel pole võimalik portaali kasutada, saab võta ühendust portaali haldajaga.

#### **Kasutusjuht:** Lisa / muuta / kustuta oma töötaja puhkusi

**Primaarne tegutseja:** Personalitöötaja, juht

# **Osapooled ja nende huvid:**

- Personalitöötaja: Soovib hallata töötajate puhkust.
- Juht: Soovib hallata puhkuse taotlusi töötaja asemel
- **Käivitav sündmus:** Personalitöötaja, juht teeb muudatusi töötajate puhkuse lehel.

**Eeltingimused:** Personalitöötaja, juht on autenditud ja autoriseeritud.

**Järeltingimused:** Puhkusega seotud toimingud on tehtud.

# **Stsenaarium (tüüpiline sündmuste järjestus):**

- 1. Käivitub kasutusjuht "Vaata oma töötaja puhkusi". Personalitöötaja / juht vajutab nupule "Lisa uus" piirkonnas "Puhkuseavalduste lisamine ja muutmine".
- 2. Süsteem avab pop-up akna andmetega.
- 3. Personalitöötaja / juht valib loendist soovitud puhkuseliik.
- 4. Süsteem kuvab teatud väljad, mis tuleb selle puhkuse jaoks täita.

5. Personalitöötaja / juht täidab andmed ja vajutab nuppu "Edasta".

- 6. Pärast kasutaja tegevust, süsteem kontrollib, kas kõik nõutud väljad on täidetud ja andmed on õiged. Kui vigu ei tuvastata, siis sulgub aken ja tabelis kuvatakse uus rida andmetega. Puhkuse taotlus ei lähe kinnitusringi.
- 7. Kasutaja näeb tabelis uut rida.

# **Laiendused (või alternatiivne sündmuste käik):**

1а. Kasutaja saab vajuta taotluse kõrval olevat ikooni, et muuta või kustuta taotlusi.

3а. Vaikimisi on korraline puhkus.

Kui vajalikku puhkust ei leita, see tähendab, et töötaja ei saa praegu seda puhkuseliiki kasutada.

6a. Kui andmed ei ole õiged või nõutud väljad ei ole täidetud, annab süsteem vea, et töötaja parandaks andmed.

Juhul kui tehnilistel põhjustel pole võimalik portaali kasutada, saab võta ühendust portaali haldajaga.

**Kasutusjuht:** Kinnita või lükka töötaja puhkuse tagasi

**Primaarne tegutseja:** Personalitöötaja, juht

# **Osapooled ja nende huvid:**

• Personalitöötaja, juht: Soovib kinnitada töötaja puhkusi.

**Käivitav sündmus:** Personalitöötaja, juht kinnitab või lükkab puhkuse tagasi.

**Eeltingimused:** Personalitöötaja, juht on autenditud ja autoriseeritud.

Juht: Töötaja on taotlenud puhkust. Juht sai e-kiri.

Personalitöötaja: Juht kinnitas puhkuse. Personalitöötaja sai e-kiri.

**Järeltingimused:** Personalitöötaja, juht tegi otsuse.

# **Stsenaarium (tüüpiline sündmuste järjestus):**

- 1. Kasutaja valib menüüst "Töötajate puhkused".
- 2. Süsteem avab lehe "Töötajate puhkuste avaldused" töötajate nimekirjaga, kes taotlesid puhkust.
- 3. Kasutaja näeb tabelit töötajate nimekirjaga, kus on teavet taotluse ja otsuse kohta. Soovitud taotluse kõrval klõpsab kinnitusnupule.
- 4. Süsteem avab akna, kus saab näha taotluse andmeid ja kahte nuppu "Kinnita" ja ..Lükka tagasi".
- 5. Juht kontrollib andmeid ja vajutab nuppu "Kinnita".
- 6. Süsteem sulgeb akna. Personalitöötajale saadeti e-kiri.

# **Laiendused (või alternatiivne sündmuste käik):**

5а. Kasutaja saab klõpsata nupule "Lükka tagasi". Seejärel kontrollib süsteem täidetud kommentaari.

5b. Personalitöötaja võib andmeid enne taotluse kinnitamist muuta.

6а. Kui taotlus lükatakse tagasi, saab töötaja teatega e-kirja.

6b. Personalitöötaja kinnitusel sulgeb süsteem akna. Töötajale ja juhile saadetud kinnituskiri.

Juhul kui tehnilistel põhjustel pole võimalik portaali kasutada, saab võta ühendust portaali haldajaga.

**Kasutusjuht:** Kinnita või lükka töötaja avalduse tagasi **Primaarne tegutseja:** Personalitöötaja, juht, raamatupidaja **Osapooled ja nende huvid:**

• Personalitöötaja, juht, raamatupidaja: Soovib kinnitada töötaja avaldusi.

**Käivitav sündmus:** Personalitöötaja, juht, raamatupidaja kinnitab või lükkab avalduse tagasi.

**Eeltingimused:** Personalitöötaja, juht, raamatupidaja on autenditud ja autoriseeritud. Töötaja esitas avalduse. Kasutaja sai e-kiri.

**Järeltingimused:** Personalitöötaja, juht, raamatupidaja tegi otsuse.

# **Stsenaarium (tüüpiline sündmuste järjestus):**

- 1. Kasutaja valib menüüst "Töötajate avaldused".
- 2. Süsteem avab lehe "Töötajate avaldused" töötajate nimekirjaga, kes esitas avalduse.
- 3. Kasutaja näeb tabelit töötajate nimekirjaga, kus on teavet avalduse ja otsuse kohta. Soovitud avalduse kõrval klõpsab kinnitusnupule.
- 4. Süsteem avab akna, kus saab näha avalduse sisu ja kahte nuppu "Kinnita" ja "Lükka tagasi".
- 5. Kasutaja kontrollib andmeid ja vajutab nuppu "Kinnita".
- 6. Süsteem sulgeb akna. Juhi kinnitusel saadeti e-kiri personalitöötajale. Personalitöötaja kinnitusel saadeti e-kiri raamatupidajale.

# **Laiendused (või alternatiivne sündmuste käik):**

5а. Kasutaja saab klõpsata nupule "Lükka tagasi". Seejärel kontrollib süsteem täidetud kommentaari.

6а. Kui taotlus lükatakse tagasi, saab töötaja teatega e-kirja.

Juhul kui tehnilistel põhjustel pole võimalik portaali kasutada, saab võta ühendust portaali haldajaga.

**Kasutusjuht:** Vaata tähtpäevad

# **Primaarne tegutseja:** Juht

# **Osapooled ja nende huvid:**

• Juht: Soovib vaadata oma töötajate tähtsaid kuupäevi.

**Käivitav sündmus:** Juht vaatab oma töötajate sünnipäevi või töö juubeli.

**Eeltingimused:** Juht on autenditud ja autoriseeritud.

**Järeltingimused:** Juht tutvus vajalike andmetega.

# **Stsenaarium (tüüpiline sündmuste järjestus):**

- 1. Juht soovib vaadata olulisi tähtpäevad. Selleks valib menüüst "Minu tööülesanded".
- 2. Süsteem kuvab lehe "Töölaud", kus on piirkond "Tähtpäevad".
- 3. Juht näeb kahte punkti: "Töötajad, kel on selles kuus sünnipäev" ja "Töötajad, kel on selles aastas tööjuubel saabumas".

# **Laiendused (või alternatiivne sündmuste käik):**

Juhul kui tehnilistel põhjustel pole võimalik portaali kasutada, saab võta ühendust portaali haldajaga.

**Kasutusjuht:** Vaata töötajad, kel on selles aastas tööjuubel saabumas

# **Primaarne tegutseja:** Juht

# **Osapooled ja nende huvid:**

• Juht: Soovib vaadata töötajad, kel on selles aastas tööjuubel saabumas.

**Käivitav sündmus:** Juht vaatab töötajate nimekirja, kel on selles aastas tööjuubel saabumas

**Eeltingimused:** Juht on autenditud ja autoriseeritud.

**Järeltingimused:** Juht tutvus vajalike andmetega.

#### **Stsenaarium (tüüpiline sündmuste järjestus):**

- 1. Käivitub kasutusjuht "Vaata tähtpäevad". Juht valib "Töötajad, kel on selles aastas tööjuubel saabumas".
- 2. Süsteem kuvab lehe "Minu töötajate tööjuubelid".
- 3. Juht näeb loendit töötajatest, kel on selles aastas tööjuubel saabumas. Nimekirja saab sortida perioodi ja juubeli järgi.

#### **Laiendused (või alternatiivne sündmuste käik):**

Juhul kui tehnilistel põhjustel pole võimalik portaali kasutada, saab võta ühendust portaali haldajaga.

**Kasutusjuht:** Vaata töötajad, kel on selles kuus sünnipäev

#### **Primaarne tegutseja:** Juht

# **Osapooled ja nende huvid:**

- Juht: Soovib vaadata töötajad, kel on selles kuus sünnipäev.
- **Käivitav sündmus:** Juht vaatab töötajate nimekirja, kel on selles kuus sünnipäev.

**Eeltingimused:** Juht on autenditud ja autoriseeritud.

**Järeltingimused:** Juht tutvus vajalike andmetega.

#### **Stsenaarium (tüüpiline sündmuste järjestus):**

- 1. Käivitub kasutusjuht "Vaata tähtpäevad". Juht valib "Töötajad, kel on selles kuus sünnipäev".
- 2. Süsteem kuvab lehe "Minu töötajate sünnipäevad".
- 3. Juht näeb loendit töötajatest, kellel on sel kuul sünnipäev. Nimekirja saab sortida perioodi järgi.

### **Laiendused (või alternatiivne sündmuste käik):**

Juhul kui tehnilistel põhjustel pole võimalik portaali kasutada, saab võta ühendust portaali haldajaga.

# <span id="page-32-0"></span>**4 Iseteenindusportaali füüsiline disain**

Selles peatükis on esitatud mudel, mis kirjeldab iseteenindusportaali toimimiseks vajalikku tehnilist lahendust Oracle andmebaasisüsteemis.

Iseteenindusportaali disaini lahendus on tehtud kasutades Enterprise Architect. Andmemudel koosneb 20 tabelist. Kõige suurem tabel on *personal*. See on peamine tabel, mis ühendab enamikku teisi tabeleid. *Personal* tabel sisaldab endas portaali kasutajate andmeid, milliseid võib näha portaali sees. Lisa info kasutaja kohta, selline nagu kasutaja foto, parkimiskaardi olemasolu, eriala, töökoht, haridus, lapsed ja muu, hoitakse teistes tabelites ja nad on kõik seotud *personal* tabeliga. Kõik *personal* tabeliga seotud tabelid koos selgitusega võib leida Lisas 2, 3, 4 (Vt lk [45](#page-44-1) - [72\)](#page-71-0).

Paljud tabelid on seotud *teatmikud* tabeliga. See on üsna oluline tabel, kuna see hoiab endas palju andmeid, mis on jagatud teadimikuteks. Näiteks, teades *teatmikud\_id*, võib leida dokumendi tüübi nime, mida kasutaja üles laadis, ja kui on olemas *teat\_tuup*, võib leida dokumendi tüüpide loendit.

Tabelid, mis talletavad infot avalduse kohta: *avaldus\_value*, *avaldus\_tootaja*, *avaldus*. Tabelite kirjeldust võib leida Lisas 3 ja Lisas 4 (Vt lk [50](#page-49-1) - [72\)](#page-71-0).

Tabelid, mis talletavad infot puhkuse taotluste kohta: *puhkused*, *puhkus\_fakt*, *puhkus\_jaagid*. Tabelite kirjeldust võib leida Lisas 3 ja Lisas 4 (Vt lk [50](#page-49-1) - [72\)](#page-71-0).

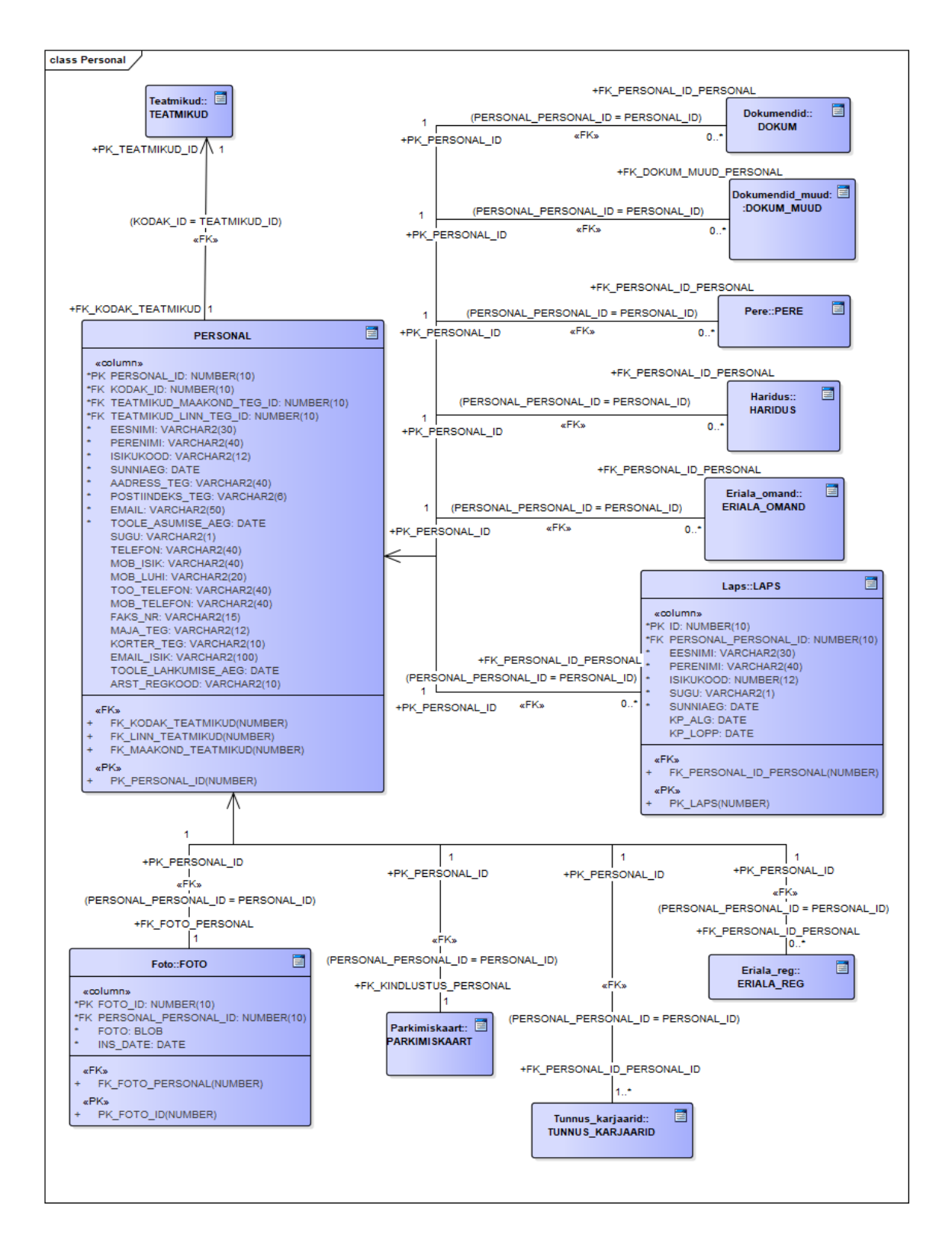

<span id="page-33-0"></span>Joonis 4. Töötaja personaliandmete ja isikliku andmete füüsiline disain.

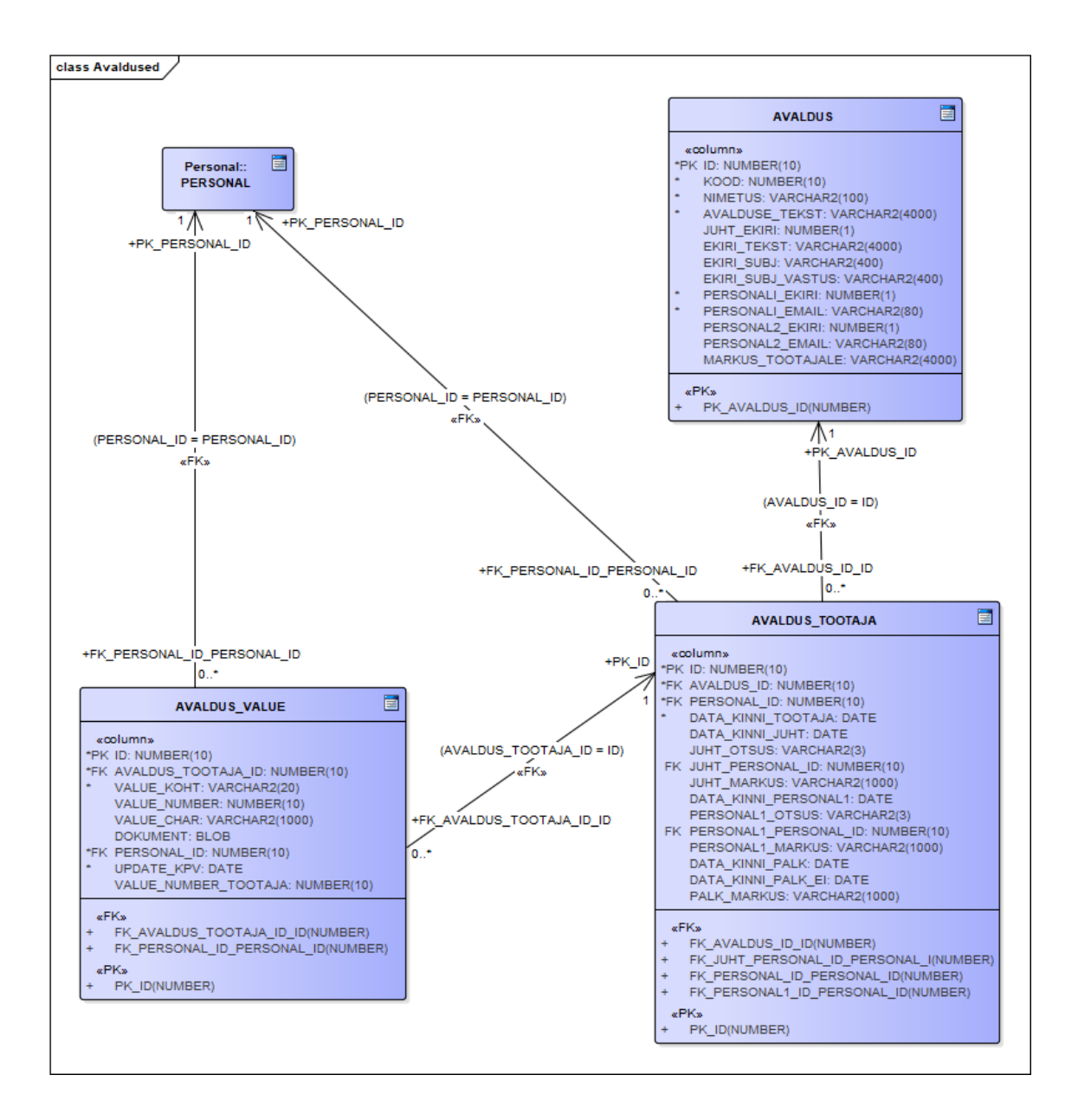

<span id="page-34-0"></span>Joonis 5. Avalduste füüsiline disain.

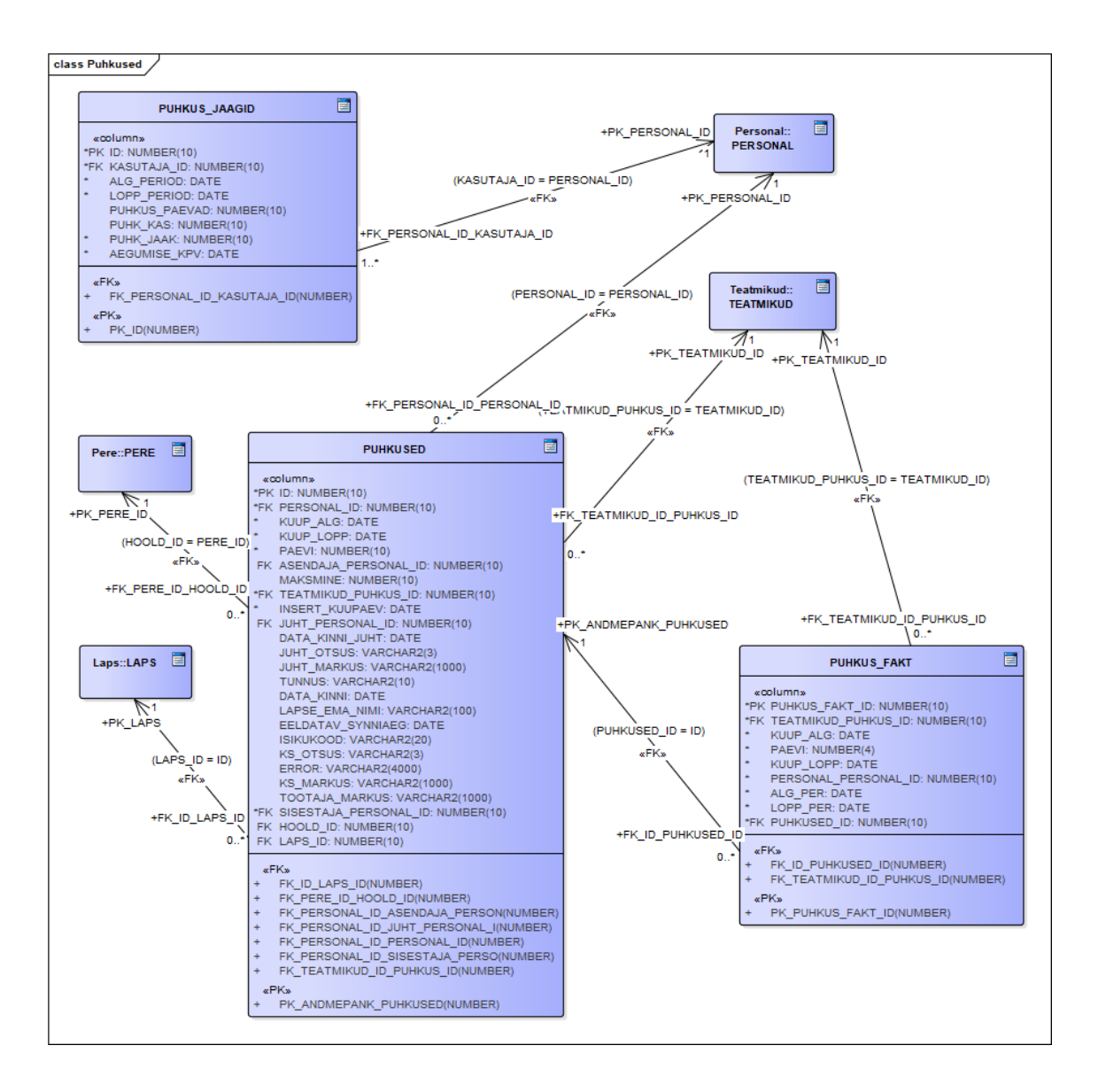

<span id="page-35-0"></span>Joonis 6. Puhkuste füüsiline disain.
#### **5 Põhiprotsesside tegevusdiagrammid**

Selles peatükis on esitatud 3 tegevusdiagrammi, mis kirjeldavad kolme peamist protsessi iseteenindusportaalis: töötajate andmete aktsepteerimine, avalduse esitamine ja puhkuse taotlemine.

#### **5.1 Andmete aktsepteerimine**

Töötajate andmete aktsepteerimine on oluline protsess ja sellest võivad sõltuda järgmised töötajate tegevused. Näiteks, töötaja ei saa puhkust taotleda, kui tal ei ole kinnitatud dokumenti. See protsess nõuab isikuandmeid aktsepteerimist. Isikuandmete hulka kuulub: info inimese kohta, eriala, elukoht, erinevad dokumendid, info lastest, haridus.

Antud protsessis osaleb kaks inimest. Esimene on töötaja, kes teeb erinevad muudatused, sellised nagu uute andmete lisamine ja vanade andmete muutmine. Teine on personalitöötaja, kes kinnitab muudatused.

See protsess algab töötaja sooviga andmeid lisada või muuta. Kasutaja teeb lahti vajalikku lehekülje, valib soovitud tegevuse (lisa või muuta). Peale valikut avaneb pop-up aken koos vormiga, millist tuleb täita. Töötaja täidab andmed, kontrollib täidetud andmeid ja lõpuks salvestab andmed. Kui valideerimise ajal ei leita ühtegi viga ja kõik nõutud väljad on täidetud, siis süsteem automaatselt saadab kirja personalitöötajale, et teavitada muudatusest. Juhul kui töötaja sisestas midagi vigaselt, siis süsteem kuvab talle viga hoiatuse.

Peale e-kirja saamist, personalitöötajal on võimalik teha lahti andmete aktsepteerimiseks mõeldud lehekülge, kus on võimalik valida töötaja ja näha tema muudatusi. Personalitöötaja kontrollib andmeid ja kui andmetega on midagi valesti, ei pruugi ta andmeid vastu võtta. Selleks vajutab ta nupule "ei aktsepteeri", avaneb aken, kuhu ta saab kirjutada keeldumise põhjuse ja pärast seda saab töötaja e-kiri, mis teavitab teda keeldumise põhjusest. Sellisel juhul jäävad vanad töötaja andmed. Personalitöötajal on võimalik enne andmete aktsepteerimist teha nende sees muudatusi. Pärast seda, kui personalitöötaja vajutab aktsepteerimis nupule, ta võib pop-up aknas kirjutada mõned kommentaarid ja seejärel saata töötajale kinnitusest e-kirja.

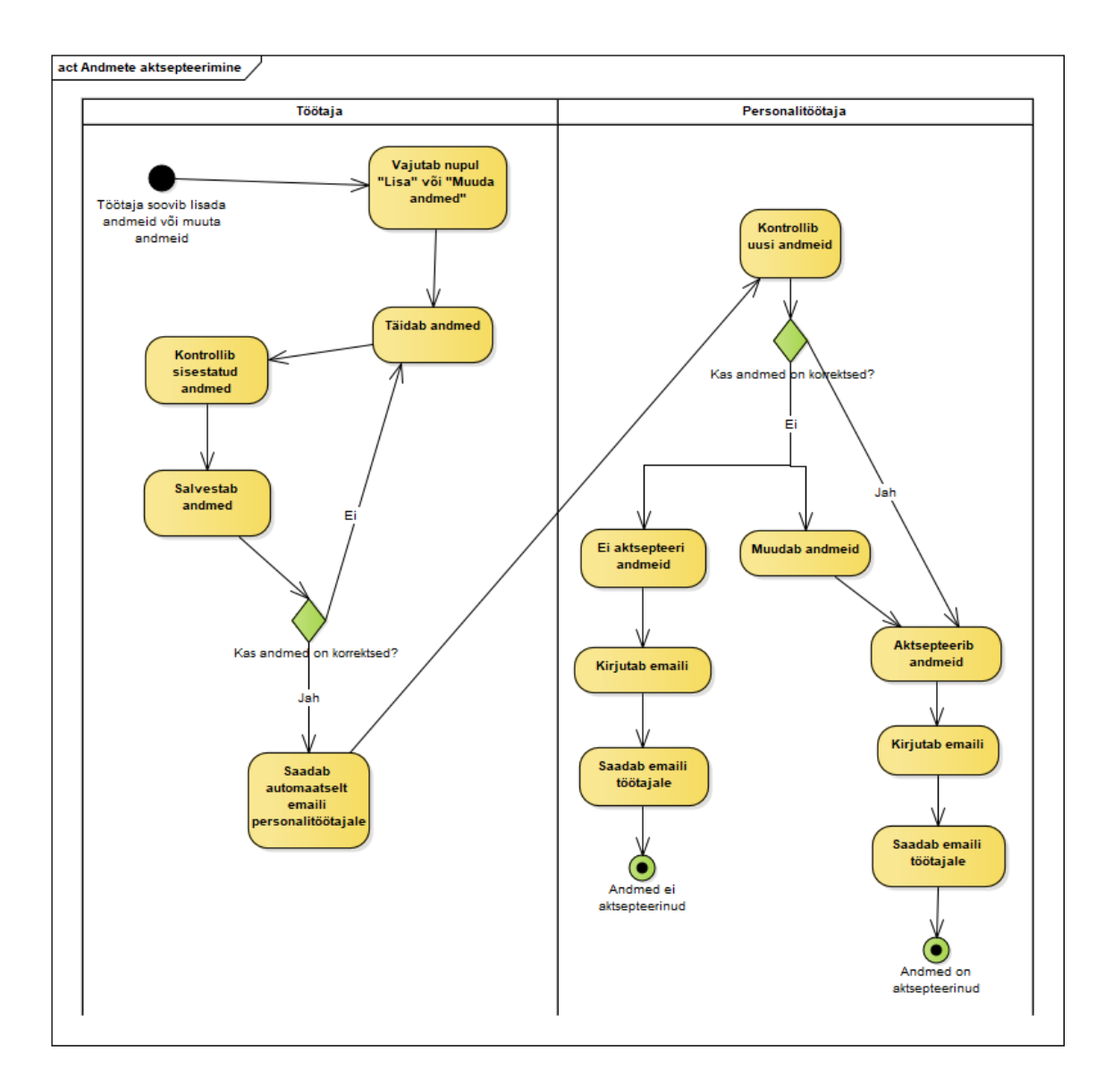

Joonis 7. Andmete aktsepteerimise protsess.

#### **5.2 Avalduse esitamine läbi iseteenindusportaali**

Veel üks oluline protsess on taotluste esitamine. Võimalik esitada järgmisi taotlusi: Maksuvaba tulu arvestamine, Arvelduskonto numbri teatamine, ID kaardi ja digi-ID osalise maksumuse hüvitamine ja teisi. See protsess on vajalik paberikandjate arvu vähendamiseks, säästes aega ja üldiseks taotluste lihtsustamiseks.

Antud protsessis osaleb 4 inimest: töötaja, juht, personalitöötaja ja raamatupidaja. Antud pildil on väljatoodud kogu protsessi vaade. On avaldused, kus juhi kinnitus ei ole vajalik, teiste avalduste jaoks pole vajalik raamatupidaja kinnitus.

Protsess algab sellest, et töötajal on vajadus taotluse esitada. Töötaja teeb lahti vajalikku lehe ja vajutab soovitud avalduse kõrval nuppu "Lisa uus". Pop-up aknas näeb ta avalduse, täidab puuduvad andmed, kontrollib kogu andmed ja vajutab nupule "Edasta". Kui avalduses on midagi puudu, kasutajale kuvatakse hoiatuse ja tal on võimalik andmed parandada. Kui andmetega on kõik korras, avaldus läheb kinnitusringile ja juhile automaatselt saadetakse kinnitamiseks e-kiri. Tehes avalduse lahti, juht võib avalduse kinnitada või tagasi lükata. Kui avalduses on midagi valesti, siis juht lükkab avalduse tagasi koos tagasi lükkamise kommentaariga. Pärast seda saab töötaja automaatse e-kiri koos juhi kommentaariga. Kui avaldusega on kõik korras, juht vajutab "Kinnita" nuppule ja avaldus läheb edasi personalitöötaja juurde. Personalitöötaja saab sama teade (nagu juhil oli), milles on märgitud, et on vajalik tema kinnitus. Kinnitamis protsess on sarnane nagu juhil oli, ainult peale personalitöötaja poolt avalduse kinnitamist saavad teade töötaja ja raamatupidaja. Raamatupidajal on sarnane avalduse kinnitamise protsess, ainult peale raamatupidaja kinnitamist töötajat ei teavitata sellest. Raamatupidaja kinnitamine on kogu protsessi lõpp.

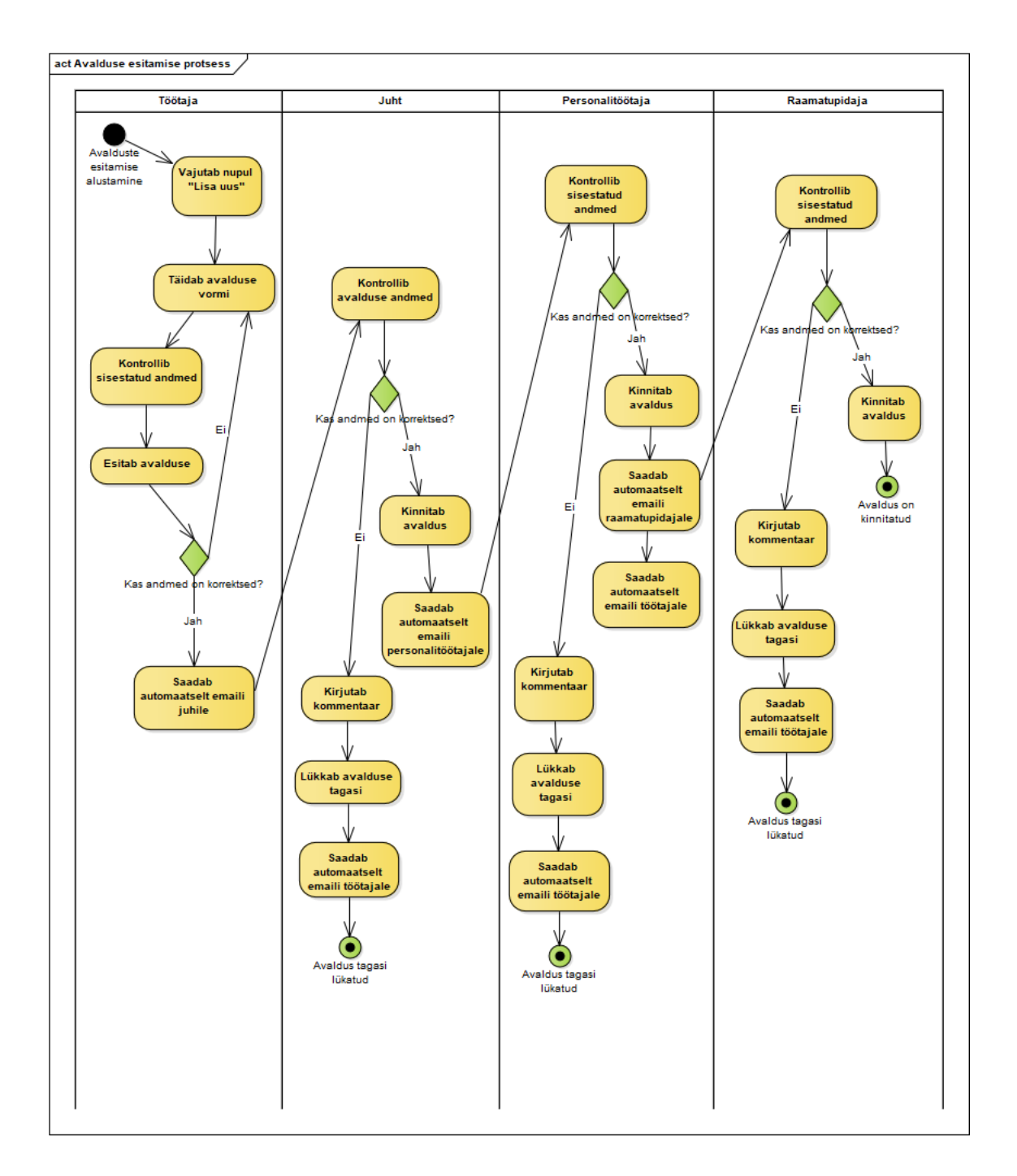

Joonis 8. Avalduste esitamise protsess.

#### **5.3 Puhkuse taotluse esitamine läbi iseteenindusportaali**

Veel üheks oluliseks iseteenindusportaali protsessiks on puhkuse taotluse esitamine. See protsess on vajalik paberikandjate arvu vähendamiseks, aja säästmiseks ja puhkuste taotluste esitamise lihtsustamiseks.

Antud protsessis osalevad 3 inimest: töötaja, juht ja personalitöötaja. Protsess algab sellest, et töötajal on vajadus puhkust taotlema. Töötaja avab puhkuste jaoks mõeldud lehekülje ja vajutab nupule "lisa uus". Pop-up aknas töötaja valib puhkuseliigi, täidab vormi, kontrollib kõik andmed ja vajutab nuppu "edasta". Kui sisestatud andmetes on viga, süsteem kuvab hoiatuse ja töötaja parandab andmed. Kui andmetega on kõik korras, taotlus läheb kinnitamisringile. Kõigepealt süsteem automaastelt saadab e-kirja taotluse kinnitamiseks juhile. Tehes lahti puhkuse taotluse juhil on võimalus kinnitada või tagasi lükata taotluse. Kui juhi arvates taotluses on midagi puudu või on olulised puudused, ta lükkab tagasi taotluse koos kohustuslikult täidetud kommentaariga. Peale seda töötajale tuleb tagasi lükkamise teade. Juhul kui puhkuse taotlusega on kõik korras, juht kinnitab taotluse vajutades nuppu "kinnita" ja taotlus edastatakse edasi personalitöötajale. Personalitöötaja saab teade, et taotluses nõutakse tema kinnitust. Personalitöötaja taotluse kinnitamise protsess on sarnane juhiga, erinevus on selles, et kui personalitöötaja lükkab tagasi taotluse, e-kirja saab lisaks töötajale ka juht. Personalitöötajal on võimalus teha muudatusi puhkuse taotluses enne kinnitamist. Peale kinnitamist juht ja töötaja saavad ekiri ja taotlus liigub kinnitatud taotluste juurde.

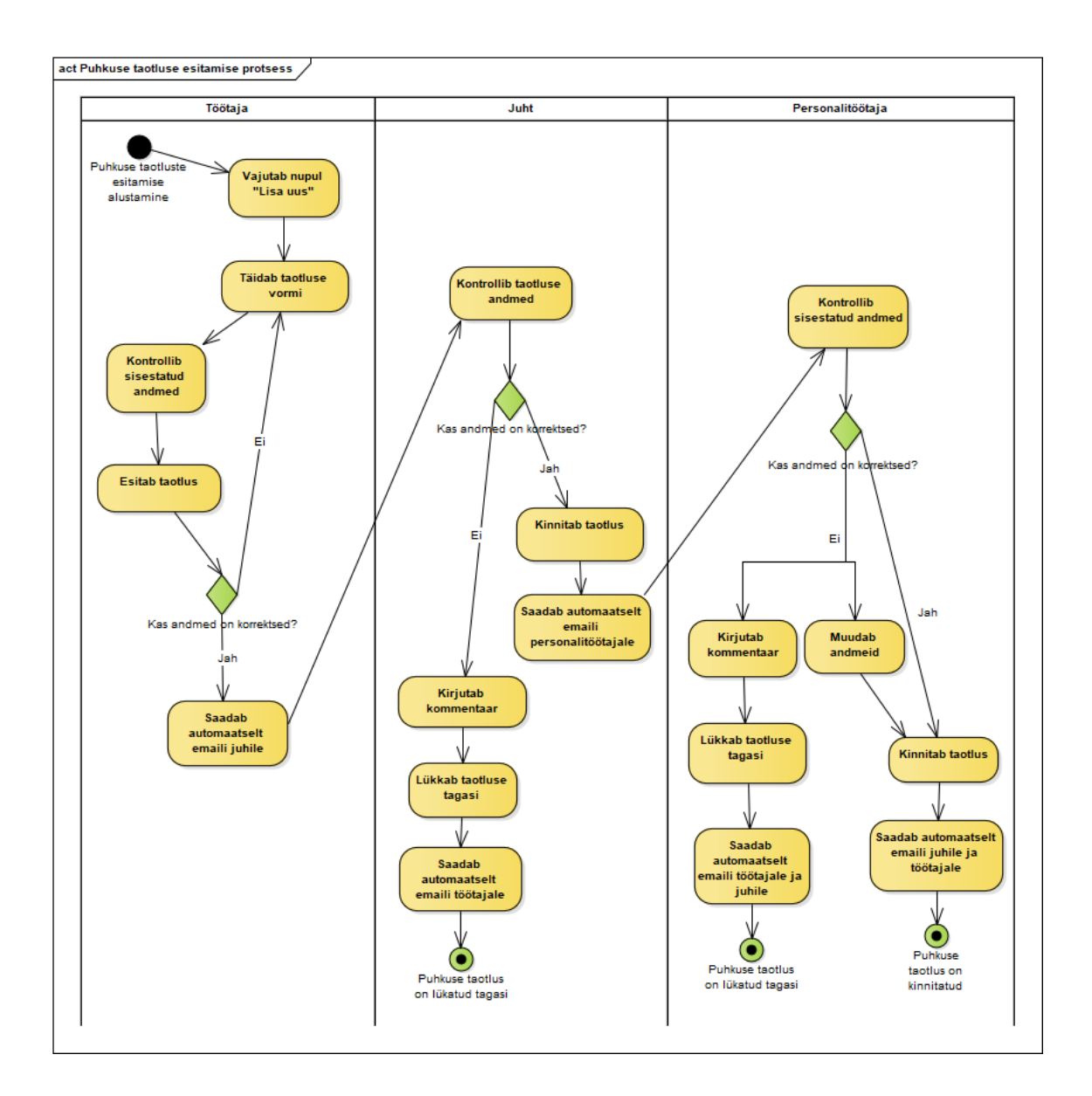

Joonis 9. Puhkuse taotluste esitamise protsess.

### **6 Kokkuvõte**

Käesoleva lõputöö eesmärgiks oli viia läbi iseteenindusportaali analüüs edaspidiste arenduste jaoks, dokumenteerida analüüsi tulemused, analüüsida andmete muutmise ja aktsepteerimise protsessi ja töötajate erinevate avalduste ja puhkuse taotluste esitamise ja aktsepteerimise protsessi.

Lõputöö käigus tehti koostööd eesti haiglaga. Koostöö käigus oli selgitatud välja, milliseid lahendusi ja mis kujul vajatakse. Uuriti haigla struktuuri, tööd personaliga, põhiandmeid ja protsesse, mis on vajalikud iseteenindusportaalis. Uuriti personali juhtimissüsteemi, mida praegu kasutavad haigla personalitöötajad.

Lõputöö oluliseks tulemuseks on avalduse ja puhkuse taotluse esitamise protsessi analüüs. Tänu läbiviidud analüüsile saab neid funktsionaalsusi teostada. Samuti on loodud füüsilise disaini üksikasjalikku tabelite kirjeldusega.

Lõputöö oluliseks järelduseks on see, et organisatsiooni IT-lahenduste loomiseks on vaja selgelt mõista selle organisatsiooni struktuuri, probleeme ja puudusi töös, et selle tulemusena luua edukas lahendus.

Antud lõputöö põhjal algas iseteenindusportaali arendus ja tänase seisuga on saavutatud esimesed tulemused.

## **Kasutatud kirjandus**

- [1] Oxford Reference [WWW] <https://www.oxfordreference.com/view/10.1093/oi/authority.20110803100003879> (04.05.2019)
- [2] Database Object-Relational Developer's Guide [WWW] [https://docs.oracle.com/cd/E11882\\_01/appdev.112/e11822/whatsnew.htm#ADOBJ7014](https://docs.oracle.com/cd/E11882_01/appdev.112/e11822/whatsnew.htm#ADOBJ7014) (04.05.2019)
- [3] What is enterprise architecture (EA)? [WWW] <https://searchcio.techtarget.com/definition/enterprise-architecture> (04.05.2019)
- [4] pop-up window [WWW] [https://www.webopedia.com/TERM/P/pop\\_up\\_window.html](https://www.webopedia.com/TERM/P/pop_up_window.html) (04.05.2019)
- [5] Larman, C. (2002). Applying UML and patterns : an introduction to object-oriented analysis and design and the unified process. Upper Saddle River (N.J.): Prentice Hall.
- [6] Andmebaasid I õppematerjalid. [WWW] [https://maurus.ttu.ee/aine\\_index.php?aine=372](https://maurus.ttu.ee/aine_index.php?aine=372) (13.04.2019)
- [7] Andmebaasid II õppematerjalid. [WWW] [https://maurus.ttu.ee/aine\\_index.php?aine=369](https://maurus.ttu.ee/aine_index.php?aine=369) (11.05.2019)
- [8] Chisholm, M. (2000). Managing Reference Data in Enterprise Databases: Binding Corporate Data to the Wider World. Morgan Kaufmann.
- [9] Ida-Tallinna Keskhaigla. Missioon [WWW]<https://www.itk.ee/haiglast/eesmargid> (23.03.2019)
- [10] The Unified Modeling Language [WWW]<https://www.uml-diagrams.org/> (20.04.201

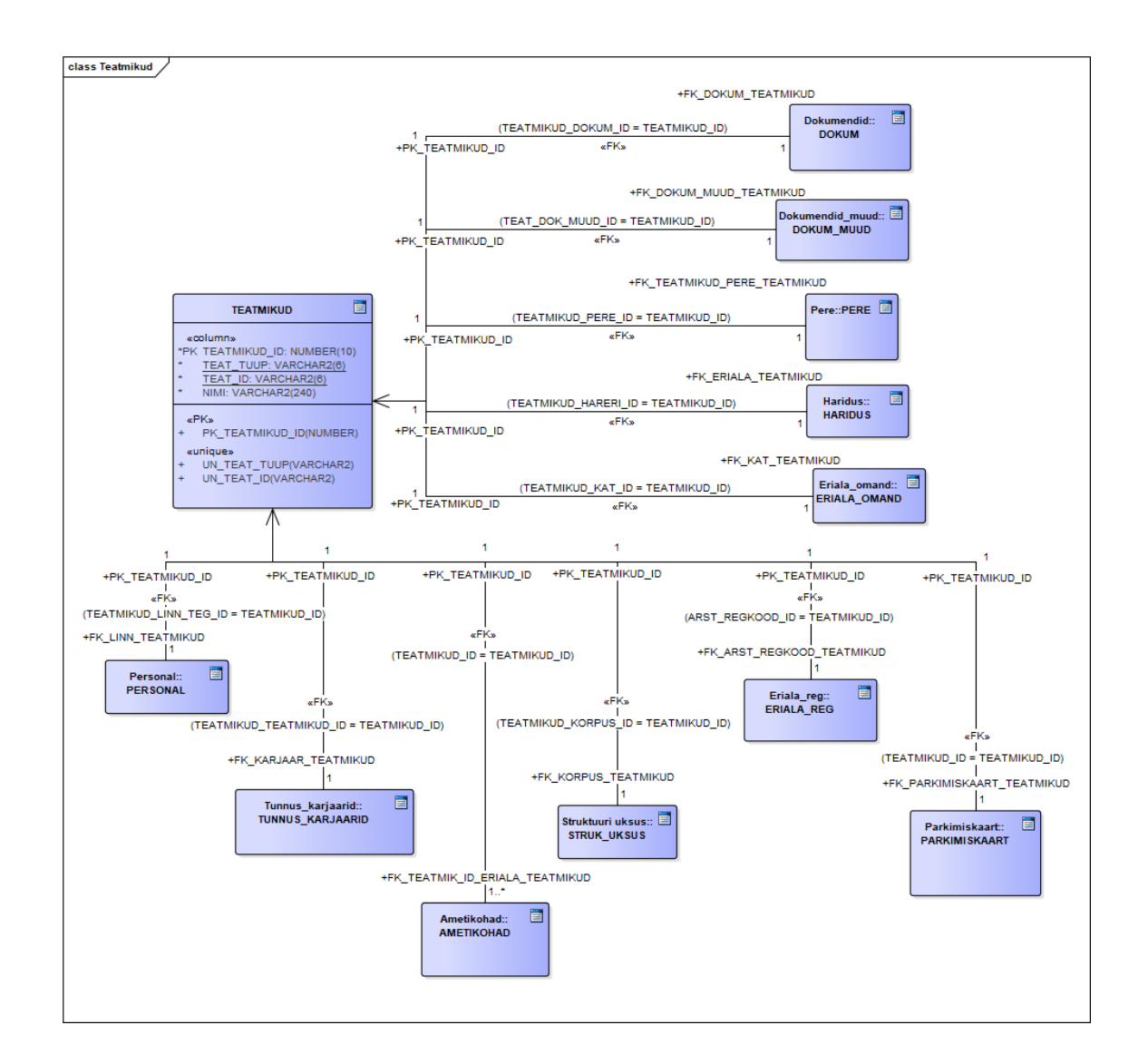

## **Lisa 1 – Muud füüsilise disaini tabelid**

Joonis 10. Tabel teatmikud ja selle seosed personaliandmete ja isikliku andmete jaoks.

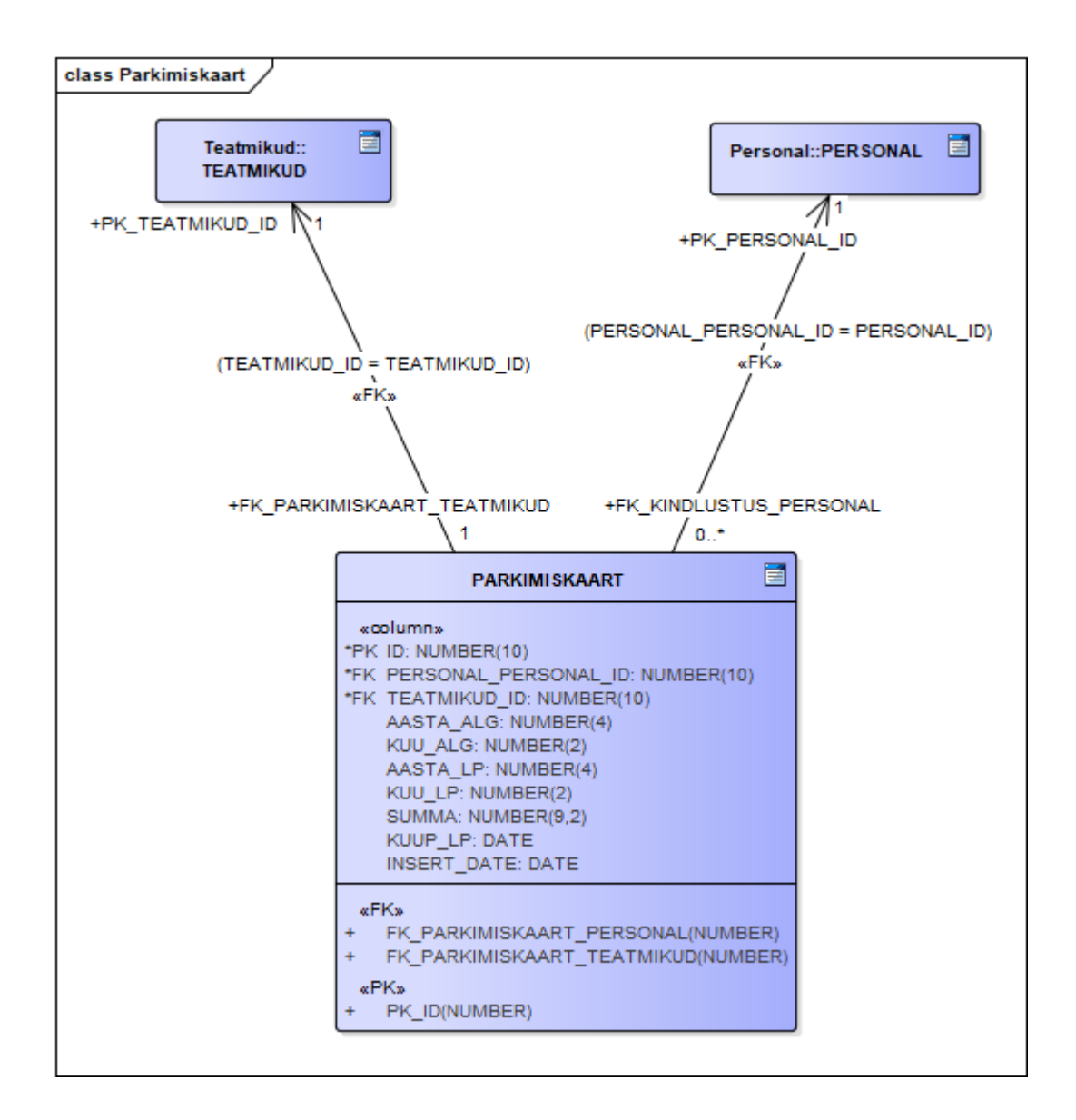

Joonis 11. Tabel parkimiskaart.

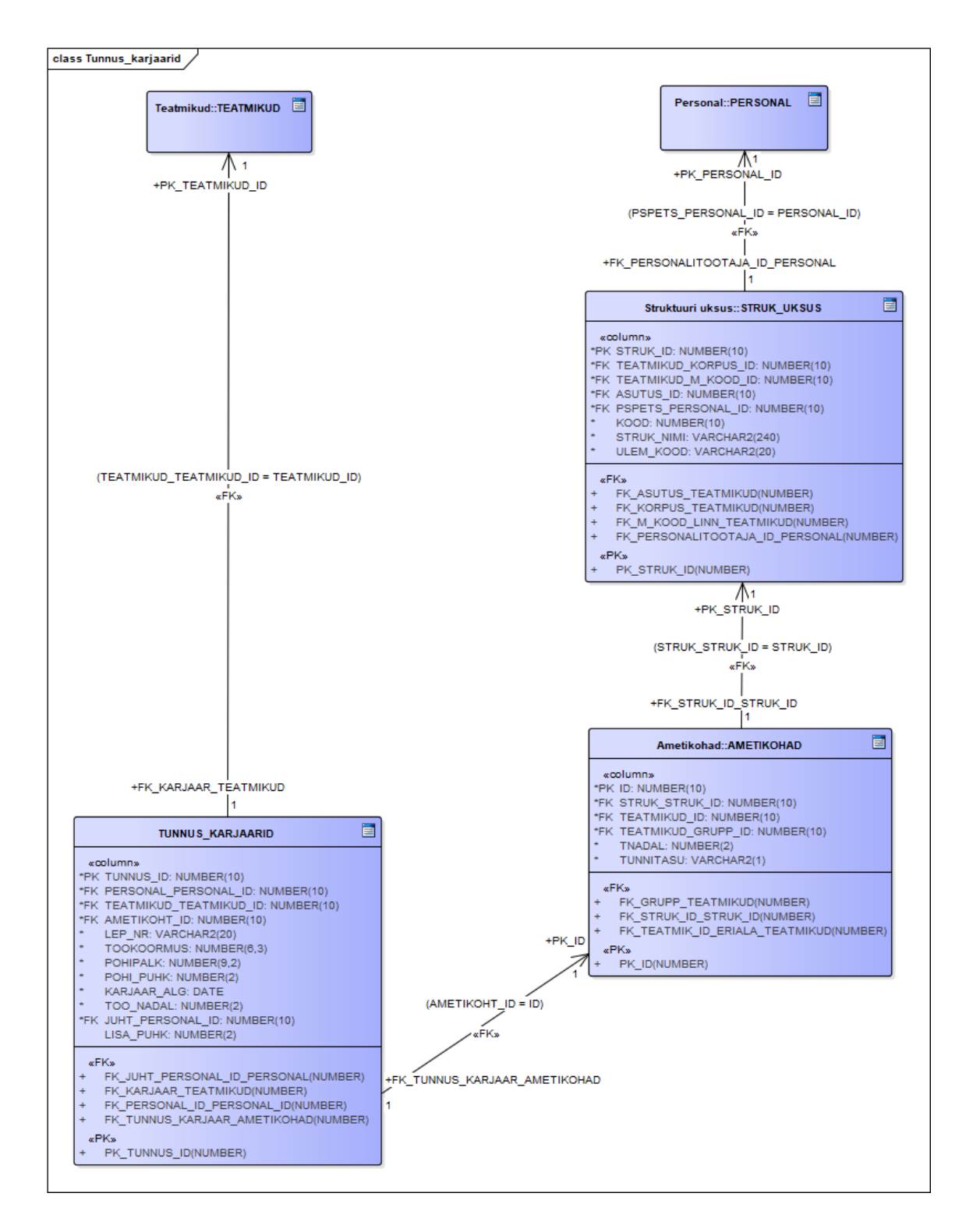

Joonis 12. Tabelid tunnus\_karjaarid, ametikohad, struk\_uksus.

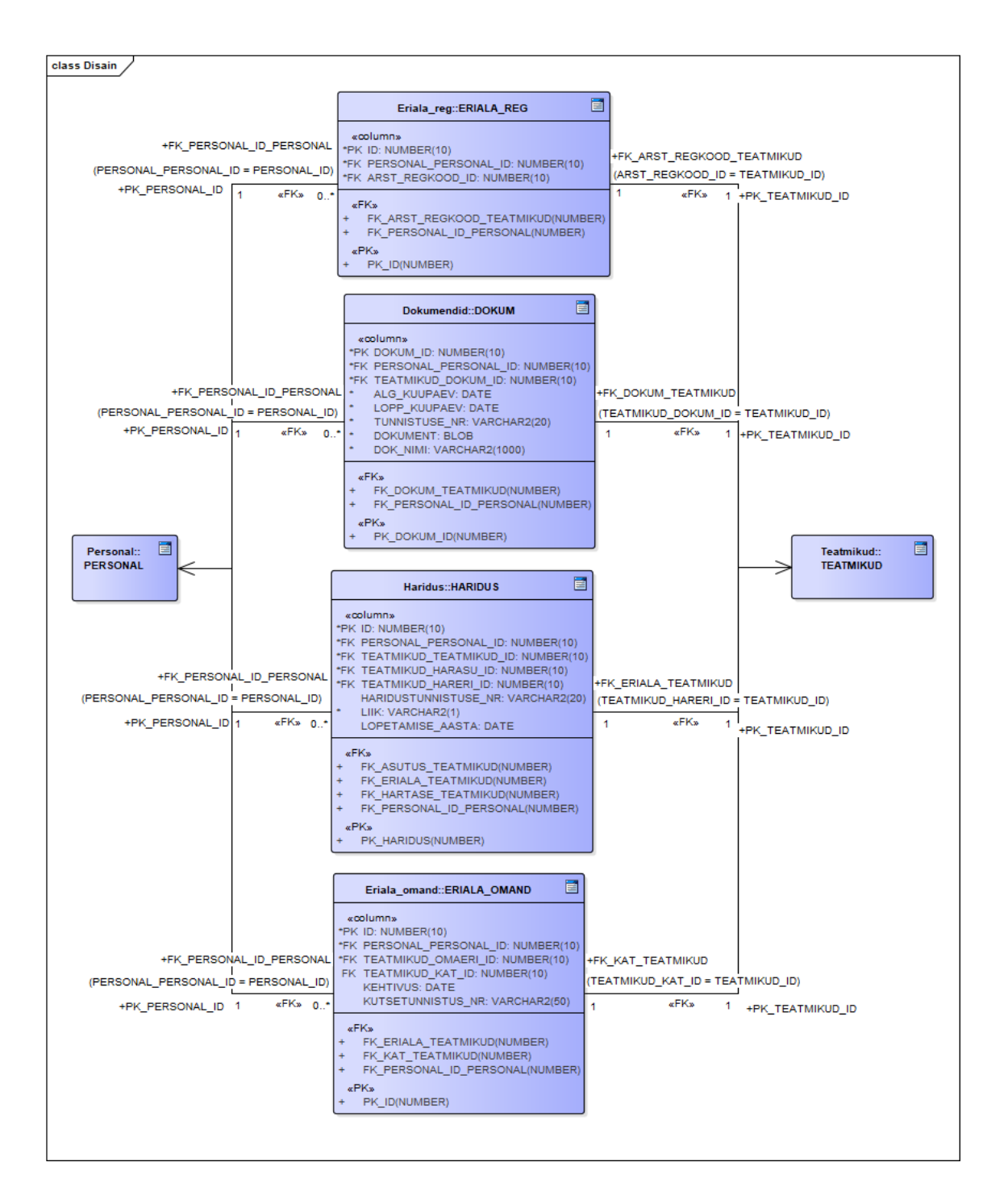

Joonis 13. Tabelid eriala\_reg, dokum, haridus, eriala\_omand.

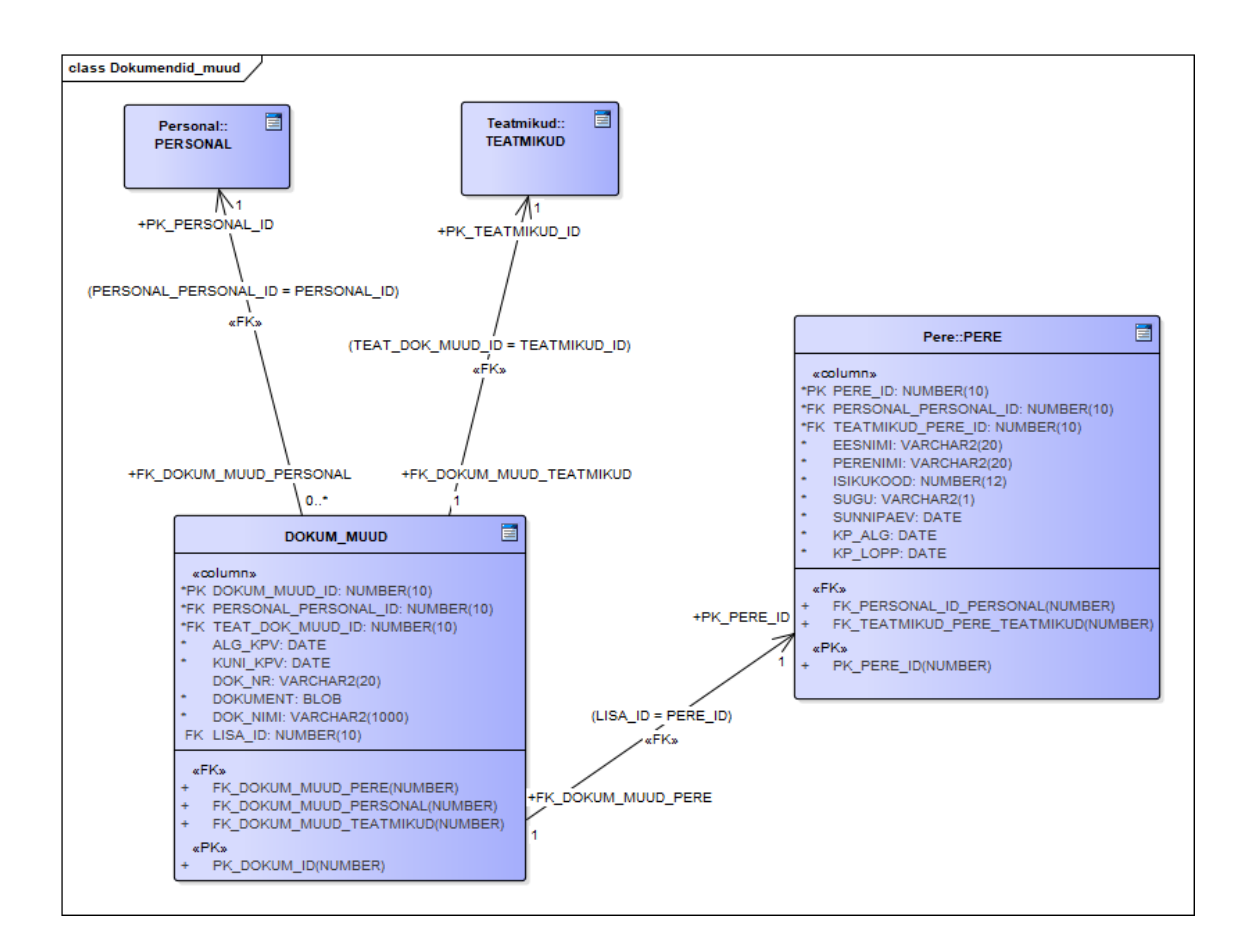

Joonis 14. Tabelid dukum\_muud, pere.

## **Lisa 2 – Andmemudeli tabelite definitsioonid**

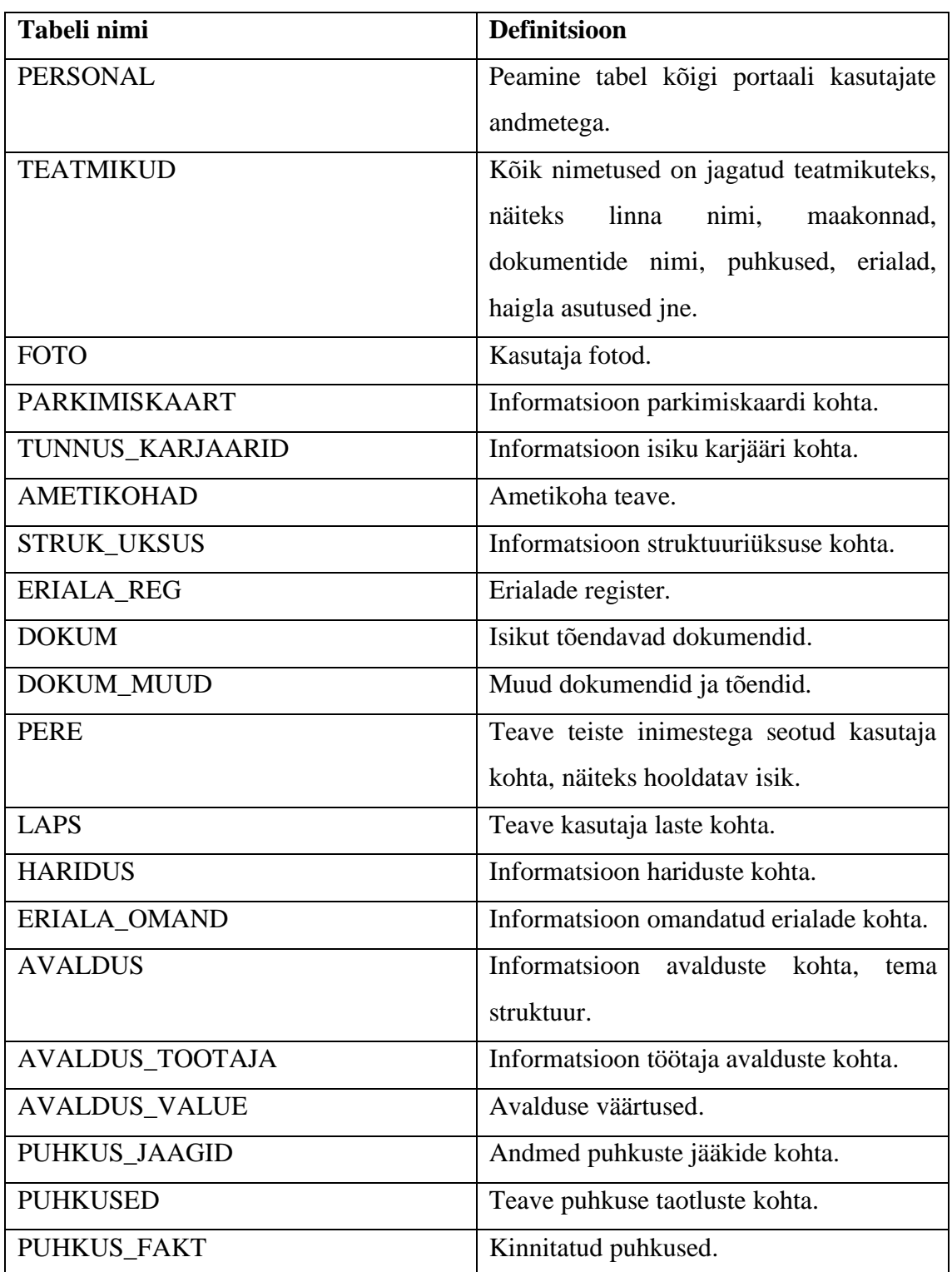

Tabel 1. Andmemudeli tabelite definitsioonid.

# **Lisa 3 – Tabelite detailsed kirjeldused**

| Veeru nimi            | <b>Tüüp</b>       | <b>Kohustus</b> | Definitsioo        | Näiteväärtus                 |
|-----------------------|-------------------|-----------------|--------------------|------------------------------|
|                       |                   | lik             | $\mathbf n$        |                              |
| personal_id           | number(10,        | Jah             | Personali          | 5985                         |
|                       | (0)               |                 | unikaalne          |                              |
|                       |                   |                 | identifikaat       |                              |
|                       |                   |                 | <b>or</b>          |                              |
| kodak_id              | number(10,        | Jah             | Kodakonds          | 492<br>(teatmikus            |
|                       | (0)               |                 | use                | Eesti)                       |
|                       |                   |                 | unikaalne          |                              |
|                       |                   |                 | identifikaat       |                              |
|                       |                   |                 | or                 |                              |
| teatmikud_maakond_t   | number(10,        | Jah             | Teatmiku           | $\overline{2}$<br>(teatmikus |
| eg_id                 | (0)               |                 | unikaalne          | Harju maakond)               |
|                       |                   |                 | identifikaat       |                              |
|                       |                   |                 | <b>or</b>          |                              |
|                       |                   |                 | maakonna           |                              |
|                       |                   |                 | kaupa              |                              |
| teatmikud_linn_teg_id | number(10,        | Jah             | Teatmiku           | (teatmikus<br>239            |
|                       | $\left( 0\right)$ |                 | unikaalne          | Tallinn)                     |
|                       |                   |                 | identifikaat       |                              |
|                       |                   |                 | linna<br><b>or</b> |                              |
|                       |                   |                 | kaupa              |                              |
| eesnimi               | varchar2(3)       | Jah             | Kasutaja           | Tarmo                        |
|                       | (0)               |                 | eesnimi            |                              |
| perenimi              | varchar2(4        | Jah             | Kasutaja           | Tamm                         |
|                       | (0)               |                 | perekonnani        |                              |
|                       |                   |                 | mi                 |                              |
| isikukood             | varchar2(1        | Jah             | Kasutaja           | 39001011234                  |
|                       | 2)                |                 | isikukood          |                              |

Tabel 2. Tabel personal.

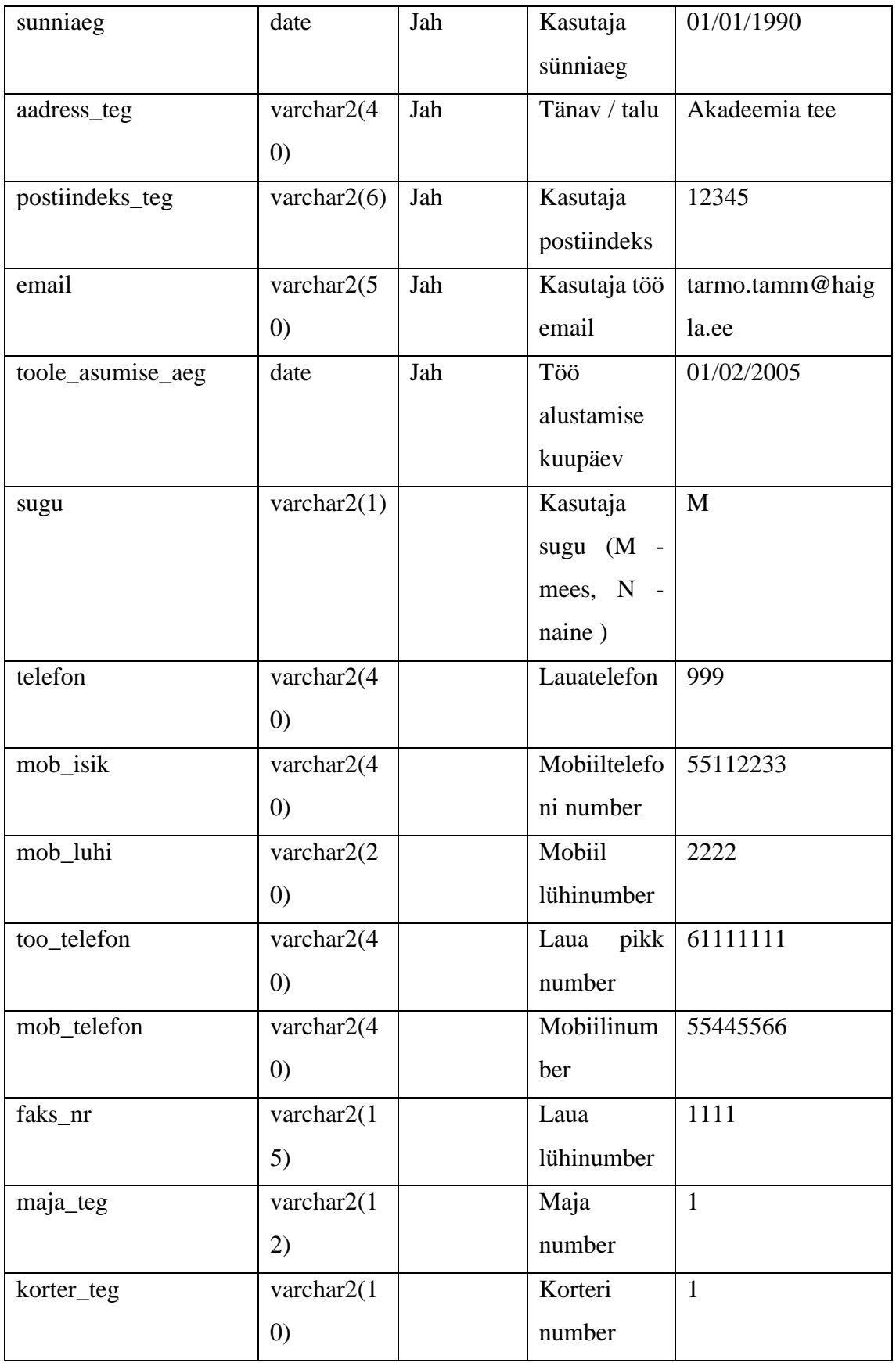

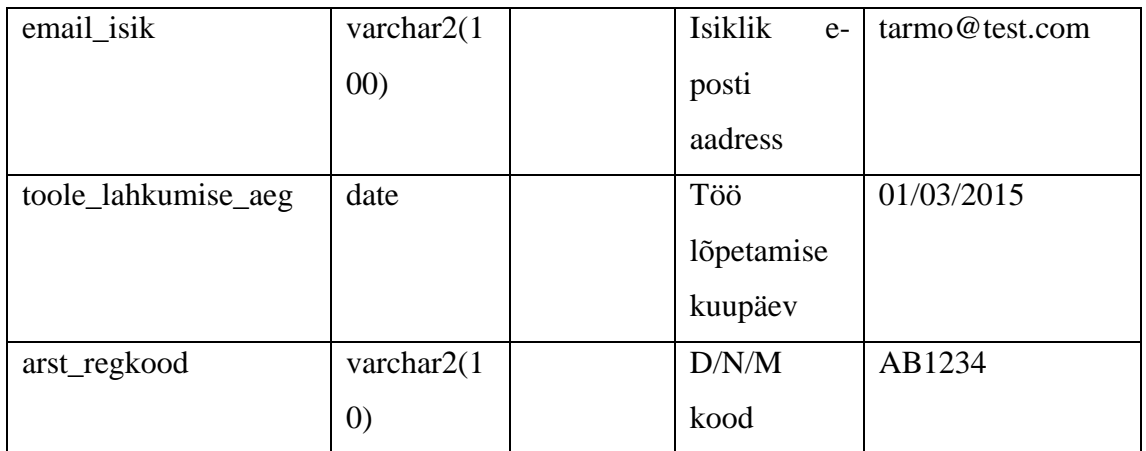

Primary Key (personal\_id)

Foreign Key (kodak\_id) REFERENCES Teatmikud (teatmikud\_id)

Foreign Key (teatmikud\_maakond\_teg\_id) REFERENCES Teatmikud (teatmikud\_id)

Foreign Key (teatmikud\_linn\_teg\_id) REFERENCES Teatmikud (teatmikud\_id)

| Veeru nimi   | <b>Tüüp</b>      | Kohustuslik | <b>Definitsioon</b> | <b>Näiteväärtus</b> |
|--------------|------------------|-------------|---------------------|---------------------|
| teatmikud id | number(10,0)     | Jah         | Teatmiku            | 492                 |
|              |                  |             | unikaalne           |                     |
|              |                  |             | identifikaator      |                     |
| teat_tuup    | varchar $2(6)$   | Jah         | Teatmiku tüüp       | <b>KODAK</b>        |
| teat id      | varchar $2(6)$   | Jah         | Teatmiku            | <b>EST</b>          |
|              |                  |             | väärtuste           |                     |
|              |                  |             | unikaalne           |                     |
|              |                  |             | identifikaator      |                     |
| nimi         | varchar $2(240)$ | Jah         | Väärtuse nimi       | Eesti               |

Tabel 3. Tabel teatmikud.

Primary Key (teatmikud\_id)

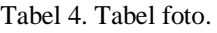

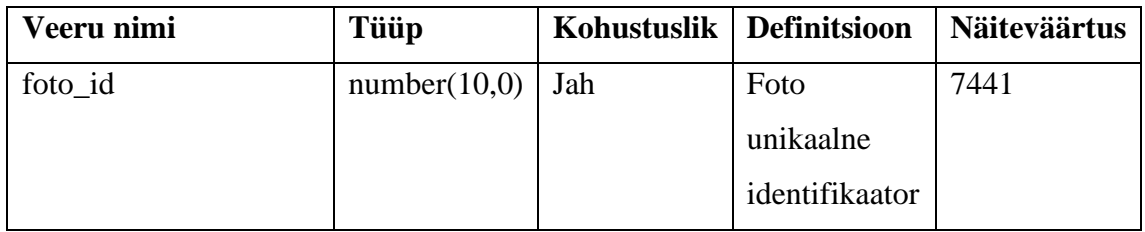

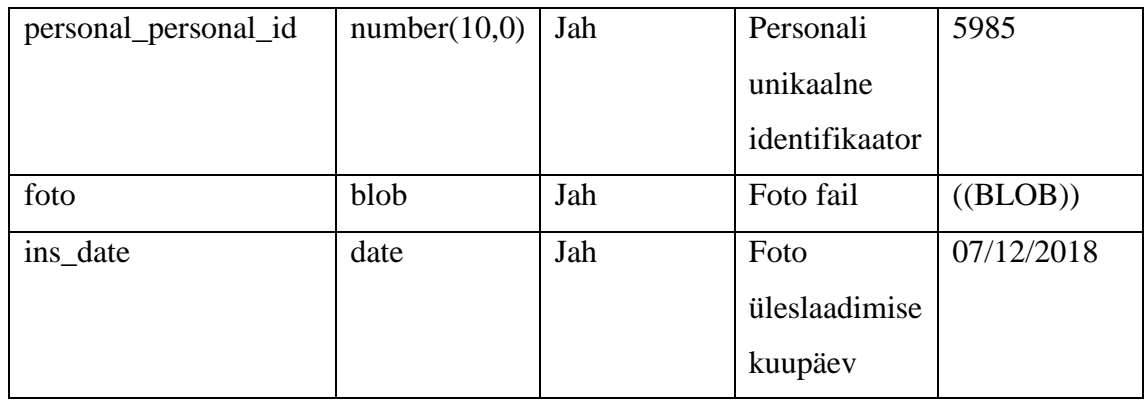

Primary Key (foto\_id)

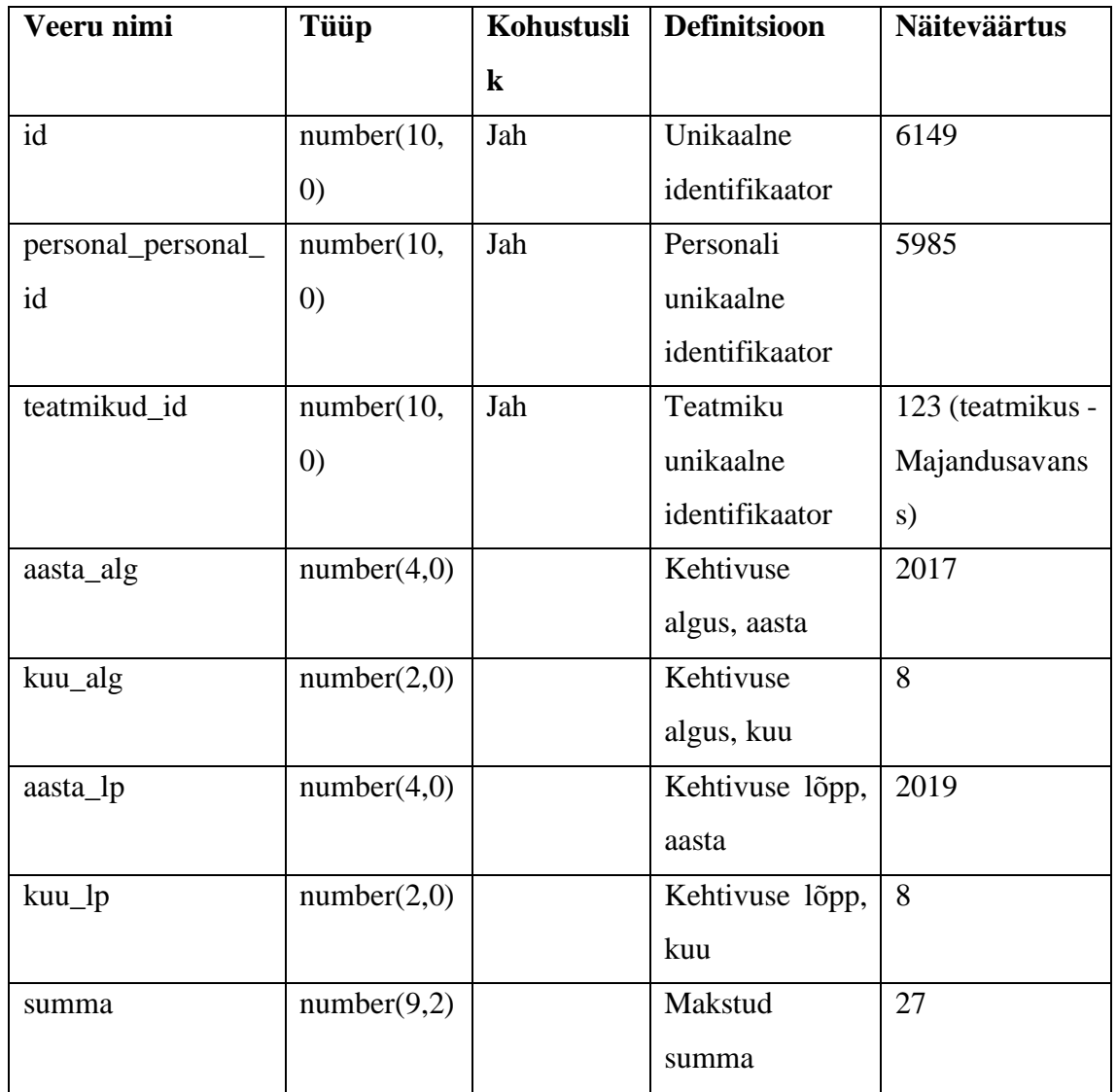

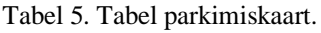

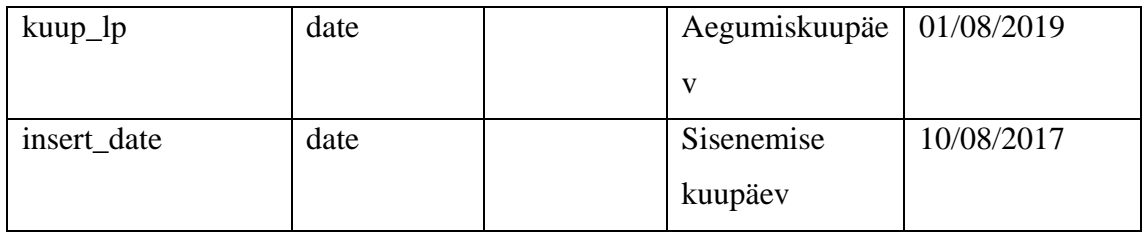

Foreign Key (personal\_id) REFERENCES Personal (personal\_id)

Foreign Key (teatmikud\_id) REFERENCES Teatmikud (teatmikud\_id)

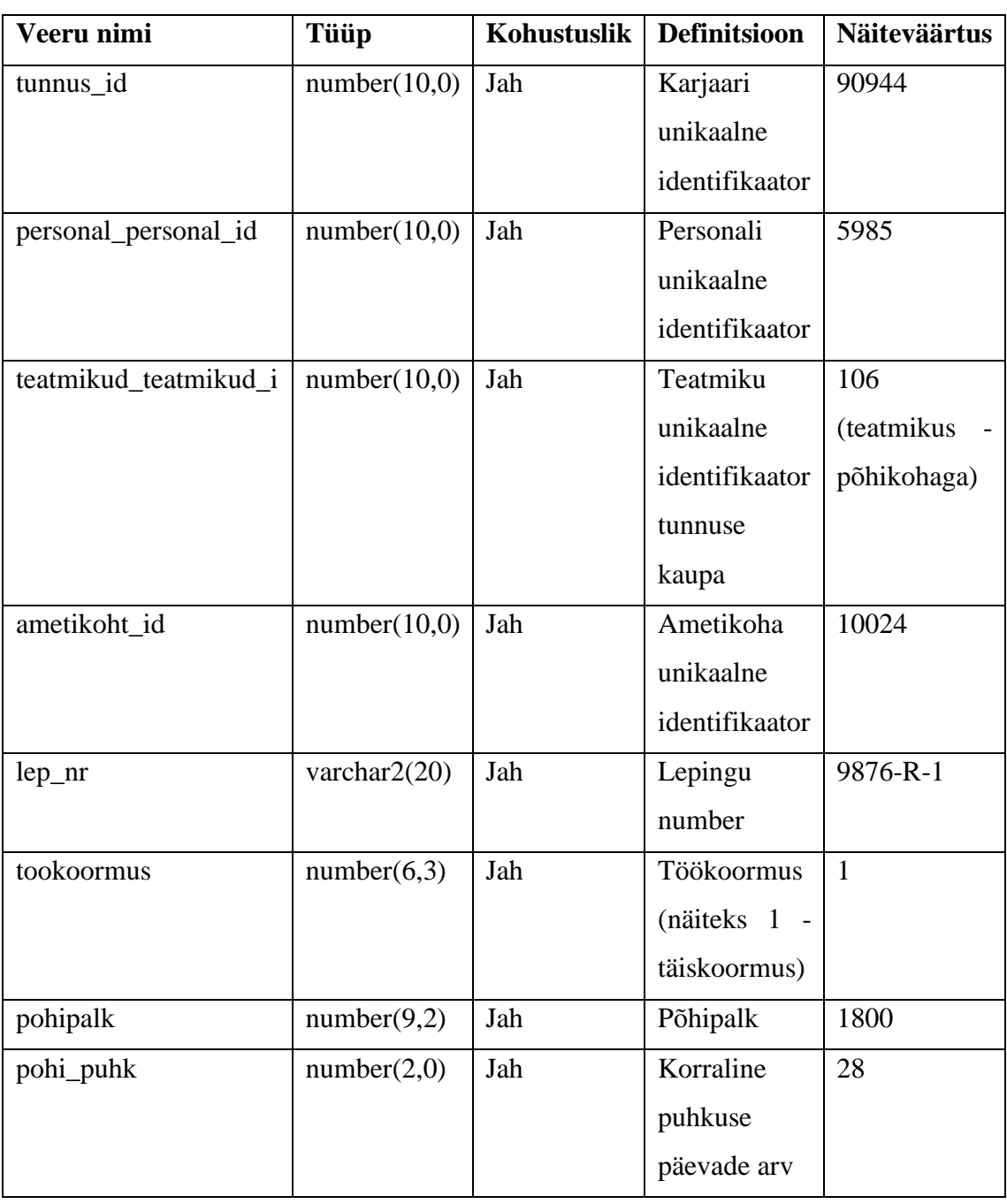

Tabel 6. Tabel tunnus\_karjaarid.

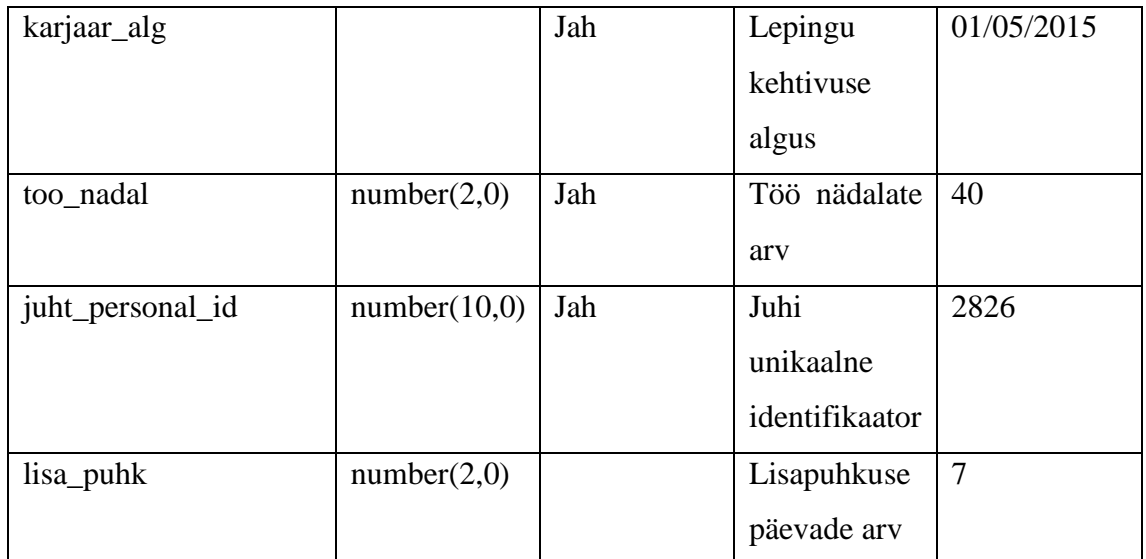

Primary Key (tunnus\_id)

Foreign Key (personal\_personal\_id) REFERENCES Personal (personal\_id)

Foreign Key (teatmikud\_teatmikud\_id) REFERENCES Teatmikud (teatmikud\_id)

Foreign Key (ametikoht\_id) REFERENCES Ametikohad (id)

| Veeru nimi         | Tüüp         | Kohustuslik | <b>Definitsioon</b> | <b>Näiteväärtus</b> |
|--------------------|--------------|-------------|---------------------|---------------------|
| id                 | number(10,0) | Jah         | Ametikoha           | 10024               |
|                    |              |             | unikaalne           |                     |
|                    |              |             | identifikaator      |                     |
| struk_struk_id     | number(10,0) | Jah         | Strukturi           | 1984                |
|                    |              |             | üksuse              |                     |
|                    |              |             | unikaalne           |                     |
|                    |              |             | identifikaator      |                     |
| teatmikud_id       | number(10,0) | Jah         | Teatmiku            | 2676                |
|                    |              |             | unikaalne           | (teatmikus          |
|                    |              |             | identifikaator      | Valvearst)          |
|                    |              |             | ametikoha           |                     |
|                    |              |             | kaupa               |                     |
| teatmikud_grupp_id | number(10,0) | Jah         | Teatmiku            | 2796                |
|                    |              |             | unikaalne           | (teatmikus          |
|                    |              |             | identifikaator      | Arst)               |

Tabel 7. Tabel ametikohad.

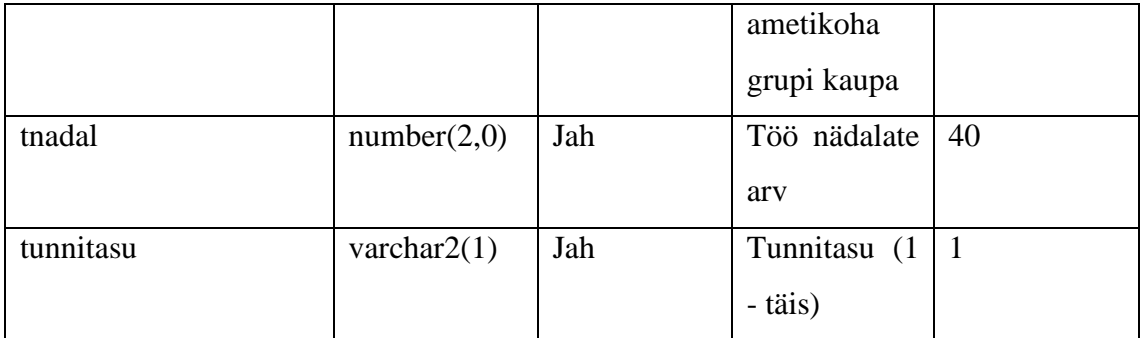

Foreign Key (struk\_struk\_id) REFERENCES Struk\_uksus (struk\_id)

Foreign Key (teatmikud\_id) REFERENCES Teatmikud (teatmikud\_id)

Foreign Key (teatmikud\_grupp\_id) REFERENCES Teatmikud (teatmikud\_id)

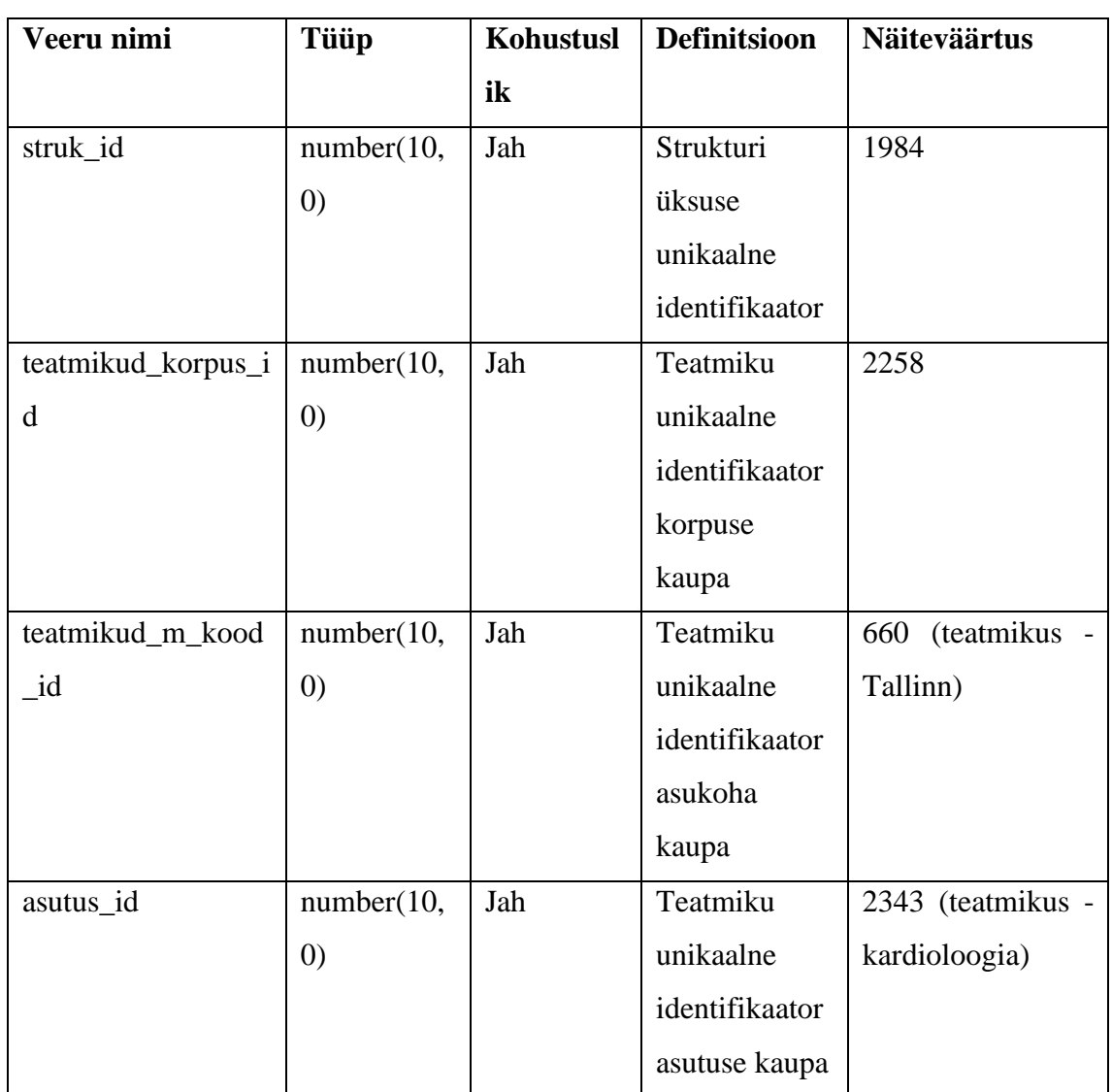

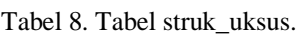

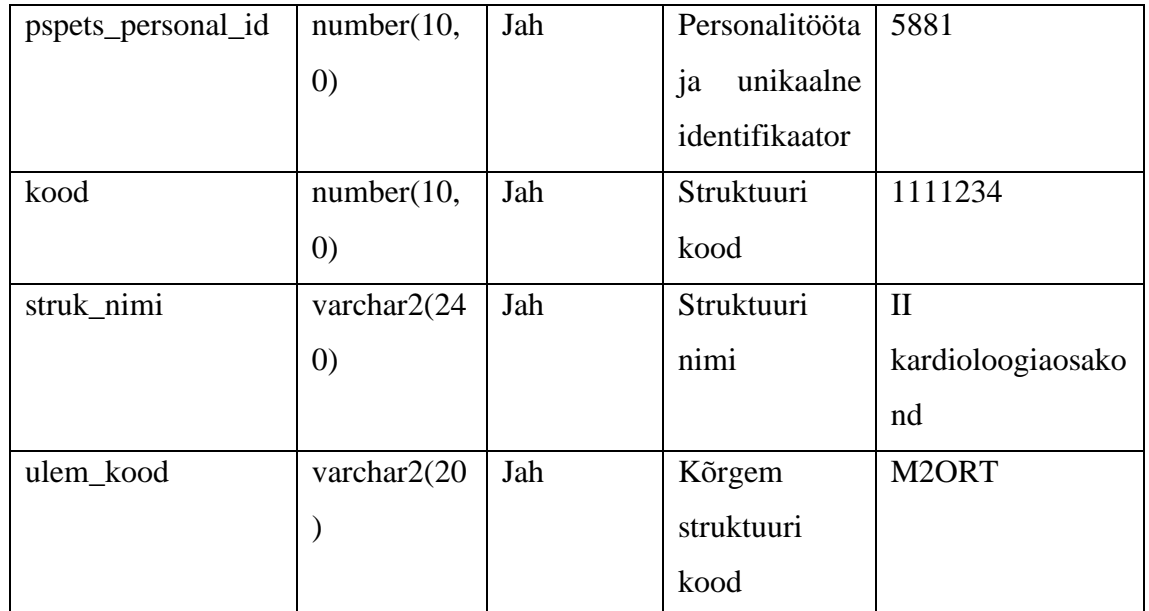

Primary Key (struk\_id)

Foreign Key (teatmikud\_korpus\_id) REFERENCES Teatmikud (teatmikud\_id) Foreign Key (teatmikud\_m\_kood\_id) REFERENCES Teatmikud (teatmikud\_id) Foreign Key (asutus\_id) REFERENCES Teatmikud (teatmikud\_id) Foreign Key (pspets\_personal\_id) REFERENCES Personal (personal\_id)

Tabel 9. Tabel eriala\_reg.

| Veeru nimi           | <b>Tüüp</b>  | <b>Kohustuslik</b> | <b>Definitsioon</b> | <b>Näiteväärtus</b> |
|----------------------|--------------|--------------------|---------------------|---------------------|
| id                   | number(10,0) | Jah                | Eriala              | 3333                |
|                      |              |                    | unikaalne           |                     |
|                      |              |                    | identifikaator      |                     |
| personal_personal_id | number(10,0) | Jah                | Personali           | 5985                |
|                      |              |                    | unikaalne           |                     |
|                      |              |                    | identifikaator      |                     |
| arst_regkood_id      | number(10,0) | Jah                | Teatmiku            | 2460                |
|                      |              |                    | unikaalne           | (teatmikus          |
|                      |              |                    | identifikaator      | üldmeditsiin)       |
|                      |              |                    | arstide kaupa       |                     |

Primary Key (id)

Foreign Key (arst\_regkood\_id) REFERENCES Teatmikud (teatmikud\_id)

| Veeru nimi           | <b>Tüüp</b>       | Kohustuslik | <b>Definitsioon</b> | <b>Näiteväärtus</b> |
|----------------------|-------------------|-------------|---------------------|---------------------|
| dokum_id             | number(10,0)      | Jah         | Dokumendi           | 4194                |
|                      |                   |             | unikaalne           |                     |
|                      |                   |             | identifikaator      |                     |
| personal_personal_id | number(10,0)      | Jah         | Personali           | 5985                |
|                      |                   |             | unikaalne           |                     |
|                      |                   |             | identifikaator      |                     |
| teatmikud_dokum_id   | number(10,0)      | Jah         | Teatmiku            | 12060               |
|                      |                   |             | unikaalne           | (teatmikus          |
|                      |                   |             | identifikaator      | ID kaart)           |
|                      |                   |             | dokumendi           |                     |
|                      |                   |             | nimetuse            |                     |
|                      |                   |             | kaupa               |                     |
| alg_kuupaev          | date              | Jah         | Dokumendi           | 03/12/2018          |
|                      |                   |             | kehtivuse           |                     |
|                      |                   |             | algus               |                     |
| lopp_kuupaev         | date              | Jah         | Dokumendi           | 29/01/2022          |
|                      |                   |             | kehtivuse           |                     |
|                      |                   |             | lõpp                |                     |
| tunnistuse_nr        | varchar $2(20)$   | Jah         | Dokumendi           | AA12345             |
|                      |                   |             | number              |                     |
| dokument             | blob              | Jah         | Dokument            | ((BLOB))            |
| dok nimi             | varchar $2(1000)$ | Jah         | Dokumendi           | dokument.pdf        |
|                      |                   |             | failinimi           |                     |

Tabel 10. Tabel dokum.

Primary Key (dokum\_id)

Foreign Key (teatmikud\_dokum\_id) REFERENCES Teatmikud (teatmikud\_id)

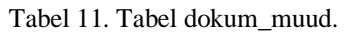

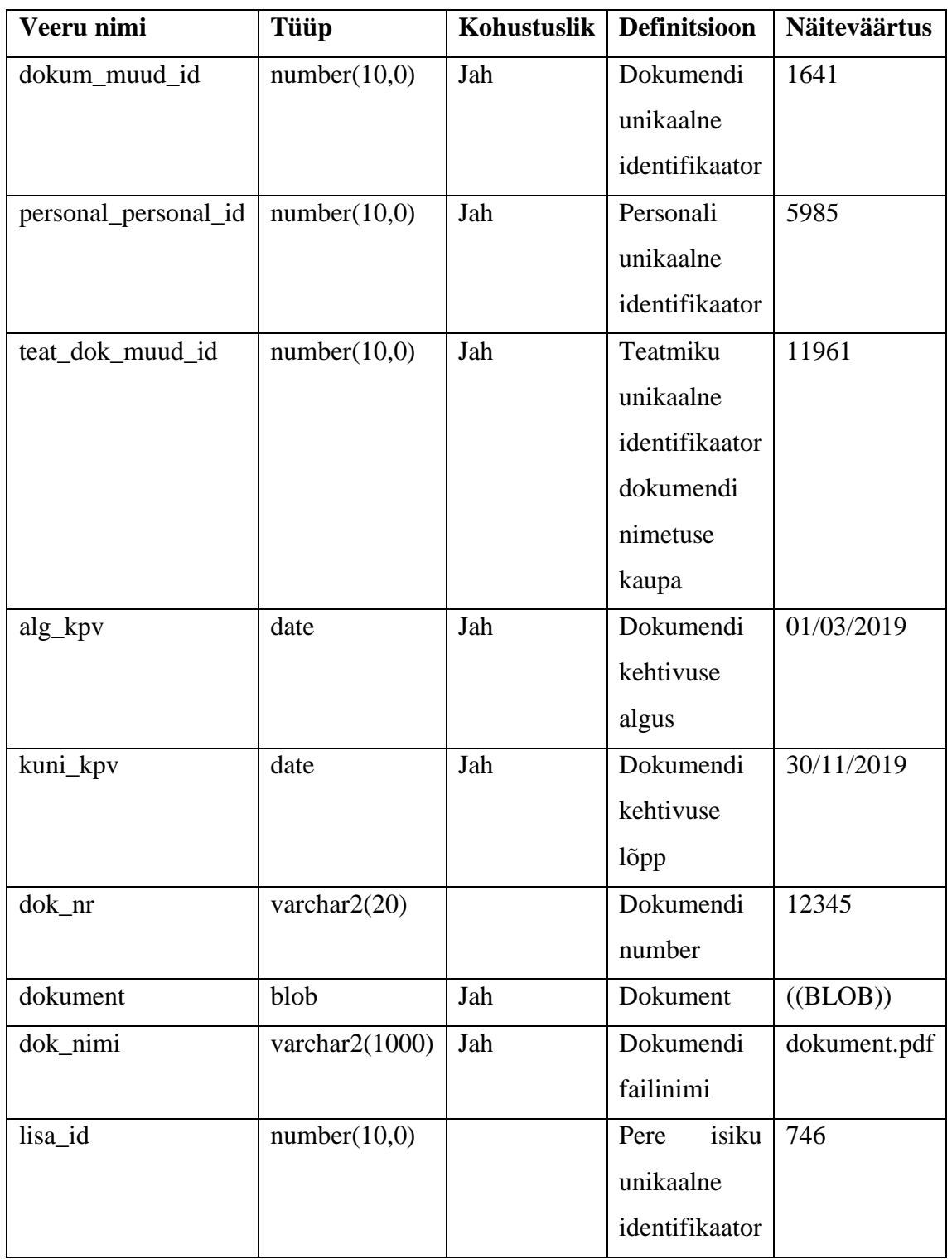

Primary Key (dokum\_muud\_id)

Foreign Key (teat\_dok\_muud\_id) REFERENCES Teatmikud (teatmikud\_id) Foreign Key (personal\_personal\_id) REFERENCES Personal (personal\_id) Foreign Key (lisa\_id) REFERENCES Pere (pere\_id)

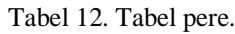

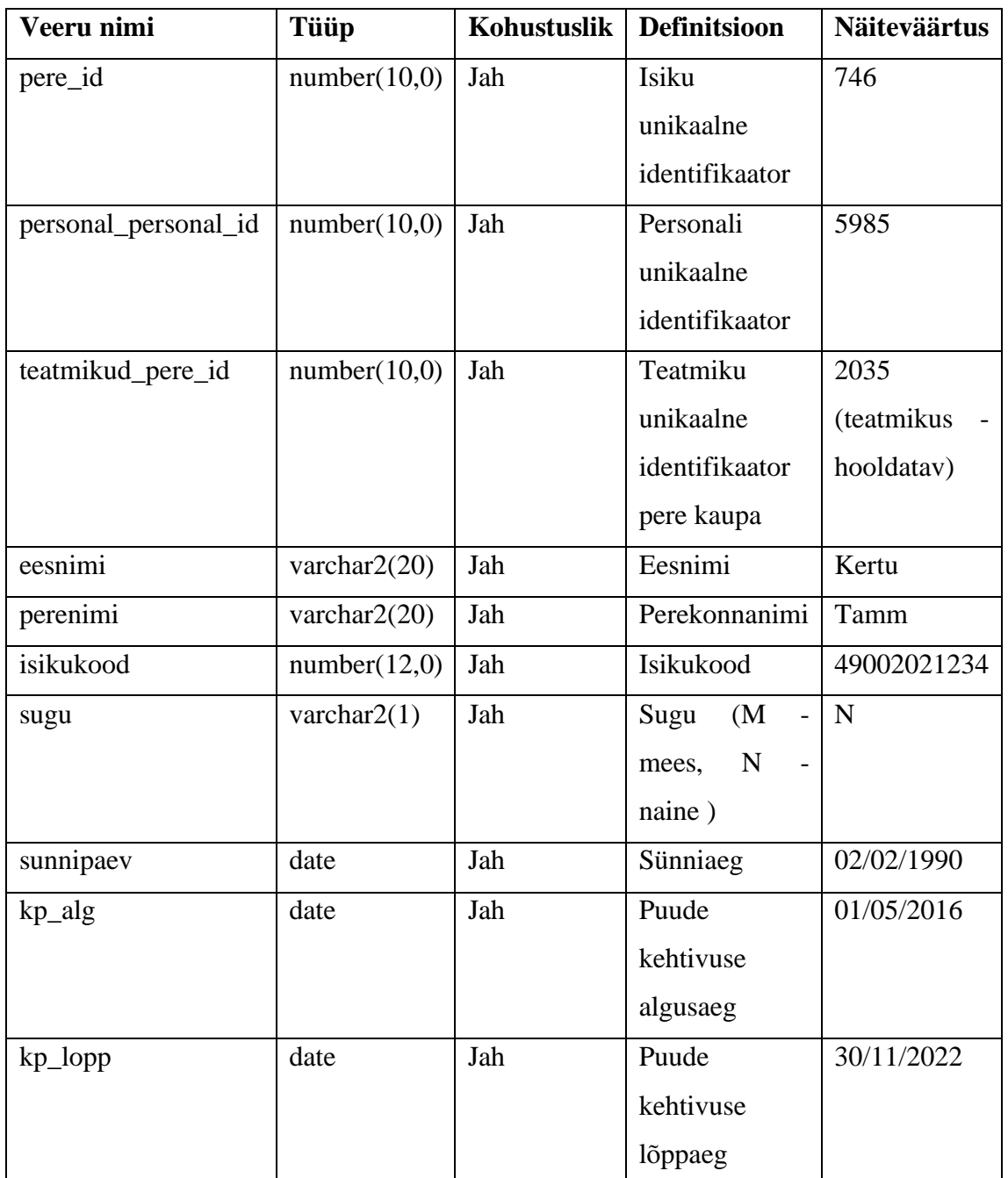

Primary Key (pere\_id)

Foreign Key (teatmikud\_pere\_id) REFERENCES Teatmikud (teatmikud\_id)

| Veeru nimi           | Tüüp            | Kohustuslik | <b>Definitsioon</b>                                   | <b>Näiteväärtus</b> |
|----------------------|-----------------|-------------|-------------------------------------------------------|---------------------|
| id                   | number(10,0)    | Jah         | Lapse                                                 | 21110               |
|                      |                 |             | unikaalne                                             |                     |
|                      |                 |             | identifikaator                                        |                     |
| personal_personal_id | number(10,0)    | Jah         | Personali                                             | 5985                |
|                      |                 |             | unikaalne                                             |                     |
|                      |                 |             | identifikaator                                        |                     |
| eesnimi              | varchar $2(30)$ | Jah         | Lapse eesnimi                                         | Aili                |
| perenimi             | varchar $2(40)$ | Jah         | Lapse                                                 | Tamm                |
|                      |                 |             | perekonnanimi                                         |                     |
| isikukood            | number(12,0)    | Jah         | Lapse                                                 | 61401012222         |
|                      |                 |             | isikukood                                             |                     |
| sugu                 | varchar $2(1)$  | Jah         | (M <sup>2</sup> )<br>Sugu<br>$\overline{\phantom{a}}$ | N                   |
|                      |                 |             | ${\bf N}$<br>mees,                                    |                     |
|                      |                 |             | naine)                                                |                     |
| sunniaeg             | date            | Jah         | Sünniaeg                                              | 01/01/2014          |
| kp_alg               | date            |             | Puude                                                 | 01/01/2019          |
|                      |                 |             | kehtivuse                                             |                     |
|                      |                 |             | algusaeg                                              |                     |
| kp_lopp              | date            |             | Puude                                                 | 29/11/2019          |
|                      |                 |             | kehtivuse                                             |                     |
|                      |                 |             | lõppaeg                                               |                     |

Tabel 13. Tabel laps.

| Veeru nimi | <b>Tüüp</b>  | Kohustusli | <b>Definitsioon</b> | Näiteväärtu |
|------------|--------------|------------|---------------------|-------------|
|            |              | k          |                     | S           |
| id         | number(10,0) | Jah        | Hariduse            | 4393        |
|            |              |            | unikaalne           |             |
|            |              |            | identifikaato       |             |
|            |              |            | r                   |             |

Tabel 14. Tabel haridus.

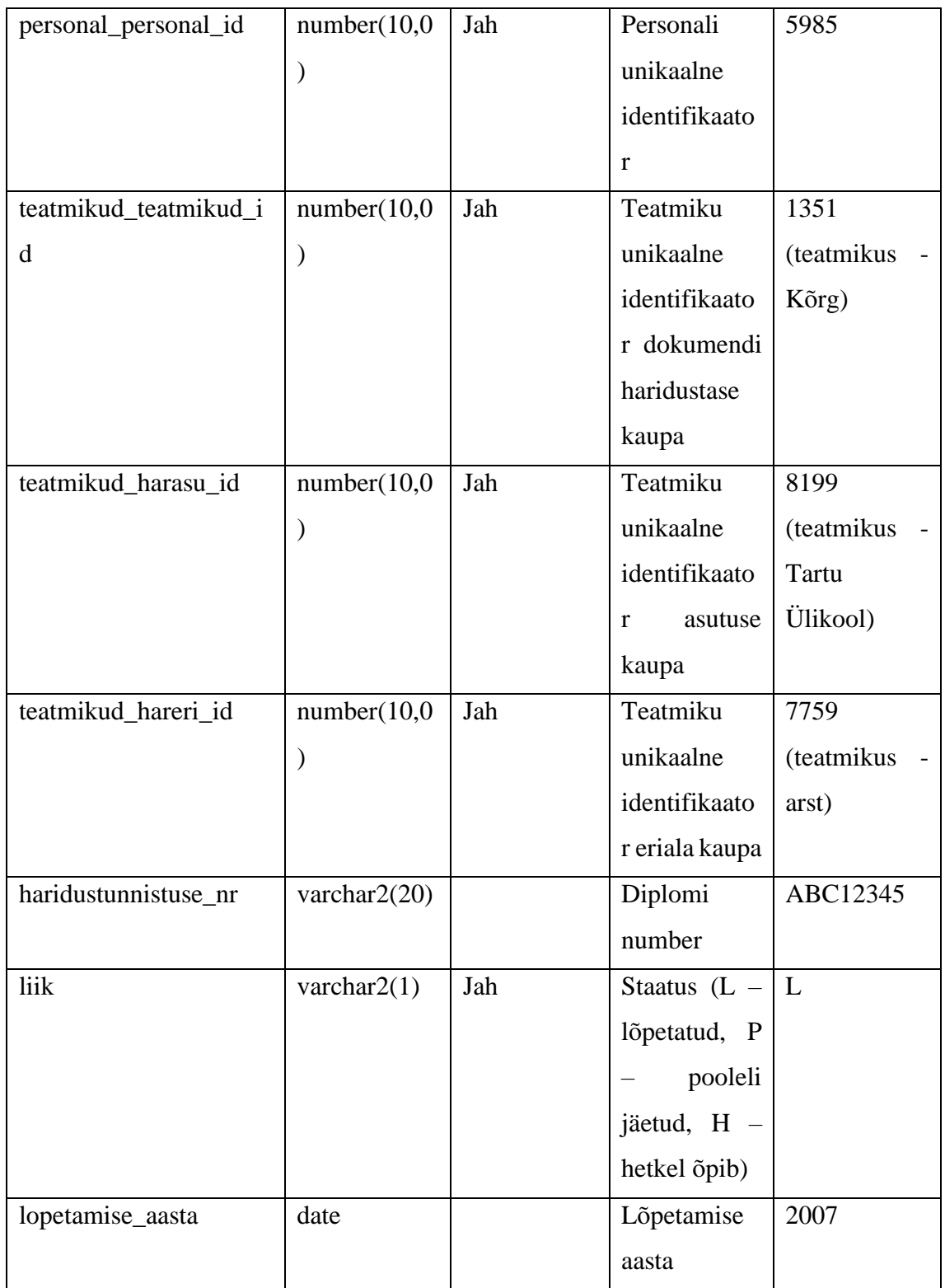

Foreign Key (personal\_personal\_id) REFERENCES Personal (personal\_id) Foreign Key (teatmikud\_teatmikud\_id) REFERENCES Teatmikud (teatmikud\_id) Foreign Key (teatmikud\_harasu\_id) REFERENCES Teatmikud (teatmikud\_id) Foreign Key (teatmikud\_hareri\_id) REFERENCES Teatmikud (teatmikud\_id)

| Veeru nimi          | <b>Tüüp</b>     | Kohustusli  | <b>Definitsioon</b> | Näiteväärtu  |
|---------------------|-----------------|-------------|---------------------|--------------|
|                     |                 | $\mathbf k$ |                     | ${\bf S}$    |
| id                  | number(10,0)    | Jah         | Omandatud           | 3299         |
|                     |                 |             | eriala unikaalne    |              |
|                     |                 |             | identifikaator      |              |
| personal_personal_i | number(10,0)    | Jah         | Personali           | 5985         |
| d                   | )               |             | unikaalne           |              |
|                     |                 |             | identifikaator      |              |
| teatmikud_omaeri_i  | number(10,0)    | Jah         | Teatmiku            | 2333         |
| d                   | ⟩               |             | unikaalne           | (teatmikus   |
|                     |                 |             | identifikaator      | erakorraline |
|                     |                 |             | omandatud           | meditsiin)   |
|                     |                 |             | eriala kaupa        |              |
| teatmikud_kat_id    | number(10,0)    |             | Teatmiku            | 8193         |
|                     | )               |             | unikaalne           | (teatmikus   |
|                     |                 |             | identifikaator      | $III$ )      |
|                     |                 |             | tase kaupa          |              |
| kehtivus            | date            |             | Kehtivus            | 28/02/2022   |
| kutsetunnistus_nr   | varchar $2(50)$ |             | Kutsetunnistus      | 12345        |
|                     |                 |             | e number            |              |

Tabel 15. Tabel eriala\_omand.

Foreign Key (personal\_personal\_id) REFERENCES Personal (personal\_id) Foreign Key (teatmikud\_omaeri\_id) REFERENCES Teatmikud (teatmikud\_id) Foreign Key (teatmikud\_kat\_id) REFERENCES Teatmikud (teatmikud\_id)

| Veeru nimi | Tüüp         | Kohustusli | <b>Definitsioon</b>      | <b>Näiteväärtus</b> |
|------------|--------------|------------|--------------------------|---------------------|
|            |              | k          |                          |                     |
| id         | number(10,0) | Jah        | Avalduse                 | 23                  |
|            |              |            | unikaalne                |                     |
|            |              |            | identifikaator           |                     |
| kood       | number(10,0) | Jah        | Avalduse kood   MAKSUVAB |                     |

Tabel 16. Tabel avaldus.

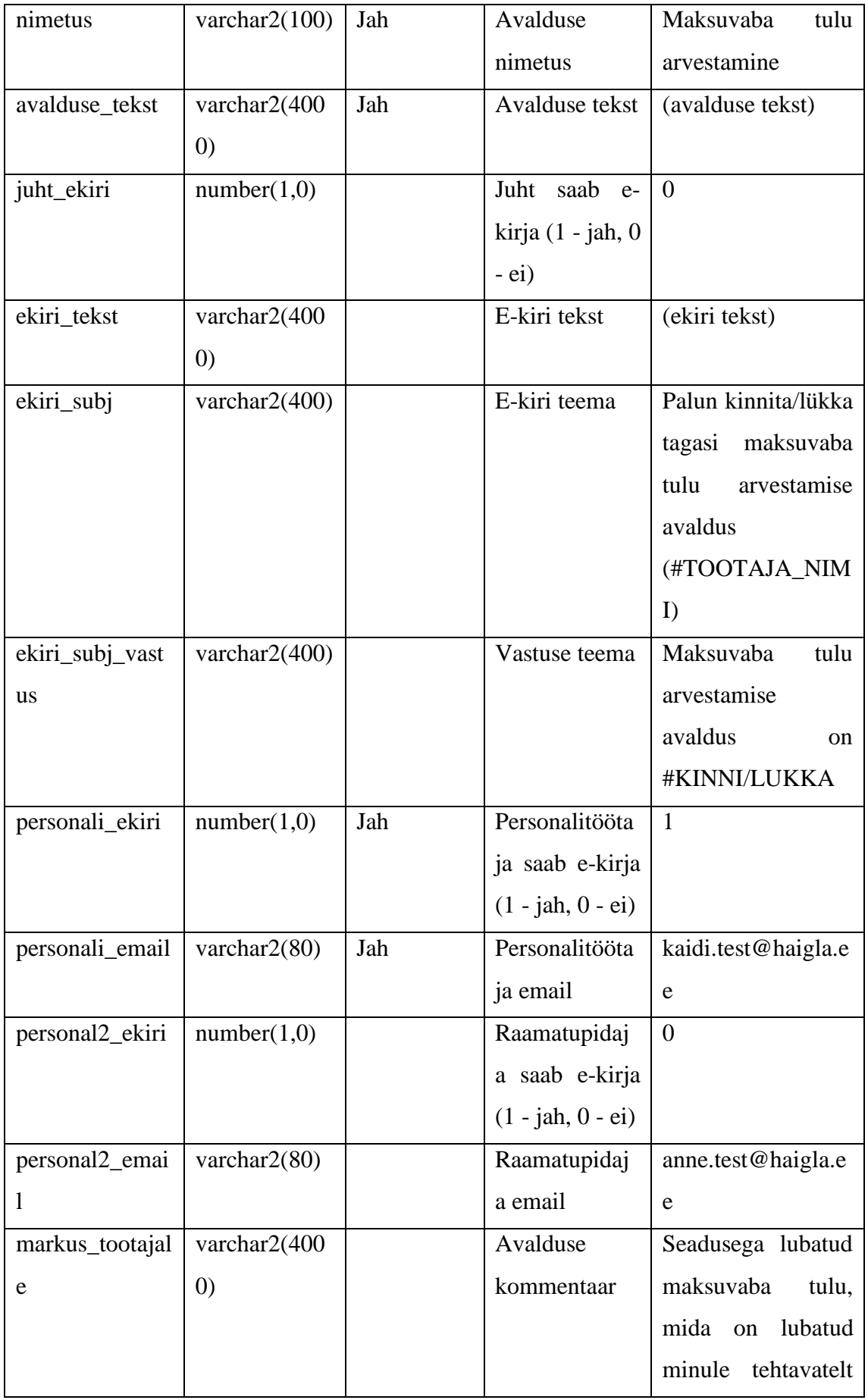

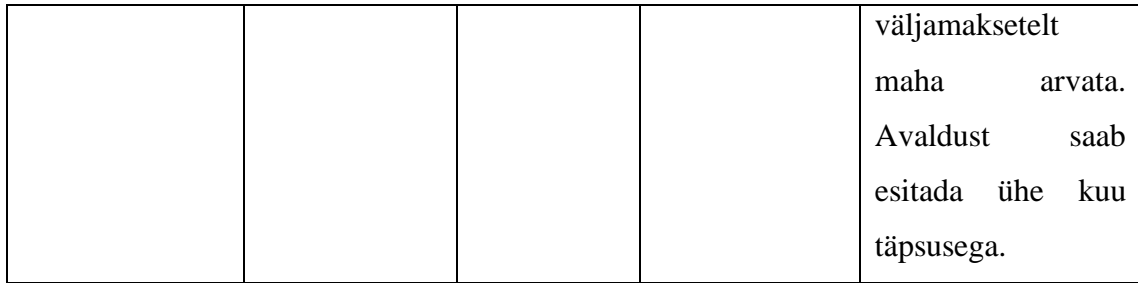

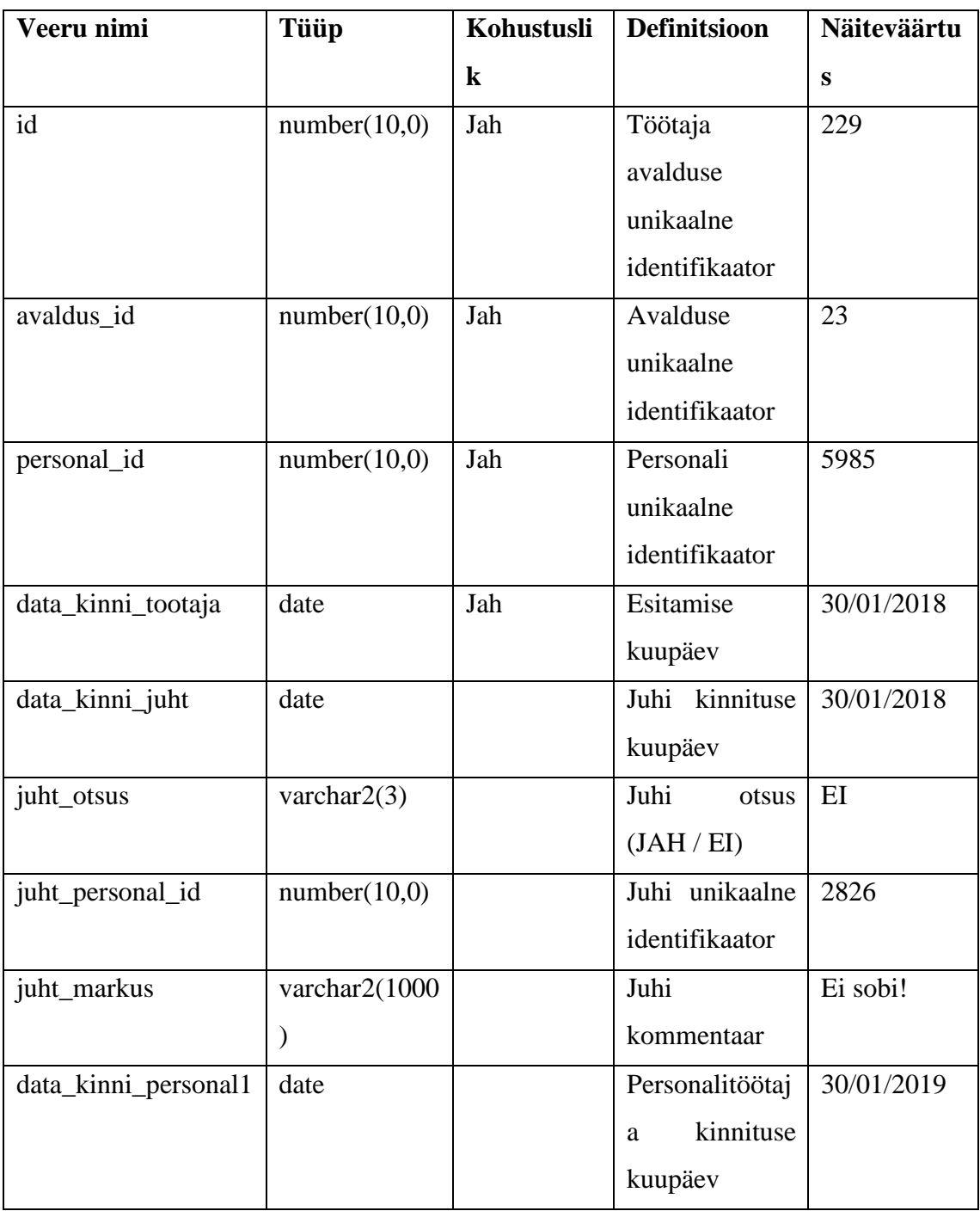

Tabel 17. Tabel avaldus\_tootaja.

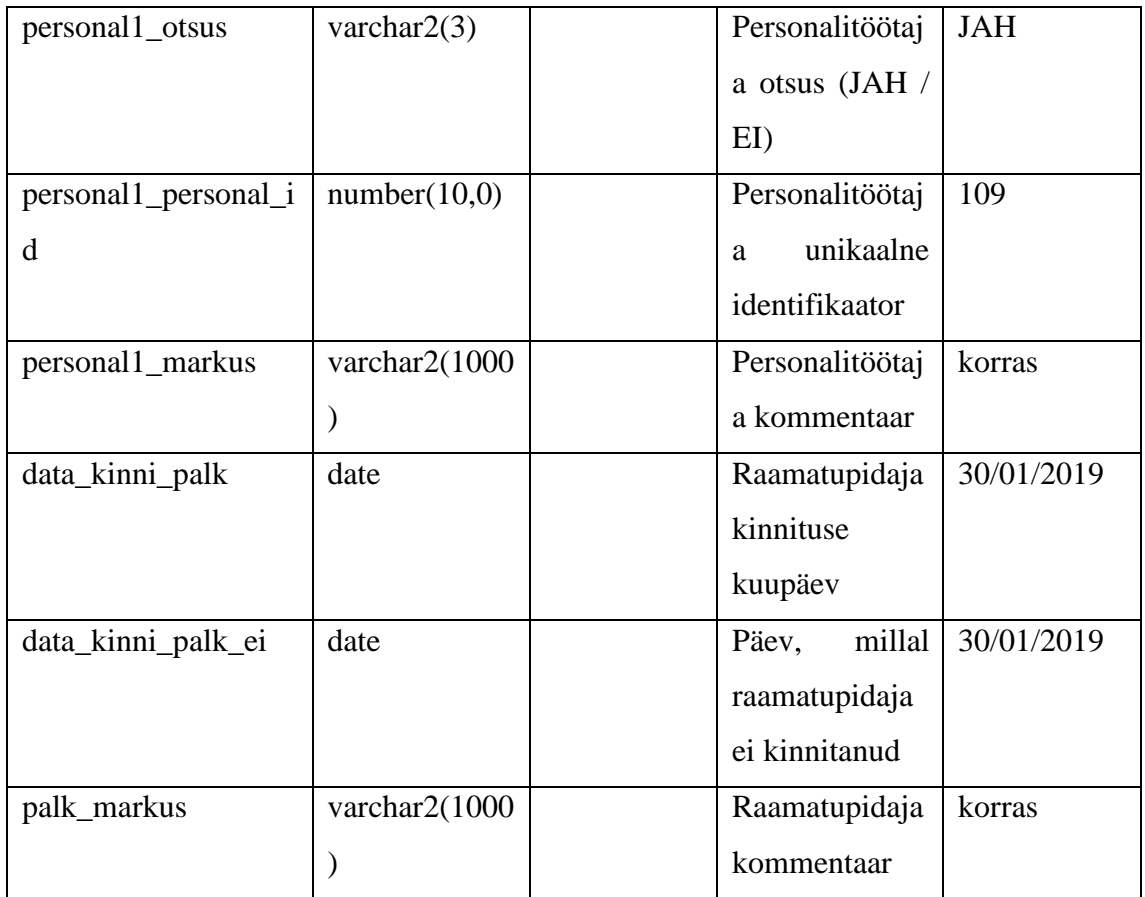

Foreign Key (avaldus\_id) REFERENCES Avaldus (id)

Foreign Key (personal\_id) REFERENCES Personal (personal\_id)

Foreign Key (juht\_personal\_id) REFERENCES Personal (personal\_id)

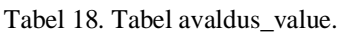

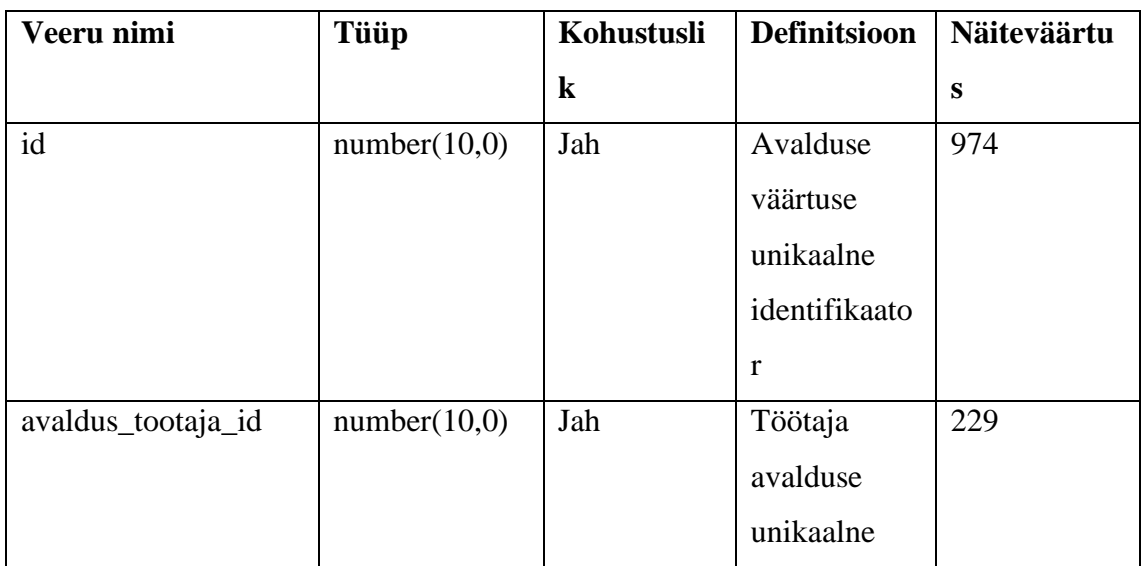

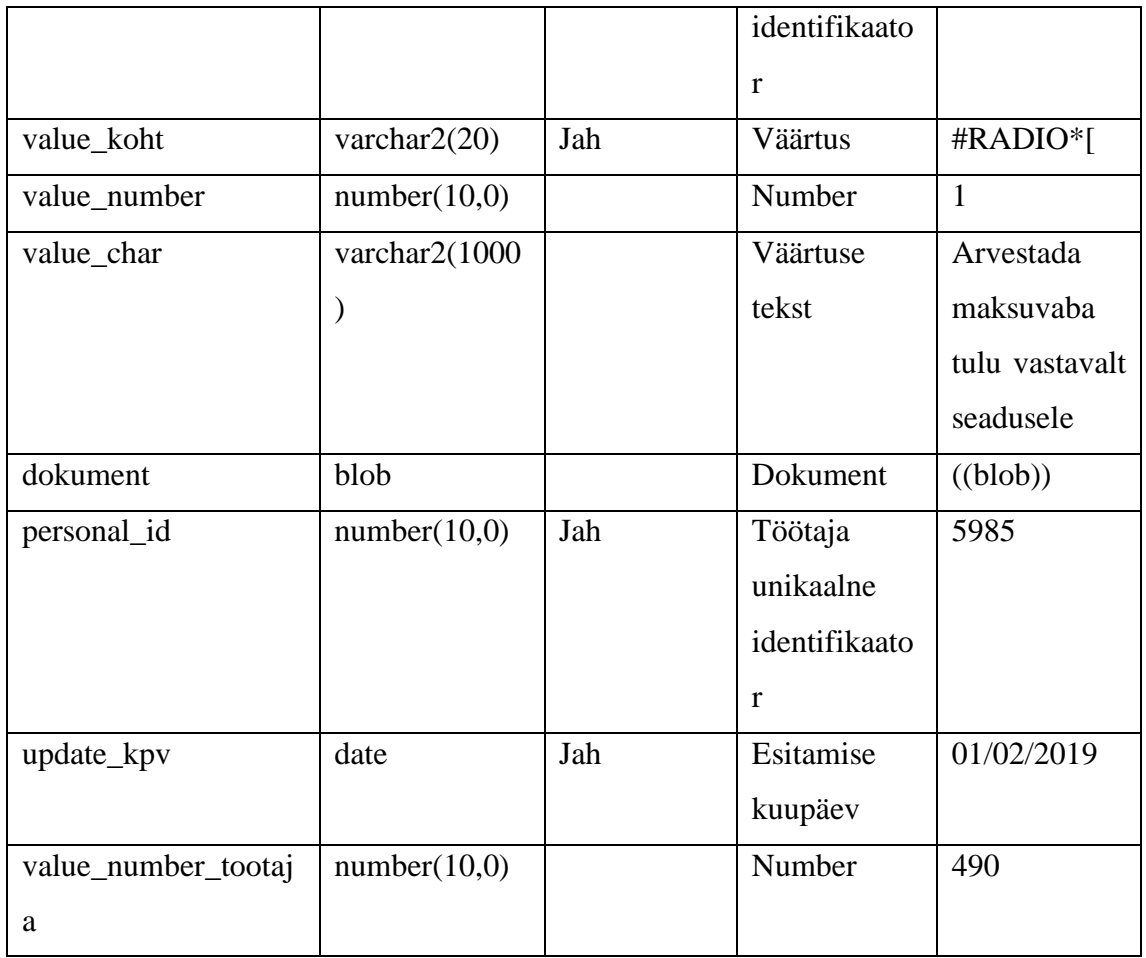

Foreign Key (avaldus\_tootaja\_id) REFERENCES Avaldus\_tootaja (id)

| Veeru nimi         | Tüüp         | Kohustusli | <b>Definitsioon</b> | Näiteväärtu |
|--------------------|--------------|------------|---------------------|-------------|
|                    |              | $\bf k$    |                     | S           |
| ID                 | number(10,0) | Jah        | Jäägide             | 63560       |
|                    |              |            | unikaalne           |             |
|                    |              |            | identifikaator      |             |
| KASUTAJA_ID        | number(10,0) | Jah        | Personali           | 5985        |
|                    |              |            | unikaalne           |             |
|                    |              |            | identifikaator      |             |
| <b>ALG PERIOD</b>  | date         | Jah        | Alguskuupäev        | 01/01/2018  |
| <b>LOPP PERIOD</b> | date         | Jah        | Lõppkuupäev         | 31/12/2018  |

Tabel 19. Tabel puhkuse\_jaagid.

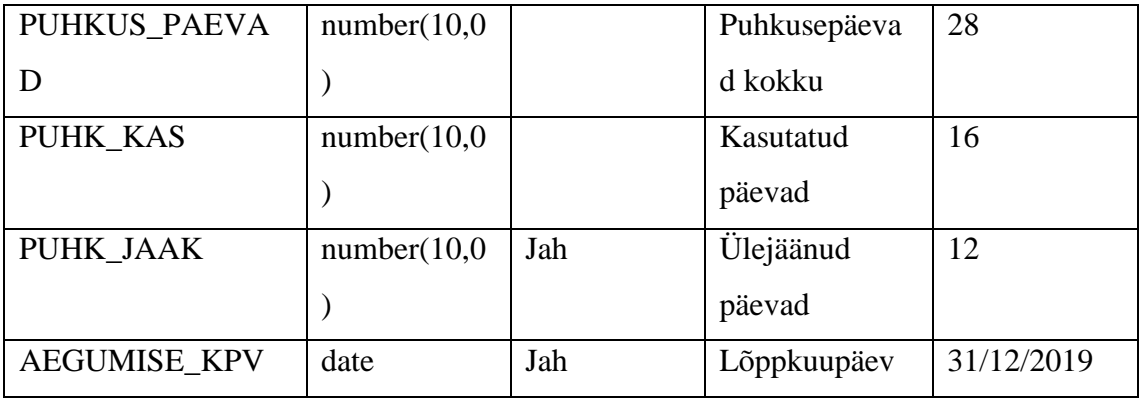

Foreign Key (kasutaja\_id) REFERENCES Personal (personal\_id)

| Veeru nimi          | <b>Tüüp</b>  | Kohustusli | <b>Definitsioon</b> | Näiteväärtu    |
|---------------------|--------------|------------|---------------------|----------------|
|                     |              | $\bf k$    |                     | $\mathbf S$    |
| id                  | number(10,0) | Jah        | Puhkuse             | 433            |
|                     |              |            | taotluse            |                |
|                     |              |            | unikaalne           |                |
|                     |              |            | identifikaator      |                |
| personal_id         | number(10,0) | Jah        | Personali           | 5985           |
|                     |              |            | unikaalne           |                |
|                     |              |            | identifikaator      |                |
| kuup_alg            | date         | Jah        | Alguskuupäev        | 03/05/2019     |
| kuup_lopp           | date         | Jah        | Lõppkuupäev         | 06/05/2019     |
| paevi               | number(10,0) | Jah        | Puhkusepäevad       | $\overline{4}$ |
|                     |              |            | kokku               |                |
| asendaja_personal_i | number(10,0) |            | Asendaja            | 109            |
| $\mathbf d$         |              |            | unikaalne           |                |
|                     |              |            | identifikaator      |                |
| maksmine            | number(10,0) |            | $1$ – palgaga, 2 -  | $\mathbf{1}$   |
|                     |              |            | ette                |                |
| teatmikud_puhkus_i  | number(10,0) | Jah        | Teatmiku            | 682            |
| $\mathbf d$         |              |            | unikaalne           | (teatmikus     |
|                     |              |            | identifikaator      |                |

Tabel 20. Tabel puhkused.

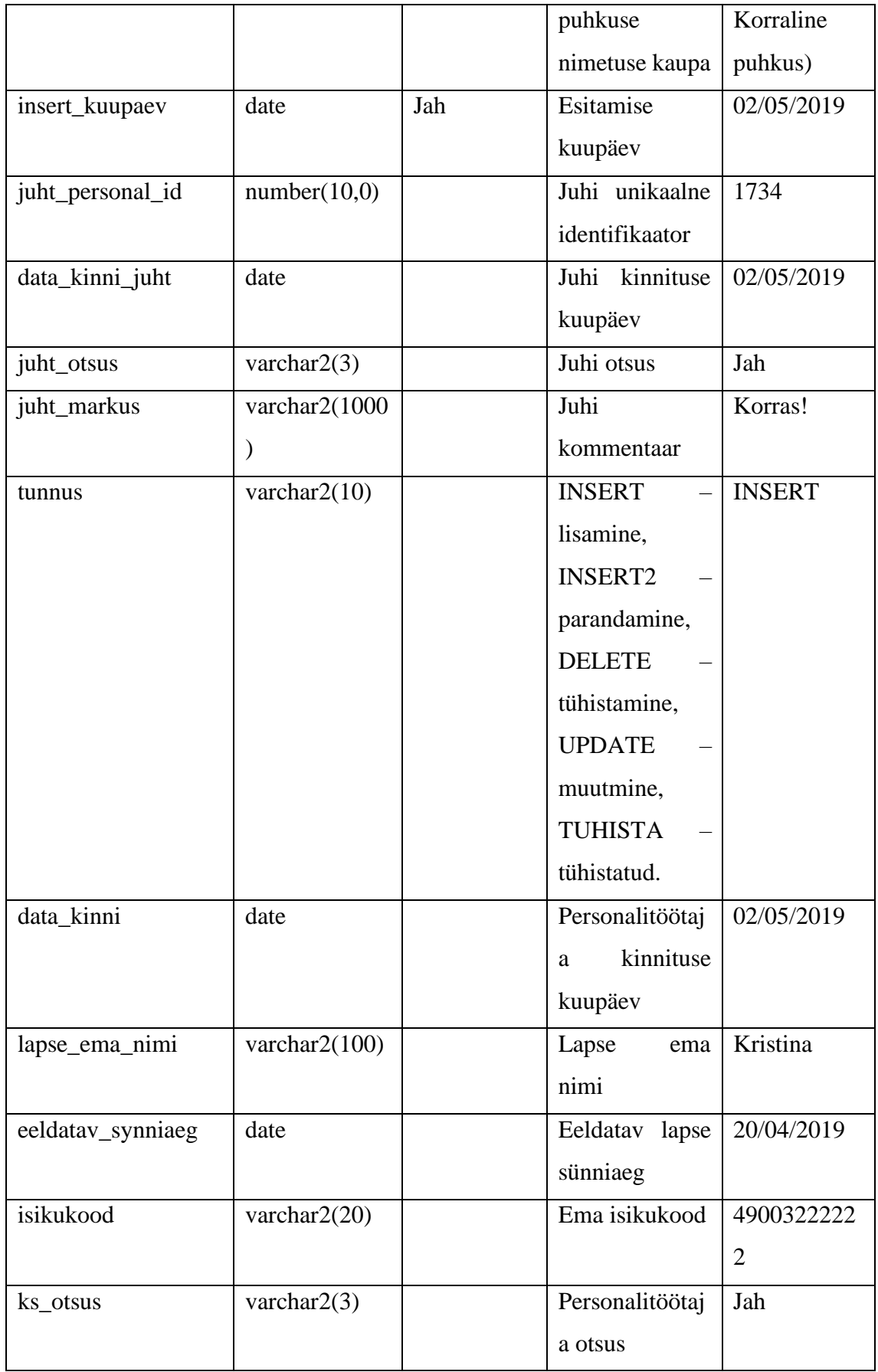

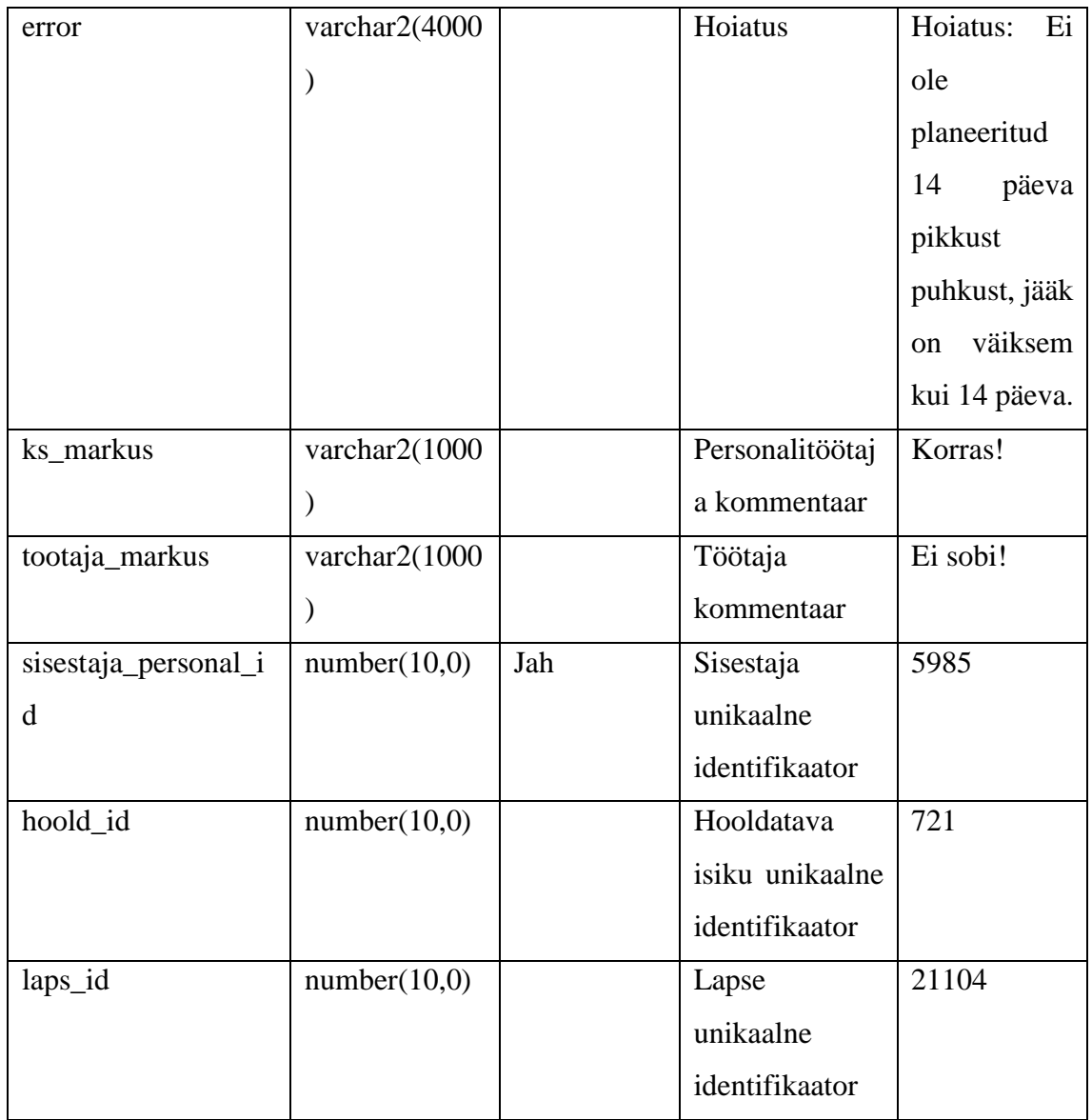

Foreign Key (personal\_id) REFERENCES Personal (personal\_id)

Foreign Key (asendaja\_personal\_id) REFERENCES Personal (personal\_id)

Foreign Key (teatmikud\_puhkus\_id) REFERENCES Teatmikud (teatmikud\_id)

Foreign Key (juht\_personal\_id) REFERENCES Personal (personal\_id)

Foreign Key (sisestaja\_personal\_id) REFERENCES Personal (personal\_id)

Foreign Key (hoold\_id) REFERENCES Pere (pere\_id)

Foreign Key (laps\_id) REFERENCES Laps (laps\_id)

| Veeru nimi           | <b>Tüüp</b>     | Kohustusli | Definitsioon   | Näiteväärtu    |
|----------------------|-----------------|------------|----------------|----------------|
|                      |                 | $\bf k$    |                | S              |
| puhkus_fakt_id       | number(10,0)    | Jah        | Kinnitatud     | 46970          |
|                      |                 |            | puhkuse        |                |
|                      |                 |            | taotluse       |                |
|                      |                 |            | unikaalne      |                |
|                      |                 |            | identifikaator |                |
| teatmikud_puhkus_i   | Number $(10,0)$ | Jah        | Teatmiku       | 682            |
| d                    | ⟩               |            | unikaalne      | (Teatmikus -   |
|                      |                 |            | identifikaator | Korraline      |
|                      |                 |            | puhkuse        | puhkus)        |
|                      |                 |            | nimetuse       |                |
|                      |                 |            | kaupa          |                |
| kuup_alg             | date            | Jah        | Alguskuupäev   | 03/05/2019     |
| paevi                | number(4,0)     | Jah        | Puhkusepäeva   | $\overline{4}$ |
|                      |                 |            | d kokku        |                |
| kuup_lopp            | date            | Jah        | Lõppkuupäev    | 06/05/2019     |
| personal_personal_id | number(10,0)    | Jah        | Asendaja       | 109            |
|                      |                 |            | unikaalne      |                |
|                      |                 |            | identifikaator |                |
| alg_per              | date            | Jah        | Perioodi algus | 01/01/2018     |
| $\mbox{lopp\_per}$   | date            | Jah        | Perioodi lõpp  | 31/12/2018     |
| puhkused_id          | number(10,0)    | Jah        | Puhkuse        | 433            |
|                      |                 |            | unikaalne      |                |
|                      |                 |            | identifikaator |                |

Tabel 21. Tabel puhkus\_fakt.

Primary Key (puhk\_fakt\_id)

Foreign Key (teatmikud\_puhkus\_id) REFERENCES Teatmikud (teatmikud\_id) Foreign Key (puhkused\_id) REFERENCES Puhkused (id)